# **UNIVERSIDAD NACIONAL DE INGENIERÍA**

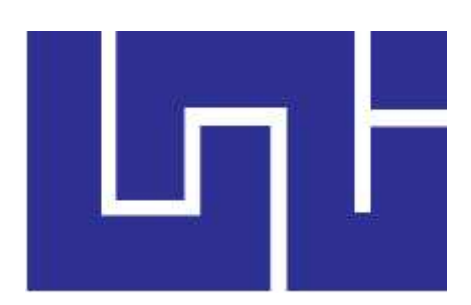

### **Facultad de Electrotecnia y Computación (UNI-RUSB)**

### **TRABAJO MONOGRÁFICO**

Sistema web para la gestión de información médica de la "Clínica Pediátrica y Farmacia Cristina" (SIM-Cristina).

### **AUTORES:**

- Br. Cristhofer Enrique Espinoza Jiménez **Carné:** 2015-0109U
- Br. José Andrés Reyes Aguirre **Carné:** 2015-0522U

**TUTOR:**

MSc. Ing. Adilson González López.

Managua,13 de enero del 2023

# **Agradecimientos**

Agradecemos a Dios por la vida, la salud, sabiduría y por habernos acompañado y guiado a lo largo de nuestra carrera, por ser nuestra fortaleza en momentos de debilidad y por brindarnos una vida llena de aprendizajes y experiencias.

A nuestras familias que estuvieron ahí en nuestras noches de desvelo y dedicación para la culminación de este enriquecedor camino, que no termina aquí, sino que emerge una bifurcación nueva.

A nuestro tutor Adilson González por habernos brindado su apoyo incondicional al inicio de esta jornada, proveyendo excepcional retroalimentación para el desarrollo de este proyecto.

Al Doctor Carlos Gutiérrez por su colaboración con la realización de este proyecto y sus explicaciones en áreas que desconocíamos en el campo de las ciencias médicas.

A todos los maestros de la Universidad Nacional de Ingeniería que estuvieron involucrados en brindarnos la enseñanza requerida y adecuada a lo largo de estos 5 años de formación profesional y también por habernos brindado su amistad.

# **Dedicatoria**

#### **A Dios:**

Porque nos da la oportunidad de existir, quien nos regala el don del entendimiento, inteligencia, sabiduría, fortaleza, voluntad, deseo de superación y en los momentos más difíciles nos ha enseñado a valorarnos cada día más para seguir formándonos como personas de éxitos.

#### **A Nuestros Padres:**

Por ser los pilares más importantes de nuestras vidas, que día a día nos demuestran su amor con cariño y apoyo para seguir forjándonos en este camino y alcanzar nuestras metas anheladas y por el apoyo demostrado en todo momento

#### **A Nuestros Familiares:**

Porque siempre contamos con ellos para brindarnos su confianza, cariño, respeto y apoyo moral.

#### **A Nosotros Mismos:**

Porque realizamos este trabajo monográfico con el interés personal de superar las tareas difíciles que luego nos servirán de ejemplo y de guía, para superar otras más difíciles.

## **Resumen**

El presente trabajo monográfico titulado *Sistema web para la gestión de información médica de la "Clínica Pediátrica y Farmacia Cristina" (SIM-Cristina)* tiene como finalidad describir el desarrollo de un sistema web para el control y manejo de los historiales clínicos, citas médicas y control de pagos, dicho sistema se elaboró aplicando la metodología de desarrollo UWE.

El objetivo general es demostrar el desarrollo del sistema web para la gestión de información de historia clínica, control de citas y control de pagos de servicios de la Clínica Pediátrica y Farmacia Cristina.

El desarrollo del sistema inició con la recopilación de los requerimientos en base a las entrevistas realizadas con el personal de la clínica, obteniendo información de los procesos y tareas que se realizan en el día a día de la clínica. Se diseñó el sistema web, se realizaron pruebas y se validó el desempeño y facilidad de uso en comparación de los procesos que actualmente se realizan; y el cumplimiento de los objetivos establecidos.

# Índice

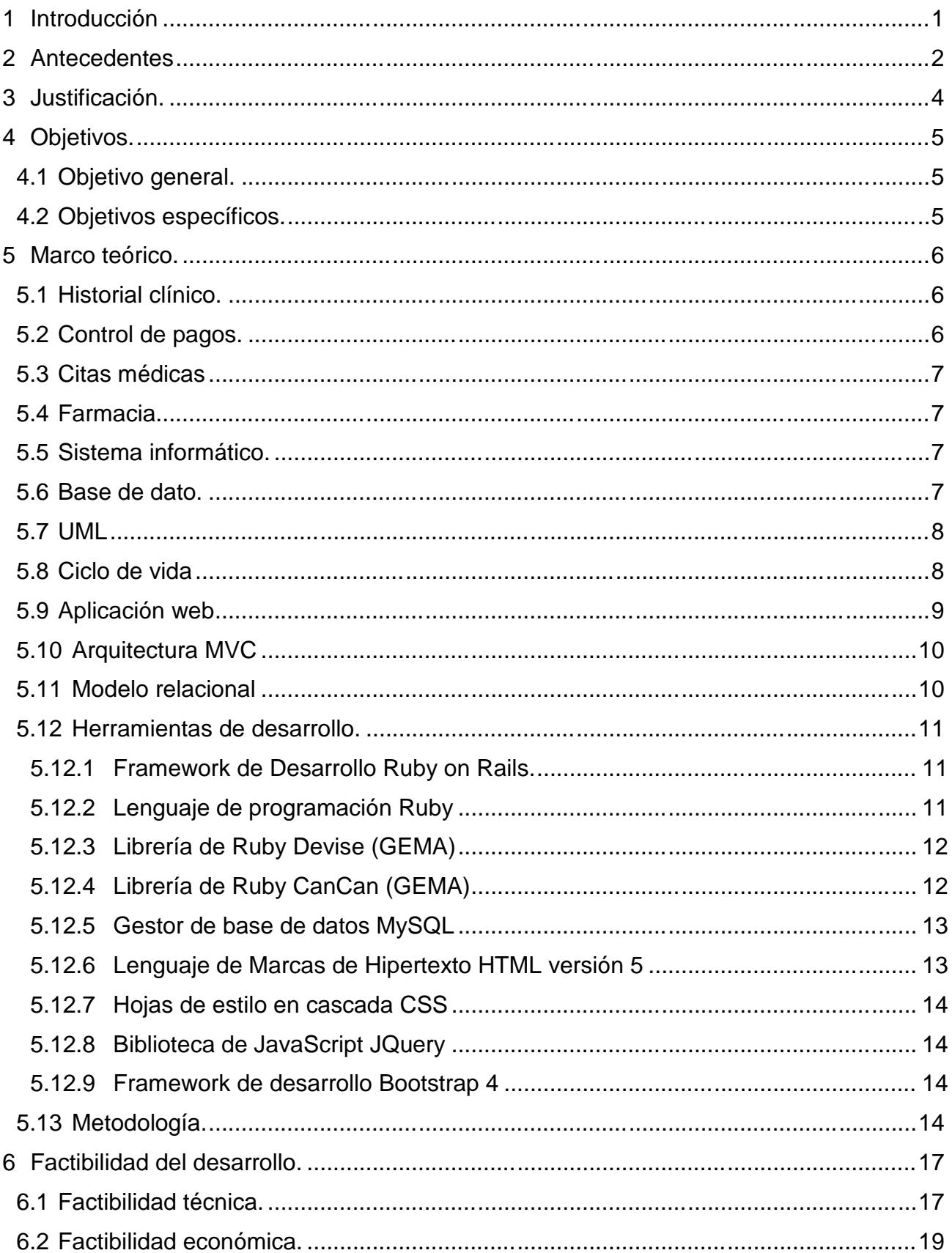

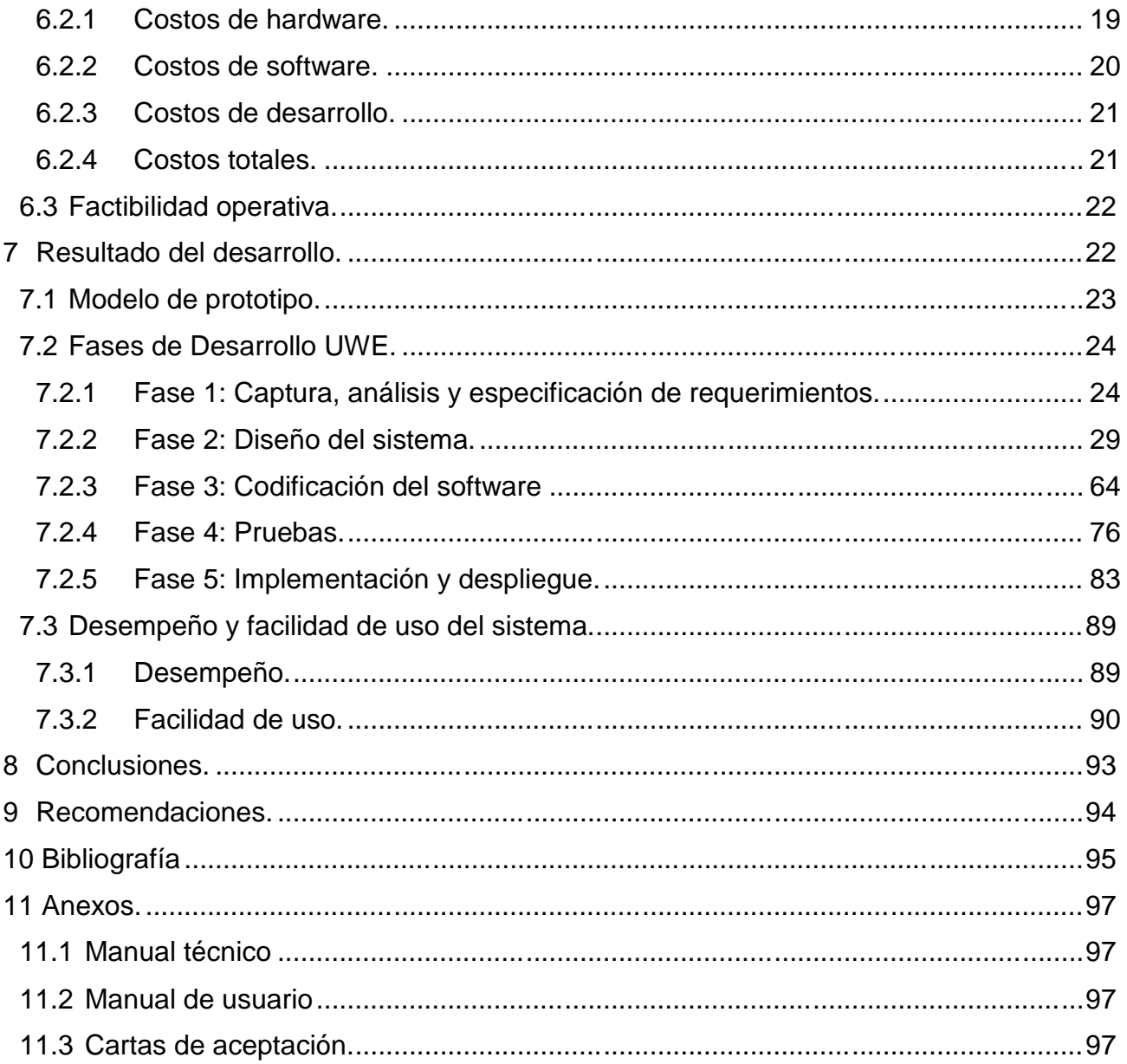

### **Indicie de Figura.**

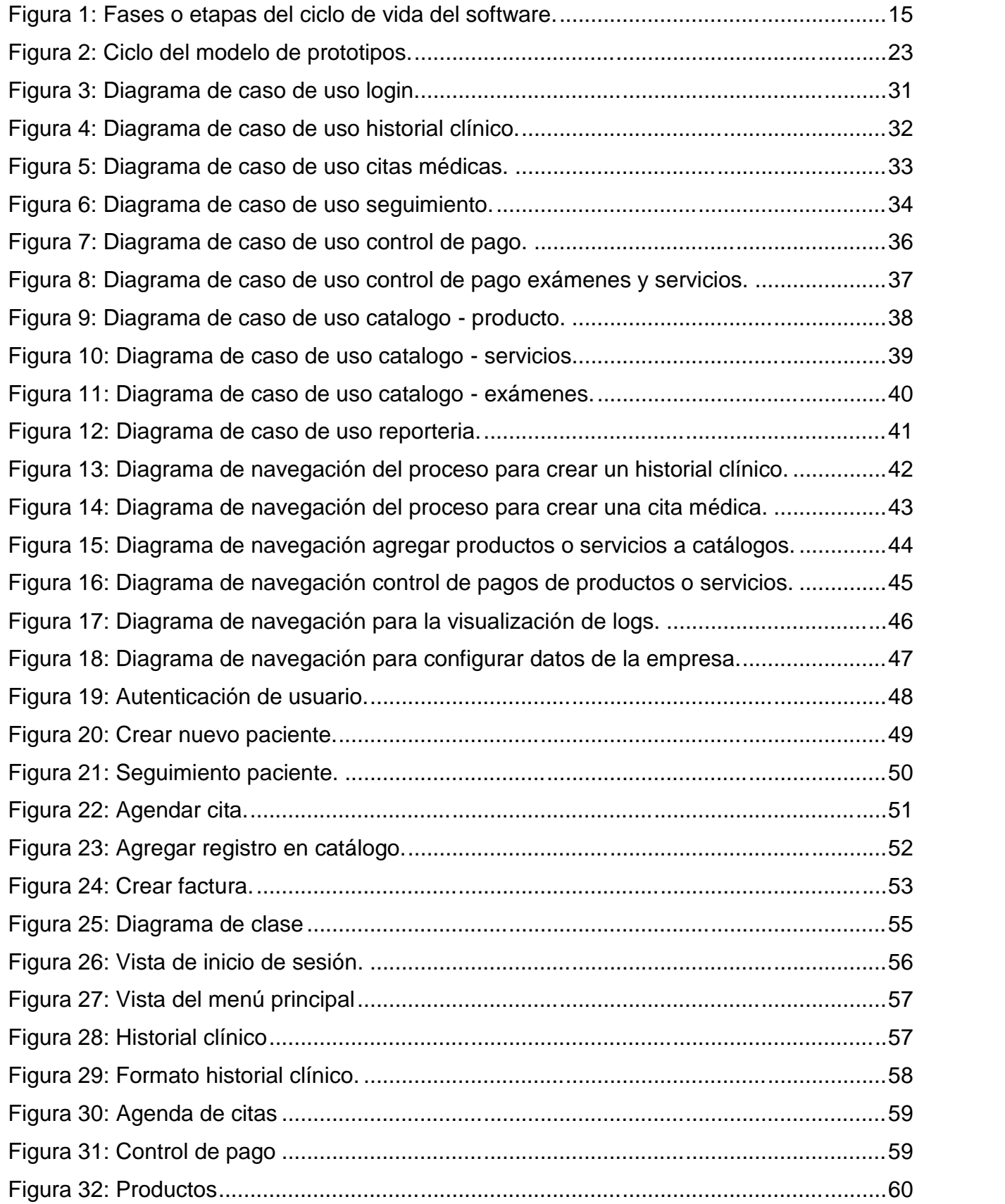

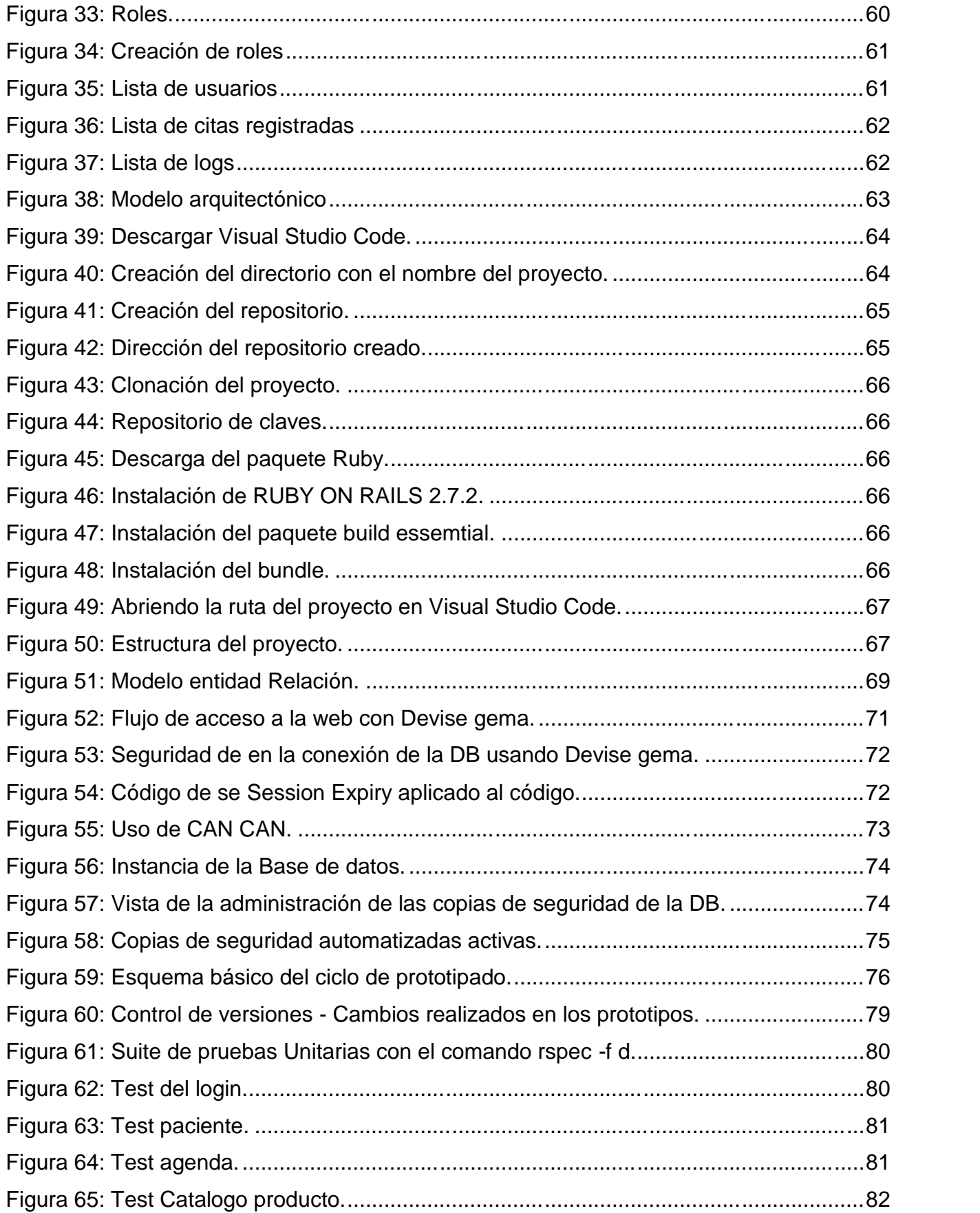

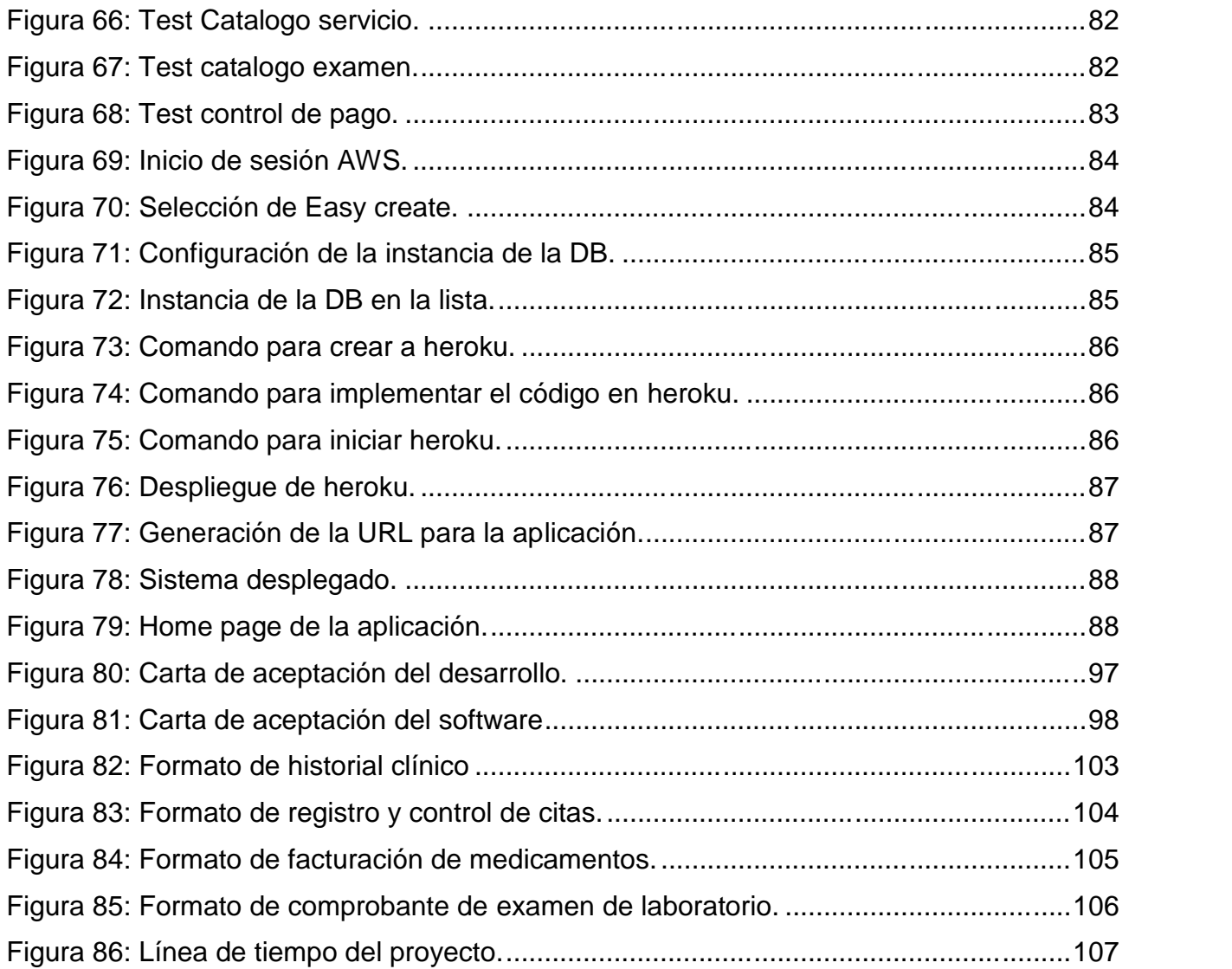

### **Índice de tablas**

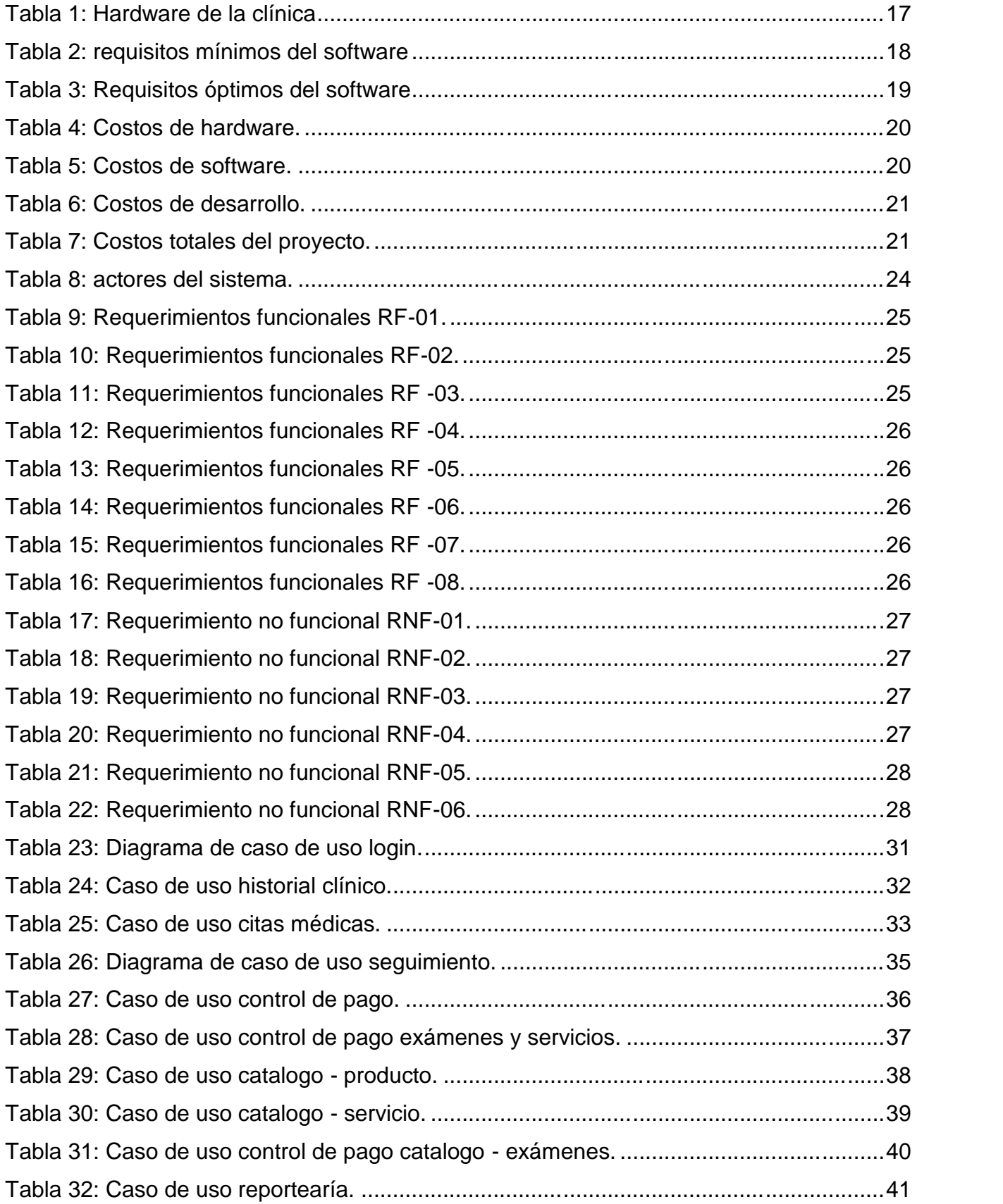

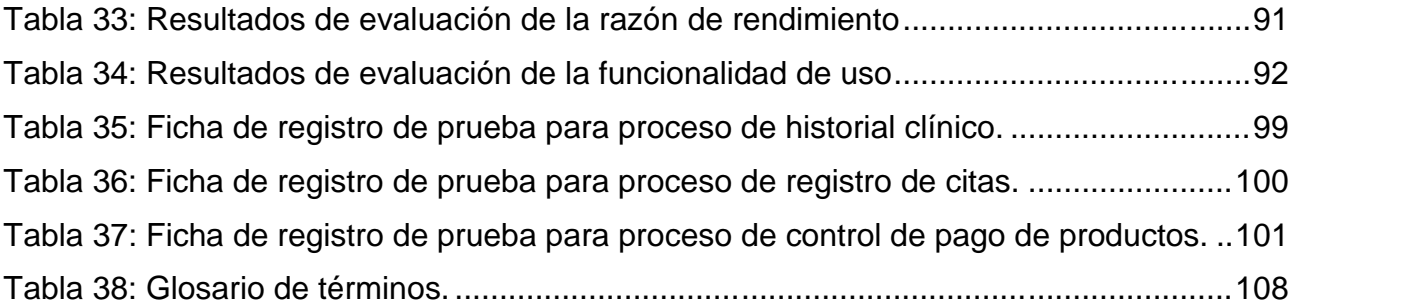

### 1 Introducción

El presente documento describe el desarrollo del Sistema web para la *Clínica Pediátrica y Farmacia Cristina*, que en lo sucesivo se referirá como SIM-Cristina, comprende la gestión de información para la clínica, organizada en cuatro módulos:

- Historial clínico.
- Control de citas.
- Control de pagos.
- Administración.

En el primer módulo que es el historial clínico se registran los datos relacionados con el seguimiento, la salud del paciente, atención y servicios prestados (consultas médicas, exámenes de laboratorio y tratamientos).

El módulo de control de citas, es el que se encarga de registrar la programación de las distintas atenciones que solicita el paciente, con el fin de mantener un orden en la atención del paciente.

El tercer módulo del sistema es referente al control de pagos, el cual se encarga del control de pago de los servicios y atenciones (Consultas médicas, exámenes de laboratorios y ventas de medicamentos). De igual manera se cuenta con el módulo de administración que permite la creación de roles de usuario, administración de permisos de usuarios, de esta manera se tiene un control de los permisos en cuanto a quienes tienen acceso y manipulan la información clasificada.

EL desarrollo del sistema web SIM-Cristina se describe en este documento de la siguiente manera:

 Antecedentes: En esta sección se describe la forma en que la *Clínica Pediátrica y Farmacia Cristina* trabaja actualmente.

 Justificación: Se especifican las razones por las que se propone la tesis y principales aportes del desarrollo para los procesos involucrados.

 Objetivos: Se describen los objetivos a seguir para el desarrollo completo del sistema web SIM- Cristina.

 Marco teórico: En este se describe el fundamento teórico utilizado para el planteamiento y desarrollo de la tesis en sus distintas etapas.

Metodología: En esta sección se indica la metodología de desarrollo de software que se utilizó.

### 2 Antecedentes

La *Clínica Pediátrica y Farmacia Cristina* del Dr. Carlos Gutiérrez se encuentra ubicada de la cruz roja dos cuadras y media al oeste, barrio países bajos en la ciudad de Masaya.

En la clínica se lleva el control y manejo del historial clínico de cada paciente mediante un documento de texto en Microsoft Word (ver anexo 2), que contiene la siguiente información: datos generales, control de consultas, seguimiento de enfermedades (familiares, patológicas, hereditarias, actuales), antecedentes del parto, antecedentes posnatales, alimentación, vacunas, desarrollo psicomotor, examen físico, diagnósticos o problemas, los exámenes de laboratorio realizados y tratamiento o manejo médico.

Otra parte importante que se maneja es el registro y control de las citas, el manejo de estos datos se realiza en tablas de Word que detallan fecha y hora de próxima cita, nombre del paciente, diagnóstico y celular (ver anexo 3).

El control de pagos es uno de los proceso fundamentales en la *Clínica Pediátrica y Farmacia Cristina*, ya que este maneja el pago por consultas médicas, medicamentos y exámenes de laboratorio, de estos 3 el cobro de medicamentos en la farmacia es elúnico del cual se lleva registro en un documento de Excel (ver anexo 4), los demás son pagos directos al doctor sin generar ninguna evidencia y registro de los mismos, para el retiro de resultado de exámenes el paciente presenta un documento firmado y sellado por el doctor (ver anexo 5).

Como referencia al desarrollo de esta tesis encontramos la tesis llamada Desarrollo de un sistema web para la gestión de expedientes clínicos generados por las consultas ambulatorias de la Universidad Nacional Autónoma de Nicaragua (UNAN FAREM-Chontales) desarrollado en el año 2016, este comparte la característica del control y manejo del historial clínico. (Soto Flores, Pérez Duarte, & Rivera Martínez, 2016)

Otro trabajo a tomar en cuenta como referencia es el trabajo de fin de grado de la Universidad Carlos III de Madrid, desarrollada en el 2017, llamado Sistema Web para la gestión de una Clínica Médica el cual comparte tres características que se plantean en esta tesis las cuales son: el control y manejo del historial clínico, así como también registro y control de las citas. (Centenera, 2017).

De ambas referencias obtuvimos una premisa de como empezamos el desarrollo de nuestro proyecto, de la primera referencia se logra extraer un primer vistazo de cómo se manejan los expedientes de cada paciente, el cual nosotros llamamos historiales clínicos y la forma en cómo se es mostrado a los usuarios, de la segunda referencia se toma el control y organización de citase e historiales clínicos.

### 3 Justificación.

Tomando en cuenta el mecanismo actual de trabajo de la *Clínica Pediátrica y Farmacia Cristina*, descrito en la sección anterior, se propone el desarrollo de un sistema web que mejore la gestión de información relacionado a la historia clínica, planificación de citas y control de pagos.

El registro y control de la historia clínica es una tarea que requiere de mucho tiempo y esfuerzo, el sistema propuesto al que se ha denominado SIM-Cristina contempla un módulo el cual permite agilizar el registro y control de la historia clínica, garantizando una mejor organización, reduciendo tiempo y facilitando además la generación de reportes y estadísticas.

Con el módulo de control de citas de SIM-Cristina se garantiza un mejor registro de la información y que almacenada en el gestor de base de datos permite gestionar la información haciendo menos complejo la calendarización de citas, organización de citas, consultas de citas, recordatorios y generación de reportes.

El tercer módulo que se propone en SIM-Cristina es el control de todos los tipos de pagos; por consultas, exámenes y pago de medicamentos, que permite saber el ingreso total real por los servicios y atenciones brindados, el cual al no ser registrados en su totalidad limita a la generación de estadísticas y reportes que el sistema pode realizar.

En general la automatización de los procesos de la *Clínica Pediátrica y Farmacia Cristina* y el uso de medios de almacenamientos en bases de datos permite controlar mejor los datos y tener acceso a reportes gerenciales que faciliten la toma de decisiones.

Actualmente la clínica no cuenta con ninguna clase de seguridad en el almacenamiento y manejo de su información, lo cual se expone a individuos que no deberían tener acceso, debido a esta situación se implementa el módulo de administración que gestiona los roles de usuario y así brindar una mayor protección de los datos.

### 4 Objetivos.

#### 4.1 Objetivo general.

Desarrollar un sistema web para la gestión de información de historia clínica, control de citas y control de pagos de servicios de la *Clínica Pediátrica y Farmacia Cristina*.

4.2 Objetivos específicos.

 Analizar los procesos de la *Clínica Pediátrica y Farmacia Cristina* el cual permita definir el alcance y los requerimientos funcionales y no funcionales del sistema.

 Diseñar el modelo del sistema a partir de los requerimientos obtenidos del análisis de los procesos, haciendo uso de las fases de desarrollo de la metodología UWE<sup>1</sup> .

 Codificar el sistema basado en los diseños obtenidos usando Ruby on Rails, Ruby, Devise (Gema), CanCan (Gema), MYSQL, HTML5, CSS, JQuery, Bootstrap4.

 Realizar pruebas de validación del sistema utilizando RSpec para retroalimenten las funcionalidades del sistema.

Implementar el sistema web SIM-CRISTINA.

<sup>1</sup> UWE: Es una **metodología** basada en el Proceso Unificado y UML para el desarrollo de aplicaciones Web, cubre todo el ciclo de vida de las aplicaciones Web.

### 5 Marco teórico.

A continuación, se describe el fundamento teórico considerado para el desarrollo de SIM-Cristina en sus distintas etapas.

#### 5.1 Historial clínico.

Es un documento, en el que se registran los antecedentes biológicos del individuo, es imprescindible para el control de la salud y el seguimiento de las enfermedades. Es fundamental en estudios epidemiológicos, es útil para la planificación educativa de las comunidades y de gran importancia médico-legal además de ser el punto de partida del razonamiento médico, es el instrumento utilizado por todos los profesionales de la salud y sirve de nexo entre las diferentes disciplinas (Schaposnik, 1977).

Dependiendo de la disciplina involucrada o del área del equipo de salud que se trate, la historia clínica podrá tener algunas características o matices especiales, Por ejemplo, la historia de una paciente tratada por un obstetra o la historia clínica de un pediatra, etc. Aunque los fundamentos de la historia clínica y su estructura sea siempre la misma.

#### 5.2 Control de pagos.

El control de pago es una acción que se refiere a todos los actos relacionados con la elaboración, registro, envío y cobro de las facturas.

Una factura es un documento que refleja los datos de una transacción mercantil (venta de bienes o servicios) y contiene información como:

- Los datos relativos al emisor y receptor de la factura (nombre, NIF, dirección).
- La información sobre la transacción realizada (es el concepto de la factura).
- El importe facturado y el desglose por cada concepto.
- Los impuestos aplicables.
- El número de factura, la fecha y el lugar.
- El modo y plazo de pago.

El control de pago de un negocio engloba todas sus transacciones comerciales donde se incluyen las facturas de ventas y compras realizadas durante un período de tiempo establecido. (sage, 2020)

#### 5.3 Citas médicas

Cita que un paciente tiene con un médico para tratarse de una dolencia o enfermedad. A instancias de la medicina, la palabra consulta presenta un uso híper popular ya que a través de la misma se denomina a aquella cita que un paciente o enfermo, realiza con un médico para tratar determinada afección o dolor que padece. (Ucha, 2013)

#### 5.4 Farmacia

La farmacia es la disciplina que se encarga de la generación de productos que sirven como fármacos para tratar diversas dolencias. Por extensión se hace referencia a farmacia como el lugar físico en donde se comercializan dichos productos, según Oxford Languages "Ciencia y técnica de conocer las sustancias de acción terapéutica, de obtenerlas y combinarlas para preparar medicamentos. Establecimiento en el que se preparan y venden medicamentos". (Languages, s.f.)

#### 5.5 Sistema informático.

Un sistema informático es un sistema que permite almacenar y procesar información; es el conjunto de partes interrelacionadas: hardware, software y personal informático.

Un sistema informático se define como "un grupo de partes entrelazadas entre el hardware, software y recurso humano los mismos que permite realizar los registros y guardar toda la información que se haya procesado. El sistema informático forma parte del sistema de información; en este último la información y el acceso a la misma no está informatizada. Un ejemplo práctico sería un sistema de archivo de libros de una biblioteca su función general es la de servir como un sistema de información. Si dentro del mismo hay computadores que permiten organizar la biblioteca". (Gallego, 2010)

#### 5.6 Base de dato.

Se puede decir que una base de datos es un conjunto de archivos dedicados a guardar información relacionada entre sí, con referencia entre ellos de manera que se complementen y con la posibilidad de relacionarlos en base a diferentes criterios.

Según (Gómez, 2007) "una base de datos es un conjunto de datos que pertenecen al mismo contexto, almacenados sistemáticamente para su posterior uso, es una colección de datos estructurados según un modelo que refleje las relaciones y restricciones existentes en el mundo real". Los datos que han de ser compartidos por diferentes usuarios y aplicaciones, deben mantenerse independientes de éstas, y su definición y descripción han de ser únicas estando almacenadas junto a los mismos.

Por otro lado (Juárez, 2006) dice que "una base de datos es un conjunto de datos almacenados entre los que existen relaciones lógicas y que ha sido diseñada para satisfacer los requerimientos de información de una empresa u organización".

#### 5.7 UML

El lenguaje unificado de modelado es el lenguaje de modelado de sistemas de software más conocido y utilizado en la actualidad; está respaldado por el Object Management Group. Es un lenguaje gráfico para visualizar, especificar, construir y documentar un sistema.

UML es ante todo un lenguaje. "es un lenguaje de modelado visual que se usa para especificar, construir y documentar artefactos de un sistema de software. Captura de decisiones y conocimiento sobre los sistemas que se deben construir, está pensado para usarse con todos los métodos de desarrollo, etapas del ciclo de vida, dominios de aplicación y medios" (G. Booch, 1999).

#### 5.8 Ciclo de vida

Según la norma 1074 IEEE<sup>2</sup> se define al ciclo de vida del software como "una aproximación lógica a la adquisición, el suministro, el desarrollo, la explotación y el mantenimiento del software" y la norma ISO<sup>3</sup> 12207 define como modelo de ciclo de vida al "marco de referencia, que contiene los procesos, las

<sup>2</sup> IEEE: El Instituto de Ingenieros Eléctricos y Electrónicos.

<sup>3</sup> ISO: Internacional Organization for Standardization (Organización Internacional de Normalización).

actividades y las tareas involucradas en el desarrollo, la explotación y el mantenimiento de un producto de software, abarcando la vida del sistema desde la definición de requisitos hasta la finalización de su uso". Ambas consideran una actividad como un subconjunto de tareas y una tarea como una acción que transforma las entradas en salidas. (Piattini, 1996).

#### 5.9 Aplicación web

En la ingeniería de software se denomina aplicación web a aquellas herramientas que los usuarios pueden utilizar accediendo a un servidor web a través de internet o de una intranet mediante un navegador.

"En la actualidad todos somos usuarios de aplicaciones web. La mayoría de las veces que entramos a internet accedemos a través de una aplicación web; podemos decir que una aplicación web es aquella a la que accedemos a través de un navegador utilizando internet o una intranet" (Ramos Martín & Ramos Martín, 2014).

#### 5.10 Arquitectura MVC

El patrón MVC. son las siglas de Model View Controller, en español Modelo Vista Controlador. Esto también se ve reflejado en que cada una de estas palabras representa cada uno de los 3 componentes del patrón MVC. Cada parte juega un rol fundamental para la completa integración del sistema.

Modelo Vista Controlador (MVC) es un estilo de arquitectura de software que separa los datos de una aplicación, la interfaz de usuario, y la lógica de control en tres componentes distintos (Alicante, 2012).

#### 5.11 Modelo relacional

El modelo relacional se basa en el concepto matemático de relación, que gráficamente se representa mediante una tabla. Es decir, una relación es una tabla, con columnas y filas. En este modelo, las relaciones se utilizan para almacenar información sobre los objetos que se representan en la base de datos.

Son los objetos principales sobre los que debe recogerse información y generalmente denotan personas, lugares, cosas o eventos de interés. Una relación tiene un nombre, un conjunto de atributos que representan sus propiedades y está formada por un conjunto de tuplas que incluyen los valores que cada uno de los atributos toma para cada una de las tuplas de la relación. Una relación se representa mediante una tabla bidimensional (las columnas representan los atributos y las filas representan las tuplas o registros) (Alcalde, 2017).

#### 5.12 Herramientas de desarrollo.

#### 5.12.1 Framework de Desarrollo Ruby on Rails.

Ruby on Rails, también conocido como RoR<sup>4</sup> o Rails es un framework<sup>5</sup> de aplicaciones web de código abierto escrito en el lenguaje de programación Ruby, siguiendo el paradigma de la arquitectura MVC $^{\rm 6}$ . Trata de combinar la simplicidad con la posibilidad de desarrollar aplicaciones del mundo real escribiendo menos código que con otros framework y con un mínimo de configuración. El lenguaje de programación Ruby permite la meta programación, de la cual Rails hace uso, lo que resulta en una sintaxis que muchos de sus usuarios encuentran muy legible. Rails se distribuye a través de RubyGems, que es el formato oficial de paquete y canal de distribución de bibliotecas y aplicaciones Ruby. (RubyTeam, 2009)

#### 5.12.2 Lenguaje de programación Ruby

Ruby es un lenguaje multiplataforma, interpretado y orientado a objetos. Ruby fue diseñado por Yuki hiro Matsumoto ('Matz') en 1993. (Suarez, 2019).

Combina una sintaxis inspirada en Python, Perl con características de programación orientada a objetos similares a Smalltalk. Comparte también funcionalidad con otros lenguajes de programación como Lisp, Lua, Dylan y CLU. Ruby es un lenguaje de programación interpretado en una sola pasada y su implementación oficial es distribuida bajo una licencia de software libre. (RubyTeam, 2009)

<sup>6</sup> MVC: Modelo Vista Controlador.

<sup>4</sup> ROR: Ruby on Rails.

<sup>5</sup> Framework: un Framework es una estructura previa que se puede aprovechar para desarrollar un proyecto.

#### 5.12.3 Librería de Ruby Devise (GEMA)

Devise es una gema extraordinaria que nos ahorrará mucho trabajo. La utilizaremos para permitir que los usuarios creen cuentas en nuestra página Web, modifiquen sus perfiles, inicien o cierren su sesión, o también que les enviemos recordatorios de sus contraseñas y más. Todo esto es seguro y fácil de configurar. Podemos poner a mano todas las funcionalidades que Devise proporciona, pero no lo haremos por dos razones: Primero, toma mucho tiempo y en segundo, el nivel de arreglo que necesitamos para esta tesis no es tan complicado. Por lo tanto, una disposición estándar Devise es más que suficiente. (PeoplelCanCode, s.f.)

#### 5.12.4 Librería de Ruby CanCan (GEMA)

CanCan es una biblioteca de autorización popular para Ruby on Rails que restringe el acceso de los usuarios a recursos específicos. La última joya (CanCanCan) es una continuación del proyecto muerto CanCan. (Tutorial de RIP, s.f.)

Todos los permisos se pueden definir en uno o varios archivos de capacidad y no se pueden duplicar entre controladores, vistas y consultas de bases de datos, manteniendo la lógica de permisos en un solo lugar para facilitar el mantenimiento y las pruebas. (GitHub, s.f.)

MySQL es un sistema de administración de bases de datos relacional (RDBMS<sup>7</sup> ). Se trata de un programa capaz de almacenar una enorme cantidad de datos de gran variedad y de distribuirlos para cubrir las necesidades de cualquier tipo de organización, desde pequeños establecimientos comerciales a grandes empresas y organismos administrativos. MySQL compite con sistemas RDBMS propietarios conocidos, como Oracle, SQL Server y DB2<sup>8</sup> .

#### 5.12.6 Lenguaje de Marcas de Hipertexto HTML versión 5

HTML5 "es considerado el producto de la combinación de HTML, CSS y Javascript. Estas tecnologías son altamente dependientes y actúan como una sola unidad organizada bajo la especificación de HTML5. HTML está a cargo de la estructura, CSS presenta esa estructura y su contenido en la pantalla y Javascript hace el resto que (como veremos más adelante) es extremadamente significativo. (Gauchat, 2012)

Más allá de esta integración, la estructura sigue siendo parte esencial de un documento. La misma provee los elementos necesarios para ubicar contenido estático o dinámico, y es también una plataforma básica para aplicaciones. Con la variedad de dispositivos para acceder a Internet y la diversidad de interfaces disponibles para interactuar con la web, un aspecto básico como la estructura se vuelve parte vital del documento. Ahora la estructura debe proveer forma, organización y flexibilidad, y debe ser tan fuerte como los fundamentos de un edificio. (Gauchat, 2012)

Para trabajar y crear sitios webs y aplicaciones con HTML5, necesitamos saber primero cómo esa estructura es construida. Crear fundamentos fuertes nos ayudará más adelante aplicar el resto de los componentes para aprovechar completamente estas nuevas tecnologías." (Gauchat, 2012)

<sup>7</sup> RDBMS: Sistema de gestión de bases de datos relacionales.

<sup>8</sup> DB2: es una familia de productos de sistema de gestión de bases de datos relacionales (RDBMS)

#### 5.12.7 Hojas de estilo en cascada CSS

**CSS** "fue siempre sobre estilo. En un intento por reducir el uso de código Javascript y para estandarizar funciones populares, CSS3 no solo cubre diseño y estilos web sino también forma y movimiento. La especificación de CSS3 es presentada en módulos que permiten a la tecnología proveer una especificación estándar por cada aspecto involucrado en la presentación visual del documento. Desde esquinas redondeadas y sombras hasta transformaciones y reposicionamiento de los elementos ya presentados en pantalla, cada posible efecto aplicado previamente utilizando JavaScript fue cubierto. Este nivel de cambio convierte CSS3 en una tecnología prácticamente inédita comparada con versiones anteriores. " (Gauchat, 2012)

#### 5.12.8 Biblioteca de JavaScript JQuery

JQuery es una biblioteca de JavaScript rápida, pequeña y rica en funciones. Hace que cosas como el desplazamiento y la manipulación de documentos HTML, el manejo de eventos, la animación y Ajax sean mucho más simples con una API fácil de usar que funciona en una multitud de navegadores. Con una combinación de versatilidad y extensibilidad, JQuery ha cambiado la forma en que millones de personas escriben JavaScript. (lancker, 2015)

#### 5.12.9 Framework de desarrollo Bootstrap 4

Bootstrap es una biblioteca multiplataforma también se define como conjunto de herramientas de código abierto para diseño de sitios y aplicaciones web. Contiene plantillas de diseño con tipografía, formularios, botones, cuadros, menús de navegación y otros elementos de diseño basado en HTML y CSS, así como extensiones de JavaScript adicionales. (Spurlock, 2014).

#### 5.13 Metodología.

Se implementó la metodología UWE para la elaboración de esta tesis, que cubre todo el ciclo de vida de este tipo de sistemas web centrando además su atención en sistemas personalizados o adaptativos, UWE describe una metodología de diseño sistemático, basado en las técnicas de UML, la notación de UML y los mecanismos de extensión de UML según (Galiano, 2012).

Se trabajó esta tesis mediante el desarrollo de las fases que plantea la metodología UWE:

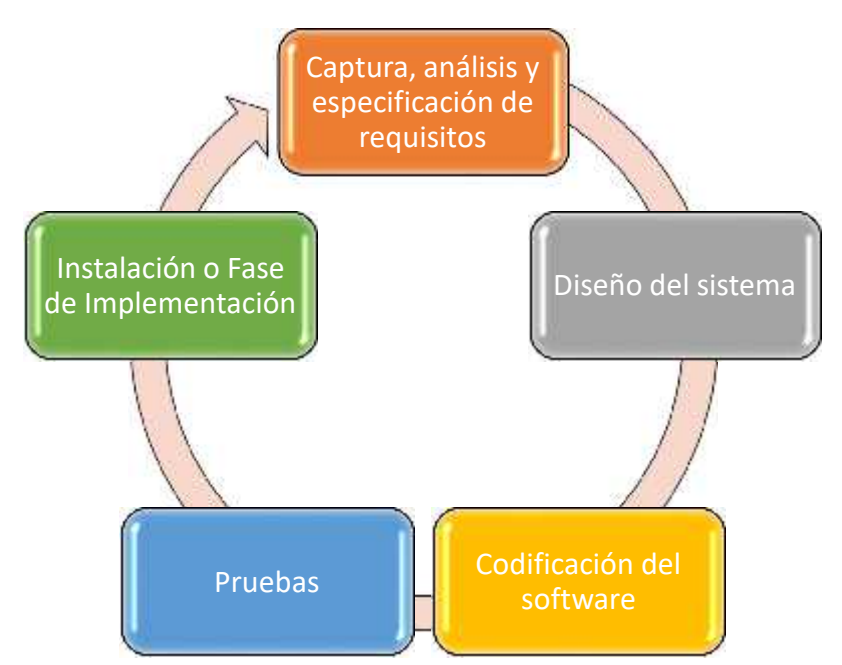

**Figura 1: Fases o etapas del ciclo de vida del software.**

1) Captura, análisis y especificación de requisitos: para esta fase se hace uso de entrevistas, encuestas y cuestionarios con el fin de analizar y esclarecer las necesidades fundamentales de la clínica y farmacia donde se realizará la tesis.

2) Diseño del sistema: Se hace uso de UML para el diseño y modelado de todos los diagramas que conlleva la tesis en sus distintas fases.

3) Codificación del software: se procede a codificar el front-end y el back-end haciendo uso de los lenguajes y herramientas previstas a utilizar.

4) Pruebas: El software es testeado para detectar y mejorar posibles bugs en el funcionamiento del sistema con el fin de entregar una mejor calidad en el producto final.

5) La Instalación o Fase de Implementación: una vez concluida las fases anteriores se lleva a cabo la instalación de los insumos necesario para la implementación del sistema.

#### **Evaluación del sistema.**

En esta fase se procede a la realización de pruebas para calidad del software en el sistema para las cuales existen diferentes maneras de realizar estas pruebas, en las que nos enfocaremos serán:

**Pruebas de funcionamiento:** Estas pruebas están dirigidas a testing de función y testing de seguridad.

**Pruebas de usabilidad:** La finalidad de estas pruebas es comprobar la relación del usuario con el sistema, prestando atención a la interfaz, la experiencia del usuario e interactividad.

**Pruebas funcionales:** Las pruebas funcionales se llevan a cabo para comprobar las características críticas para el negocio. Con estas pruebas funcionales se garantiza que las características y funcionalidades del software se comportan según lo esperado sin ningún problema.

**Pruebas unitarias:** Estas pruebas están dirigidas a cualquier función, procedimiento, método o módulo que puede ser una unidad que se someta a pruebas unitarias para determinar su corrección y comportamiento esperado.

### 6 Factibilidad del desarrollo.

En consideración de los recursos de cómputos (hardware y software) con los que cuenta la Clínica Pediátrica y Farmacia Cristina se muestran los siguientes aspectos, teniendo en cuenta que es un sistema web estos recursos son suficiente para su funcionamiento debido a que se está ejecutando desde un navegador mediante una url en la cual se encuentra alojada la aplicación web permitiendo que sea multiplataforma.

#### 6.1 Factibilidad técnica.

#### **Hardware y software de la clínica**

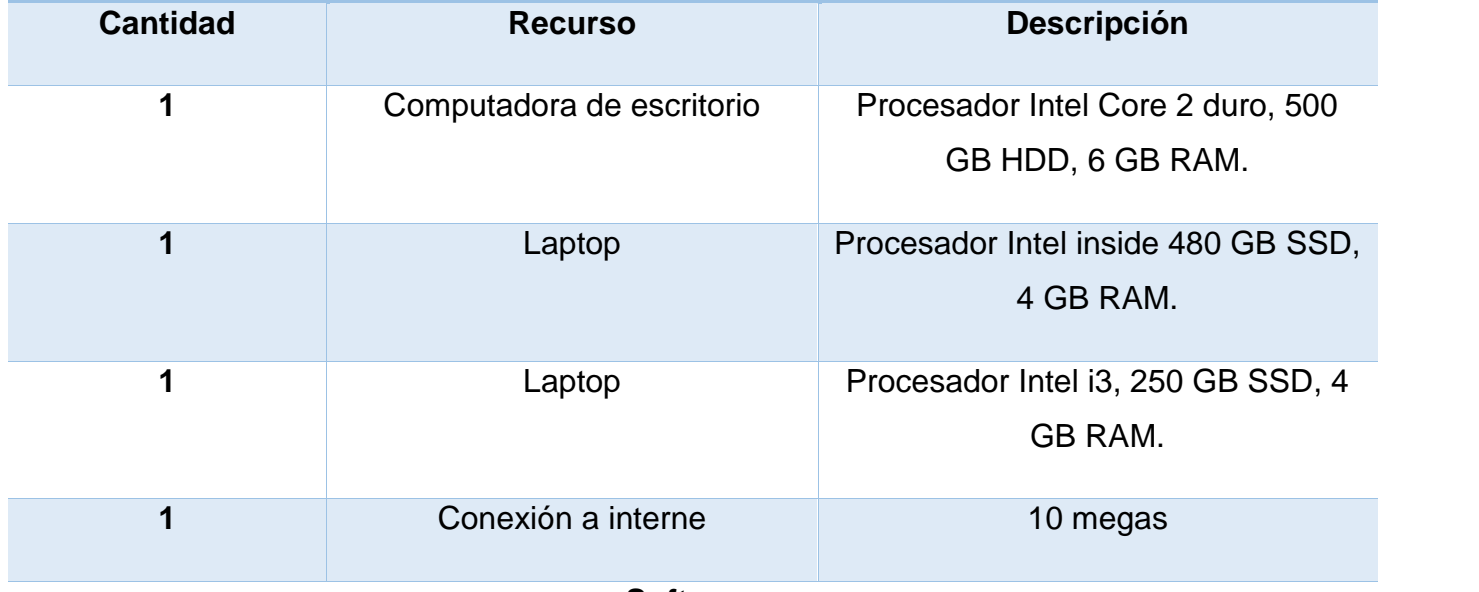

#### **Software**

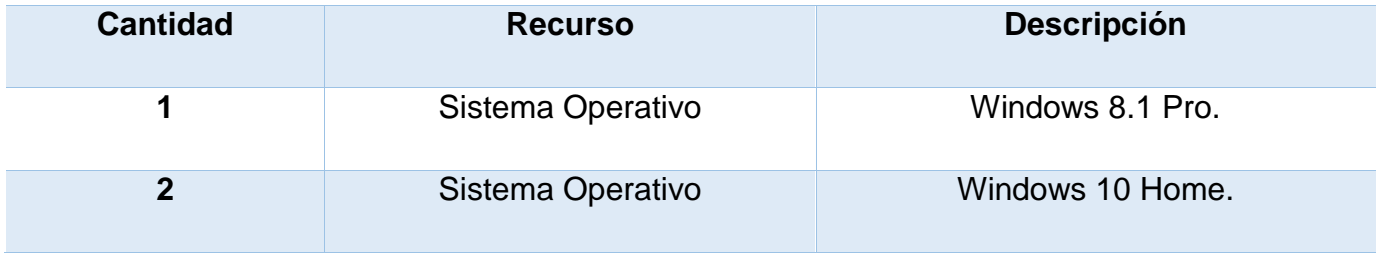

#### **Tabla 1: Hardware de la clínica**

Cabe mencionar que estos son los recursos con los que cuenta la clínica, siendo óptimos para la puesta en producción del proyecto sobrepasando los recursos mínimos para el software.

### **Hardware y software mínimos para el proyecto**

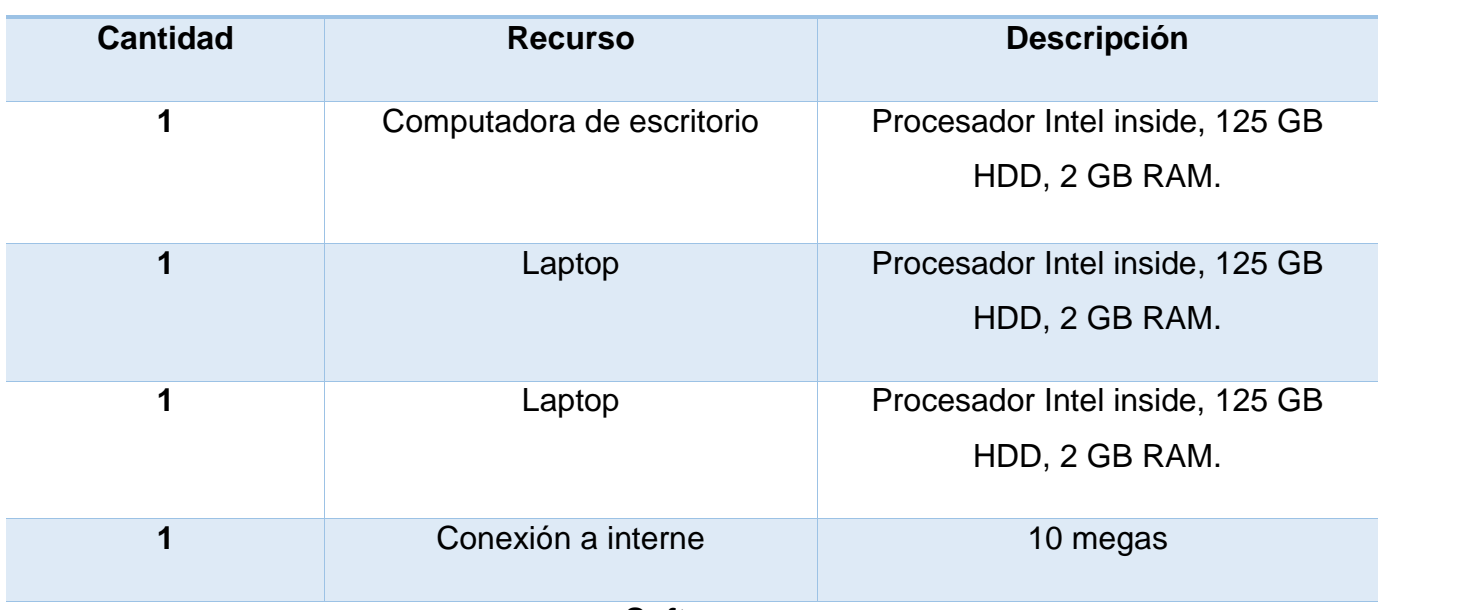

#### **Software**

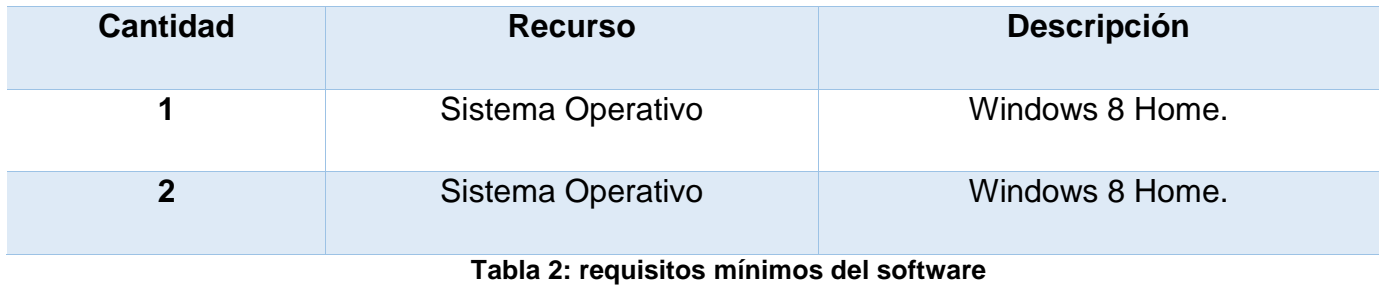

En esta tabla se muestran los requisitos mínimos para el uso del software, actualmente la clínica cuenta con recursos superiores y óptimos para el uso del proyecto.

### **Hardware y software óptimos**

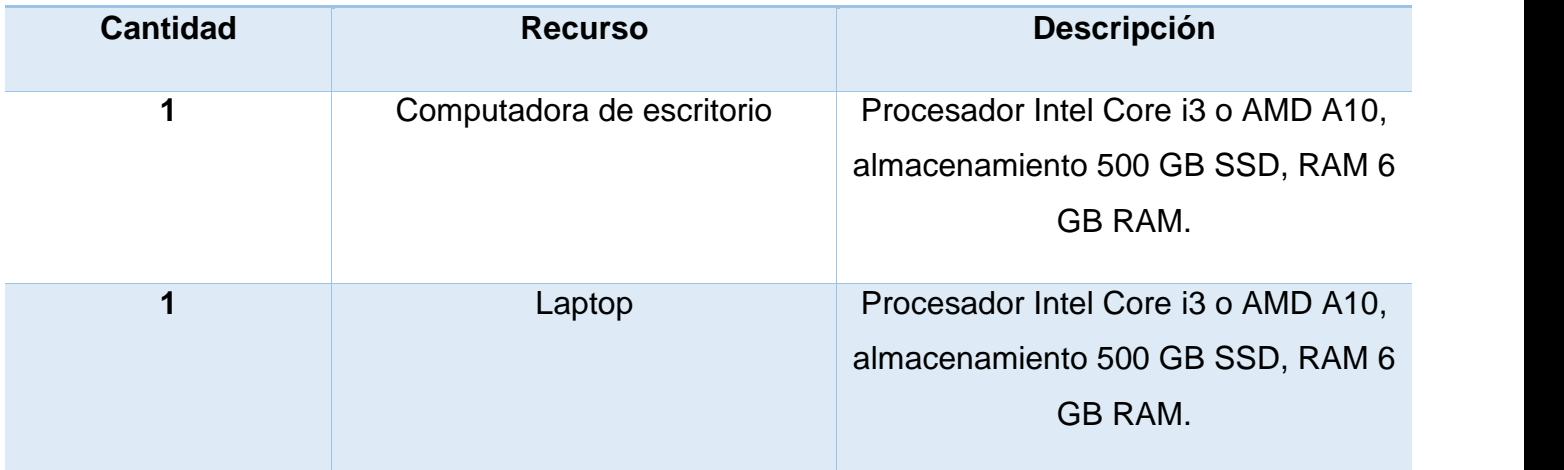

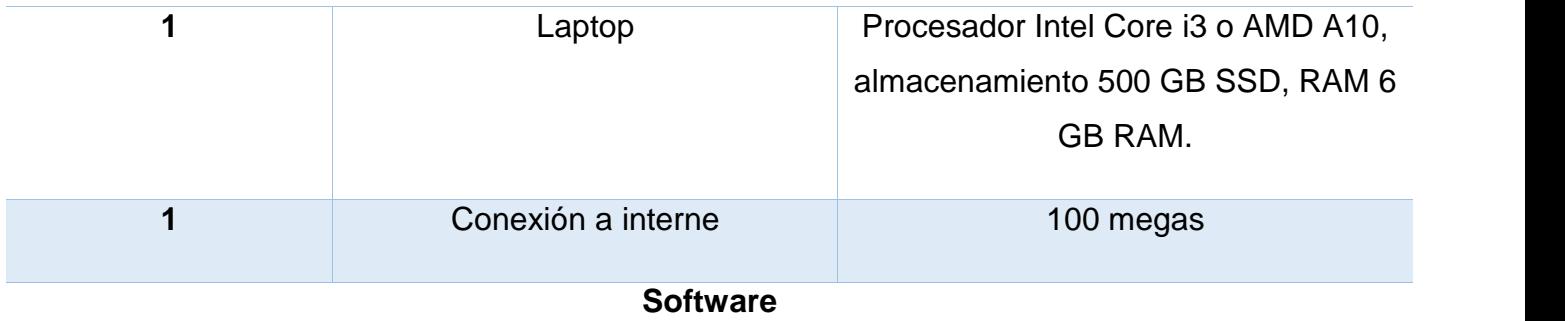

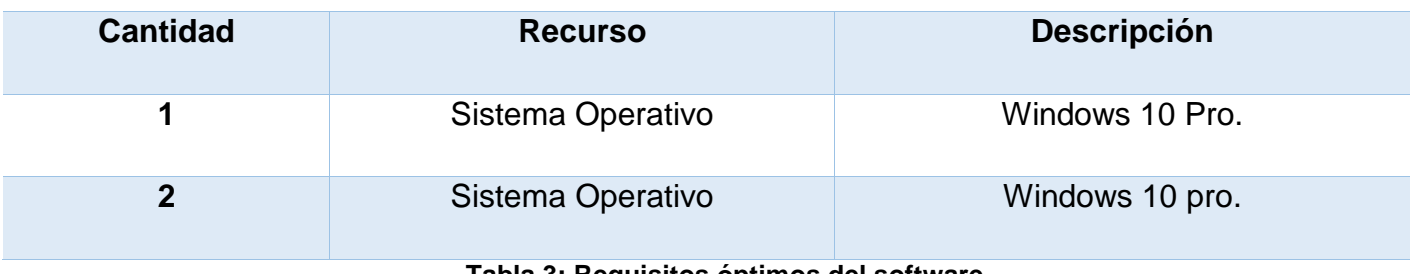

**Tabla 3: Requisitos óptimos del software**

En la tabla se muestran los requisitos óptimos para el uso del sistema.

#### 6.2 Factibilidad económica.

En este punto, se realizó un desglose los gastos incurridos en el proyecto como tal, estos gastos serán clasificados como:

- $\triangleright$  Costos de hardware.
- Costos de software.
- $\triangleright$  Costos de desarrollo.
- **►** Costos totales.

También se ha realizado las investigaciones correspondientes para determinar cuáles serán los costos más factibles y viables para hacer posible el desarrollo del Sistema web para la gestión de información médica de la "Clínica Pediátrica y Farmacia Cristina.

Se provee una lista detallada de estos gastos. (Ver Tabla 2 - Costos de hardware., Tabla 3 - Costos de software., Tabla 4 - Costos de desarrollo. y Tabla 5 - Costos totales.)

#### 6.2.1 Costos de hardware.

Estimación de costos.

#### **Costos de hardware**

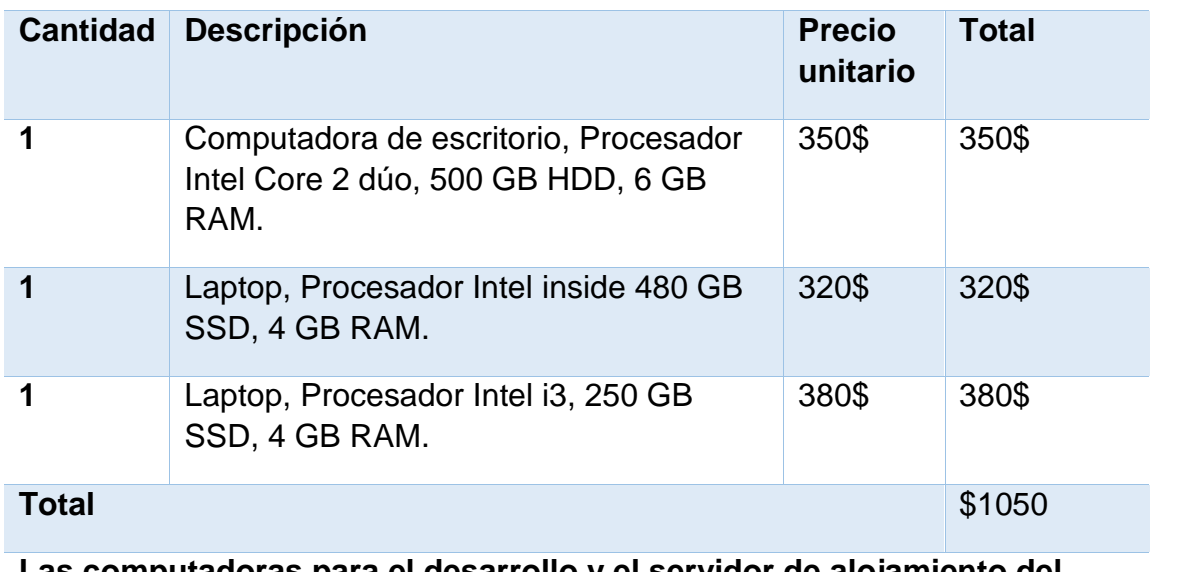

**Las computadoras para el desarrollo y el servidor de alojamiento del sistema no representaron ningún costo ya que la clínica cuenta con los recursos.**

**Tabla 4: Costos de hardware.**

#### 6.2.2 Costos de software.

#### **Costos de software**

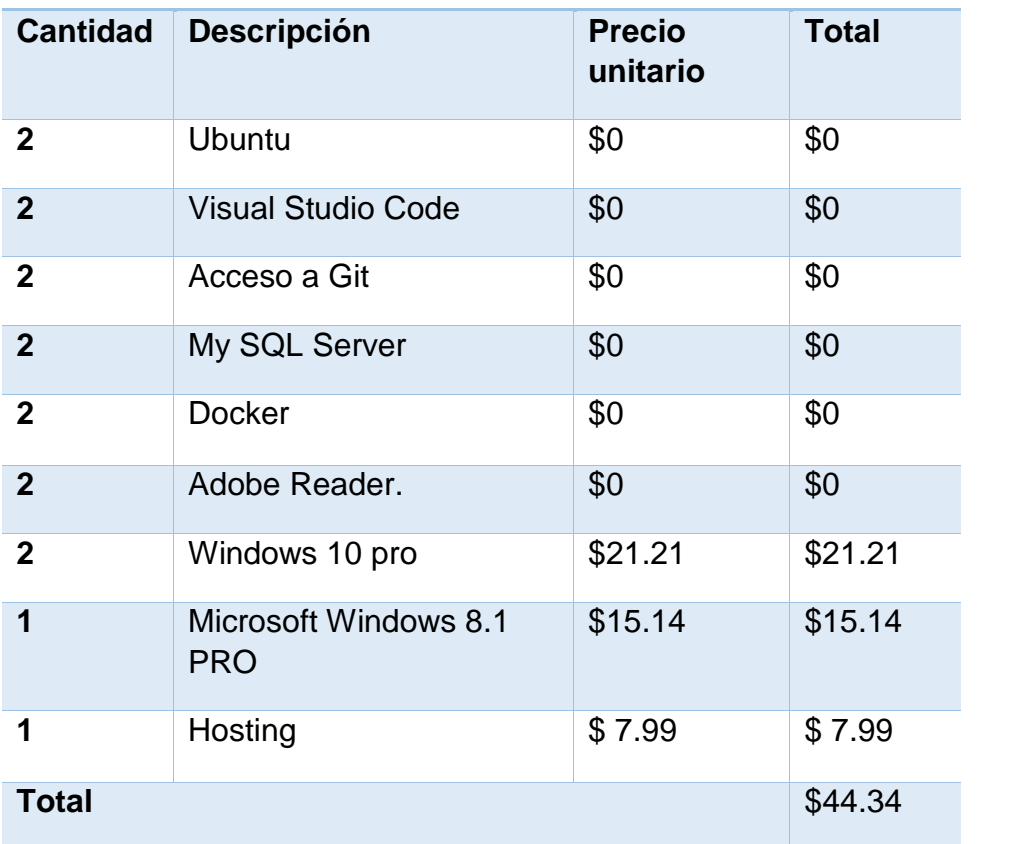

**Tabla 5: Costos de software.**

#### 6.2.3 Costos de desarrollo.

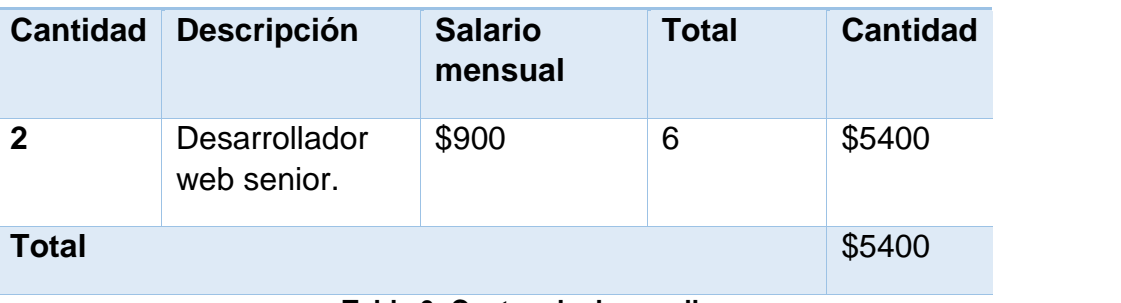

#### **Costos de desarrollo**

**Tabla 6: Costos de desarrollo.**

#### 6.2.4 Costos totales.

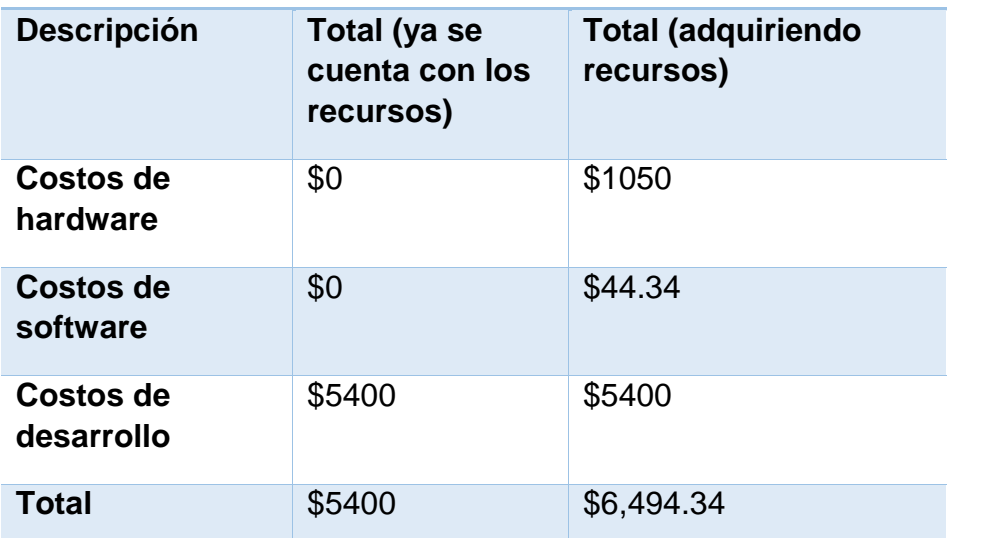

#### **Costos del proyecto**

**Tabla 7: Costos totales del proyecto.**

La inversión total en el proyecto es de \$ 6,486.35 este costo el cual involucra el total de los costos de hardware, software y desarrollo se lo está ahorrando la clina y farmacia, ya que cuenta con el equipo que se debe comprar, así como también los softwares de desarrollo son de uso gratuito, no así el alojamiento del mismo que es el único costo que debe asumir la clínica, ya que actualmente el servicio de heroku es de pago lo que a su vez ofrece mejoras en el servicio de alojamiento. Cabe mencionar también que los equipos y recursos con los que cuenta la clínica y farmacia son óptimos para la puesta en marchar del proyecto y el correcto funcionamiento del mismo.

#### 6.3 Factibilidad operativa.

Para el desarrollo de este apartado hay que tomar en cuenta que el uso de sistemas que automatizan procesos suelen ser un reto intimidante para personas que no estén familiarizadas con las computadoras y el software, en consecuencia, se tomara en cuenta que la interfaz de usuario sea lo más sencilla y amigable posible, de fácil uso, que permita una ágil navegación y no sea complicado en ningún aspecto, siempre enfocados en la comodidad del usuario y la facilidad que este perciba al migrar de un sistema de hojas de cálculo a un sistema web con mejoras tanto en el registro de información, como en su manipulación, la capacidad de generar reportes según la necesidad del usuario y la seguridad que este percibe al conceder permisos según los distintos roles que sean asignados, todo esto se lograra usando diagramas UML como base en el desarrollo.

La implementación de este sistema le dará la facilidad al usuario de SIM-Cristina de guardad de manera más organizada y sencilla grandes cantidades de información, así como el acceso a esta información será hará de forma más segura y rápida, se tendrá un control aun mayor y efectivo de la información de la clínica y el área de ventas de los medicamentos, con una estructura interna de los usuarios mejor organizada y controlando el acceso a la información para cada uno de ellos.

Según los descrito anteriormente, denotamos que el sistema es viable a nivel operativo, debido a que, con la implementación de este, se solucionan varios problemas, como el manejo de los procesos que abarca el sistema, generando mayor agilidad en los distintos procesos anteriormente descritos a los cuales el usuario tendrá un control mejor optimizado y organizado, evitando tiempos de espera innecesarios.

### 7 Resultado del desarrollo.

En este apartado se exponen cada recurso con el que cuenta la clínica, desde los aspectos más fundamentales del desarrollo de este proyecto pasando por la importancia que tiene la implementación del mismo, así como entender que es lo que el cliente realmente necesita por medio de la captura de requerimientos, y en consecuencia la presentación de los diseños a nivel de diagramas UML para que el usuario final tenga una idea clara y precisa de aquello que en función de sus necesidad se quiere lograr.

#### 7.1 Modelo de prototipo.

Para la elaboración de SIM-Cristina utilizamos el método modelo de prototipo debido a los beneficios muy importante que nos aporta los cuales son:

Los usuarios participan activamente en el desarrollo. Por lo tanto, los errores se pueden detectar en el primer paso del proceso de desarrollo de software.

• Se puede identificar la funcionalidad faltante, lo que ayuda a reducir el riesgo de fallas porque la creación de prototipos se considera una actividad de reducción de riesgos.

- Los comentarios de los usuarios ayudan a lograr mejores soluciones de desarrollo de software.
- El prototipo sirve como base para derivar una especificación del sistema.

• Los prototipos pueden ofrecer una formación temprana a los futuros usuarios del sistema de software.

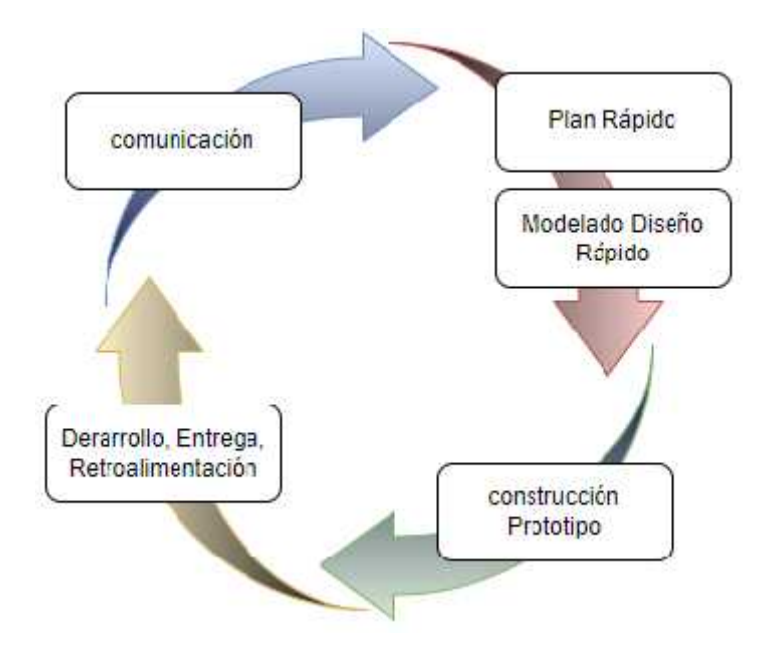

**Figura 2: Ciclo del modelo de prototipos.**

Este modelo se utiliza para dar al usuario una vista preliminar de parte del software. Este modelo es básicamente prueba y error ya que si al usuario no le gusta una parte del prototipo significa que la prueba fallo por lo cual se debe corregir el error que se tenga hasta que el usuario quede satisfecho. (Ecured, s.f.)

Utilizando la plantilla básica ofrecida por Nice Admin -Free bootstrap admin HTML template y con el modelo de Prototipos Modular se añaden nuevos elementos sobre el prototipo a medida que el ciclo de diseño progresa de esta manera se reduce el tiempo de retroalimentación entre el usuario y el equipo de desarrollo.

#### 7.2 Fases de Desarrollo UWE.

7.2.1 Fase 1: Captura, análisis y especificación de requerimientos.

#### *7.2.1.1 Actores*

Los actores que son parte dentro del proyecto serán los usuarios que inician sesión en la plataforma y hacen uso del sistema de forma completa según sus permisos, dentro de los cuales están dependientes de farmacia, secretaria y un doctor, con un nivel de conocimiento suficiente para la comprensión de la forma en que funciona el sistema y como operarlo.

A continuación, se describirán los diferentes actores que intervienen en los casos de uso de sistema.

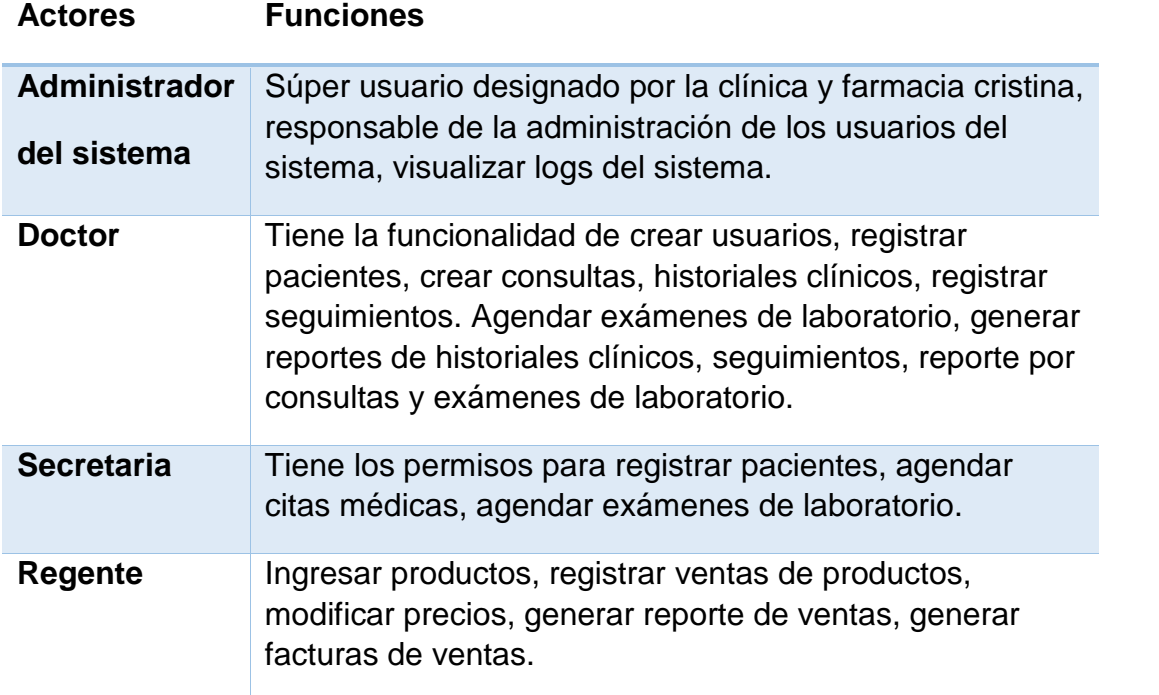

**Tabla 8: actores del sistema.**

#### *7.2.1.2 Requerimientos funcionales.*

Para esta fase se realizaron entrevistas al personal de la clínica y farmacia, esto permitió conocer el
funcionamiento actual de los procesos y como resultado obtener las especificaciones de los requerimientos funcionales y no funcionales que deben de representar el desarrollo de este proyecto de acuerdo con las necesidades expresadas en las entrevistas, usando modelos de caso de uso, esto permitió una adaptación en el prototipo del sistema de forma óptima y sistematizada.

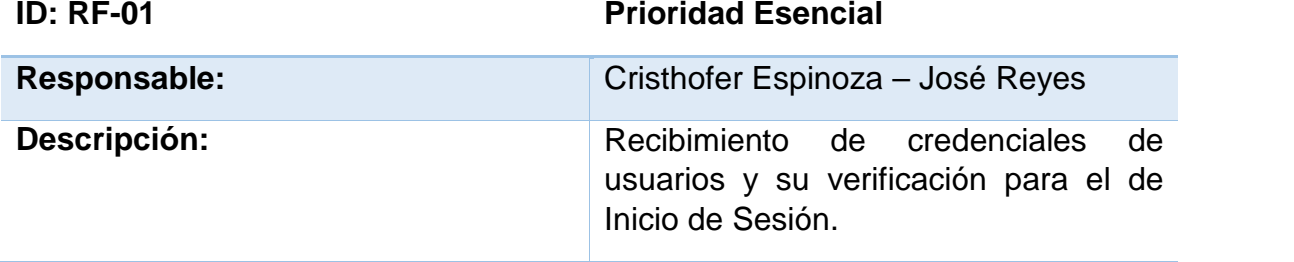

**Tabla 9: Requerimientos funcionales RF-01.**

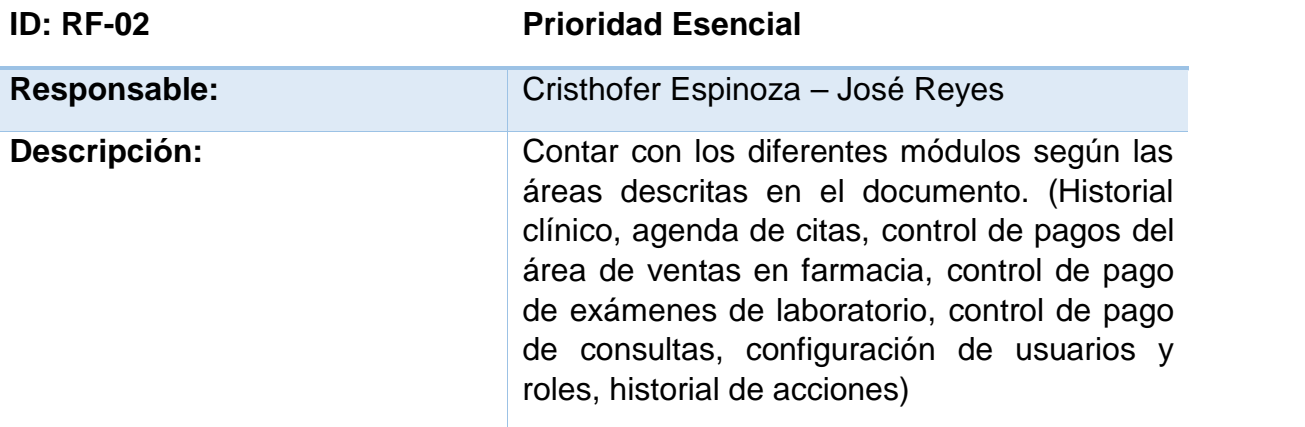

**Tabla 10: Requerimientos funcionales RF-02.**

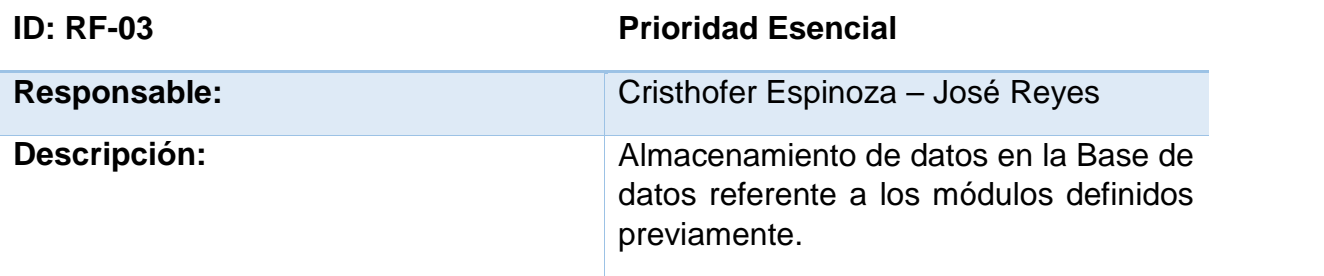

**Tabla 11: Requerimientos funcionales RF -03.**

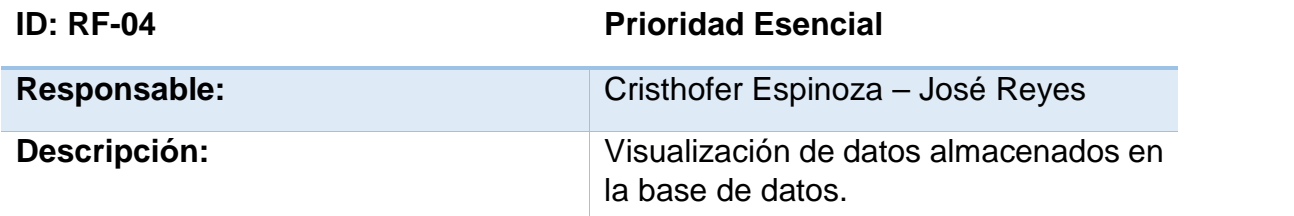

**Tabla 12: Requerimientos funcionales RF -04.**

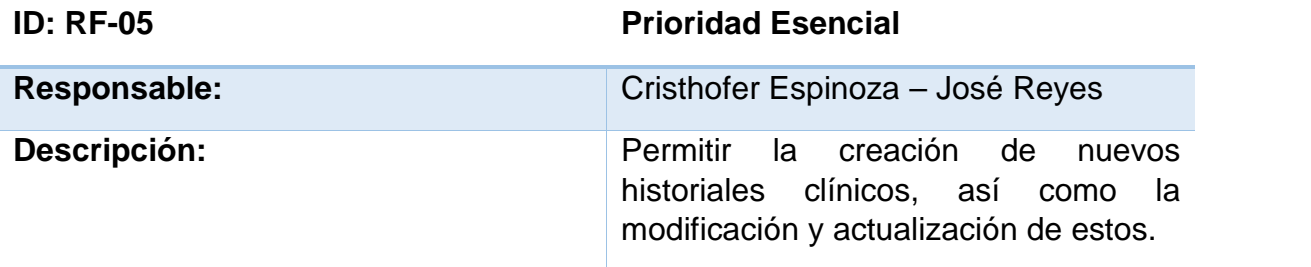

**Tabla 13: Requerimientos funcionales RF -05.**

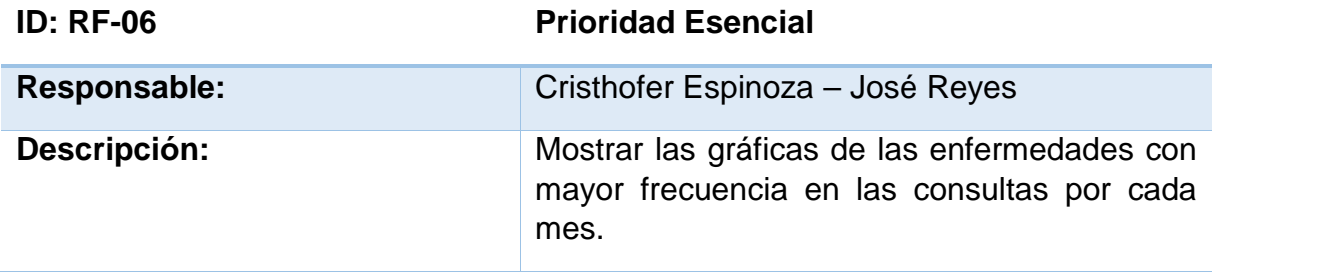

**Tabla 14: Requerimientos funcionales RF -06.**

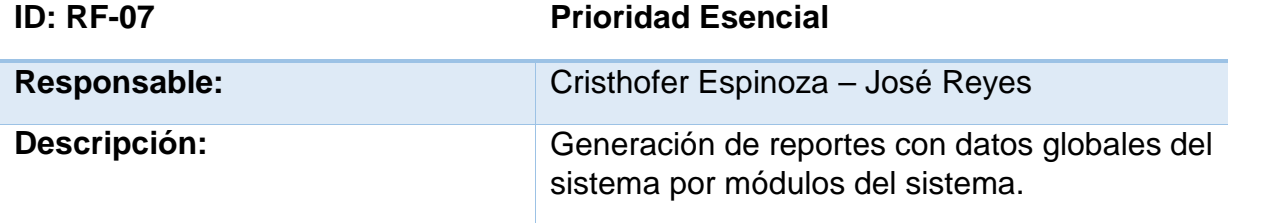

**Tabla 15: Requerimientos funcionales RF -07.**

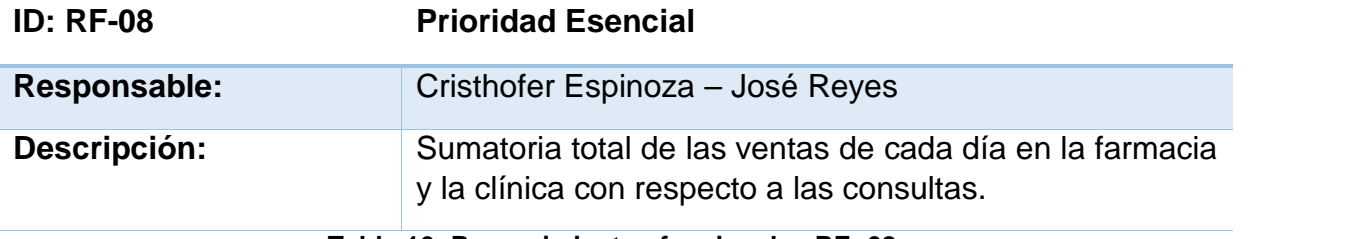

**Tabla 16: Requerimientos funcionales RF -08.**

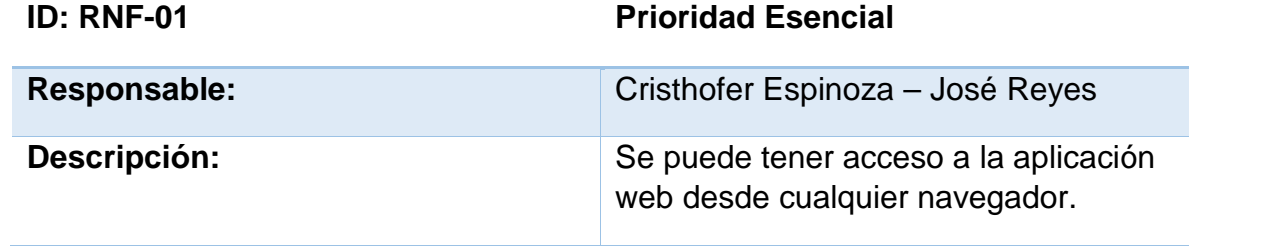

**Tabla 17: Requerimiento no funcional RNF-01.**

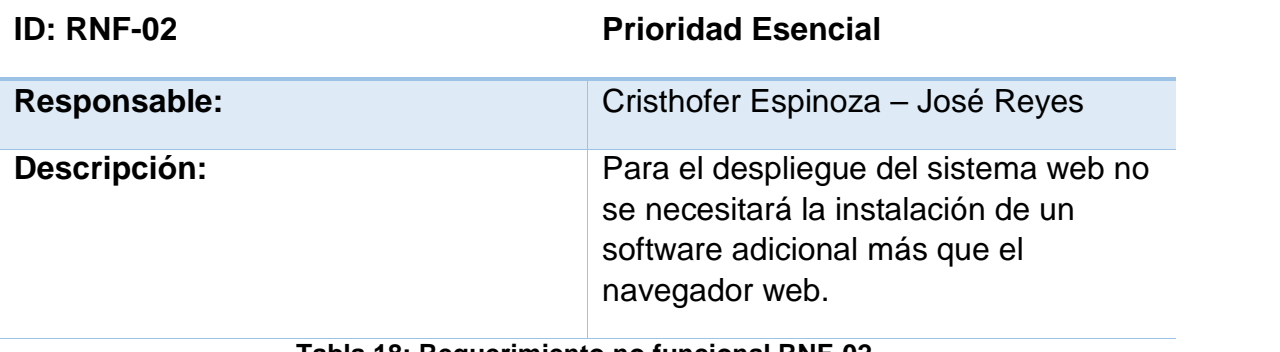

**Tabla 18: Requerimiento no funcional RNF-02.**

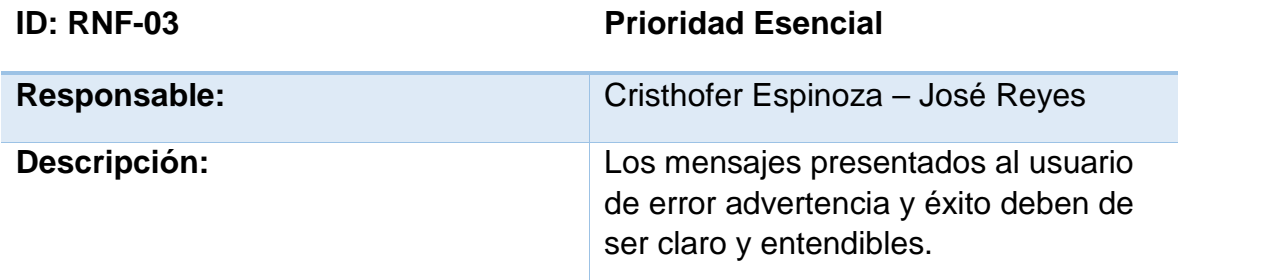

**Tabla 19: Requerimiento no funcional RNF-03.**

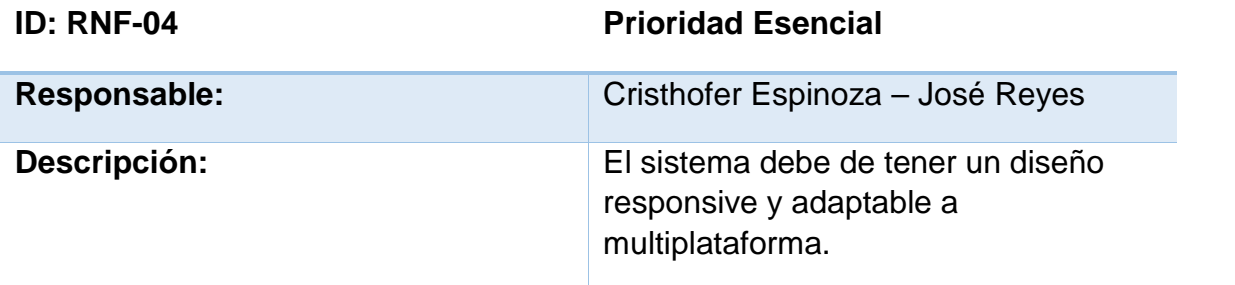

**Tabla 20: Requerimiento no funcional RNF-04.**

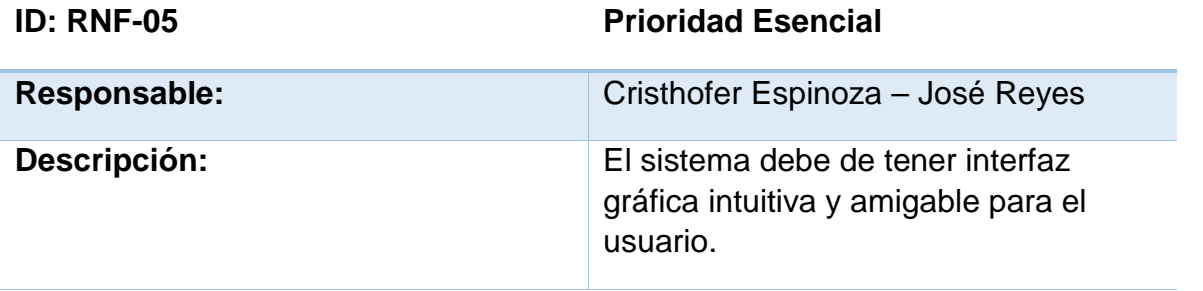

**Tabla 21: Requerimiento no funcional RNF-05.**

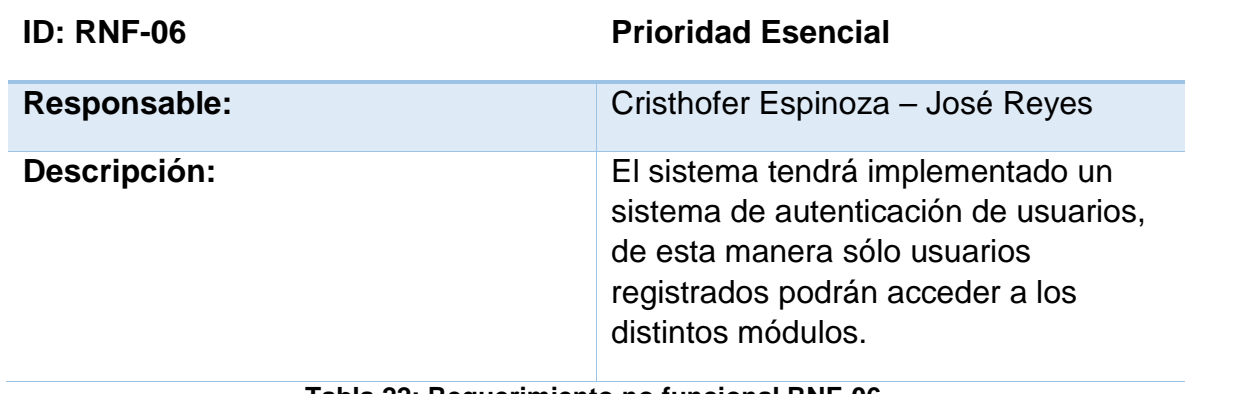

**Tabla 22: Requerimiento no funcional RNF-06.**

El Desarrollo del sistema está estructurado bajo la arquitectura modelo, vista y controlador (MVC) el lenguaje con el que se incorporara será Ruby siendo este el que el equipo de desarrollo implementara para la codificación del sistema, con este MVC se permite que el proyecto tenga brecha de crecimiento en el futuro sin tener complicaciones de implementación.

7.2.2 Fase 2: Diseño del sistema.

# *7.2.2.1 Diagramas de caso de uso.*

Las acciones que el usuario podrá realizar en el sistema estarán determinadas según el tipo de perfil y permisos que se le sea asignados y con los que podrá acceder:

# **Administrador de sistema:**

- Administración del sistema.
- Generación de reportes.
- Creación de roles.

# **Doctor:**

Es el encargado de atender en la clínica y también en farmacia de ser necesario, al ser un usuario con muchos accesos puede acceder a diferentes áreas, sus funciones son:

- Crear historiales clínicos.
- Crear seguimientos.
- Agendar citas.
- Designar precios de productos y servicios.
- Crear usuarios.
- Asignar roles.

# **Secretaria:**

Se encarga de atender a los pacientes antes de pasar al consultorio, tomar datos personales y asignarles un orden de atención, en el sistema se encarga:

- Crear citas.
- Visualizar historiales clínicos.
- Visualizar seguimientos
- Registrar pagos por servicios y crear reportes.
- Registrar pagos por exámenes y crear reportes.

# **Regente de farmacia:**

Encargado de atender la farmacia, sus funciones dentro del sistema son:

- Agregar productos al sistema.
- Registrar pagos por productos y crear reportes.

# 7.2.2.1.1 Autenticación de usuario.

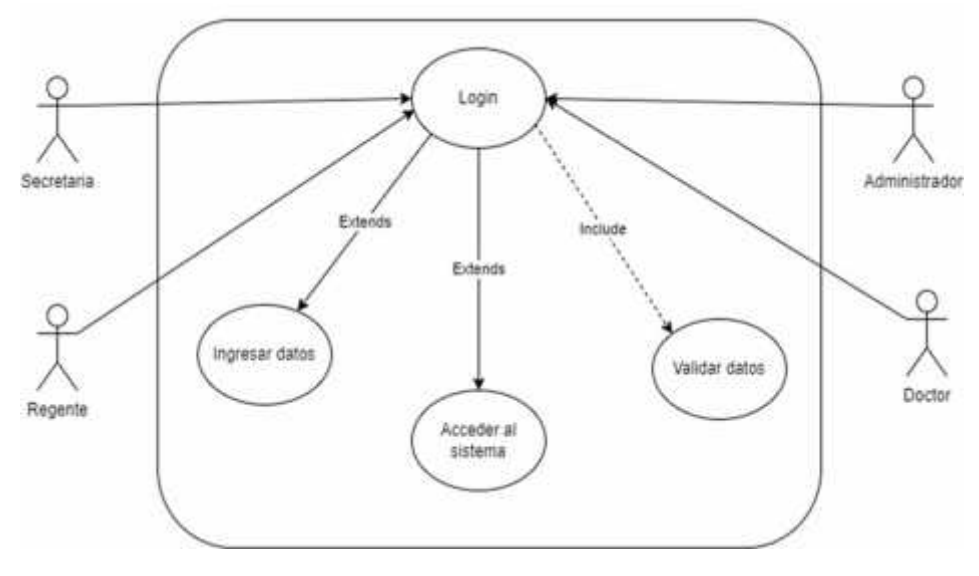

**Figura 3: Diagrama de caso de uso login.**

# **Nombre del caso de uso Login**

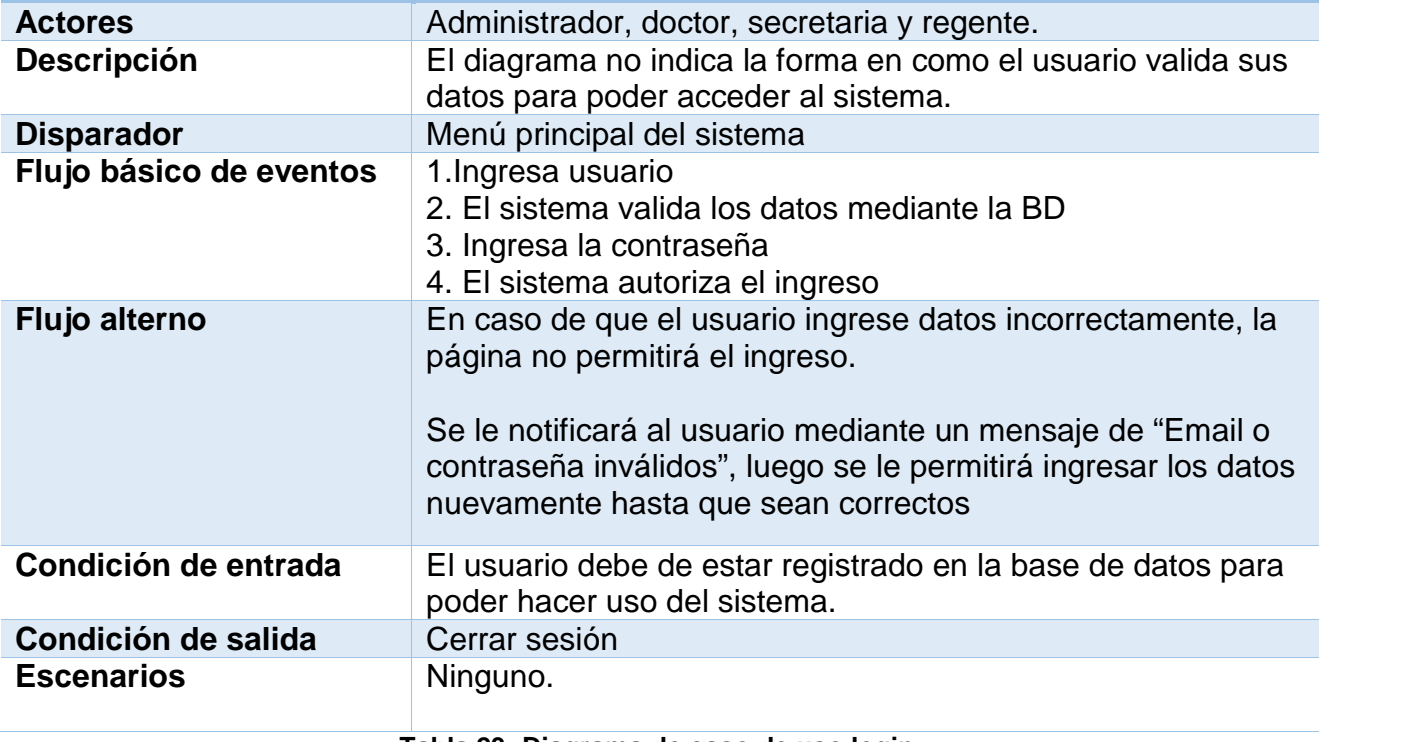

**Tabla 23: Diagrama de caso de uso login.**

### 7.2.2.1.2 Historial clínico.

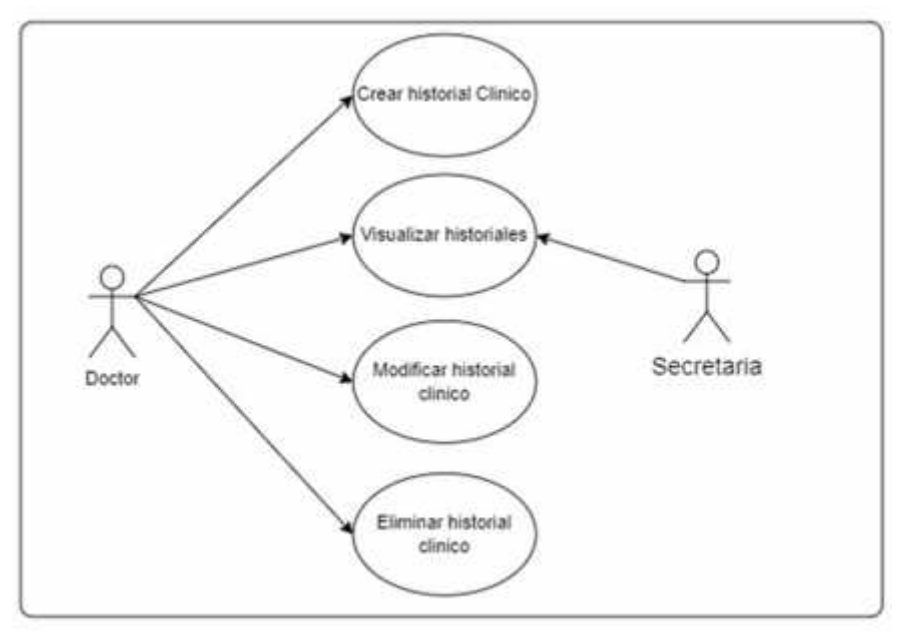

**Figura 4: Diagrama de caso de uso historial clínico.**

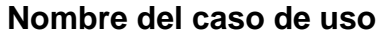

# **Historial clínico**

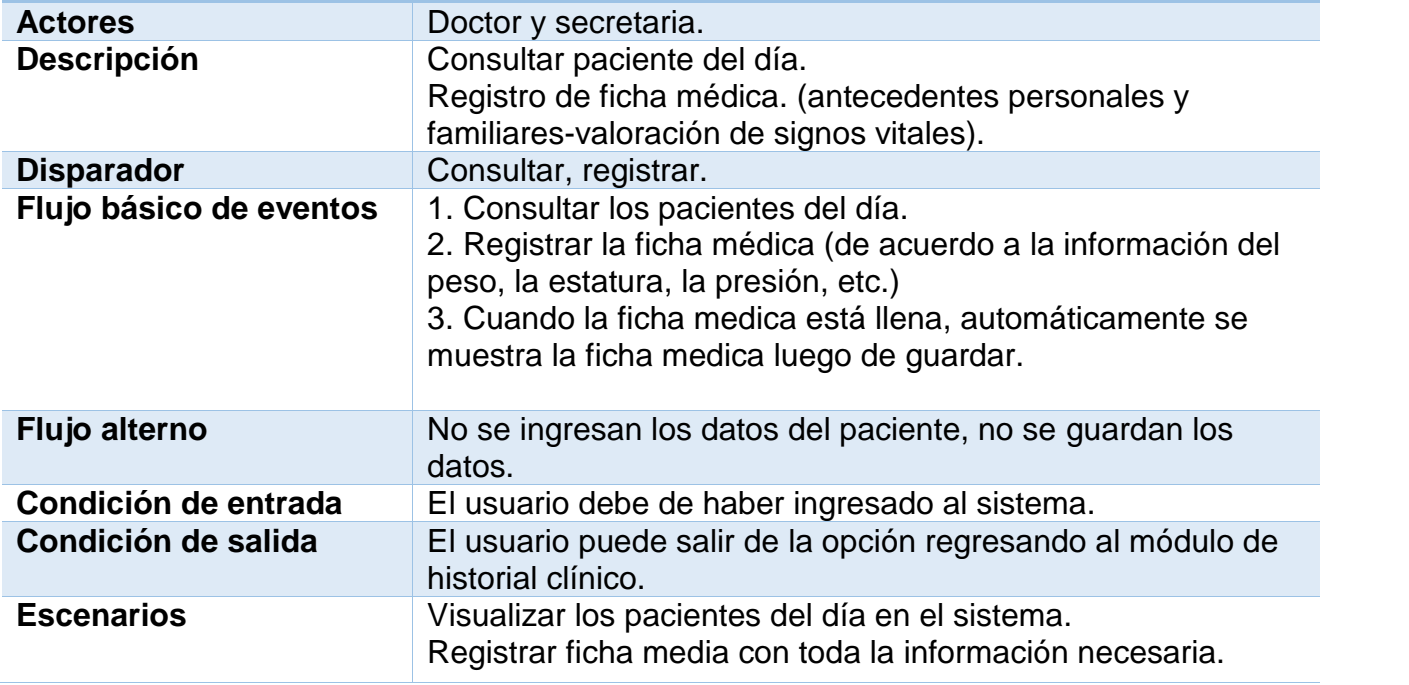

**Tabla 24: Caso de uso historial clínico.**

### 7.2.2.1.3 Citas médicas.

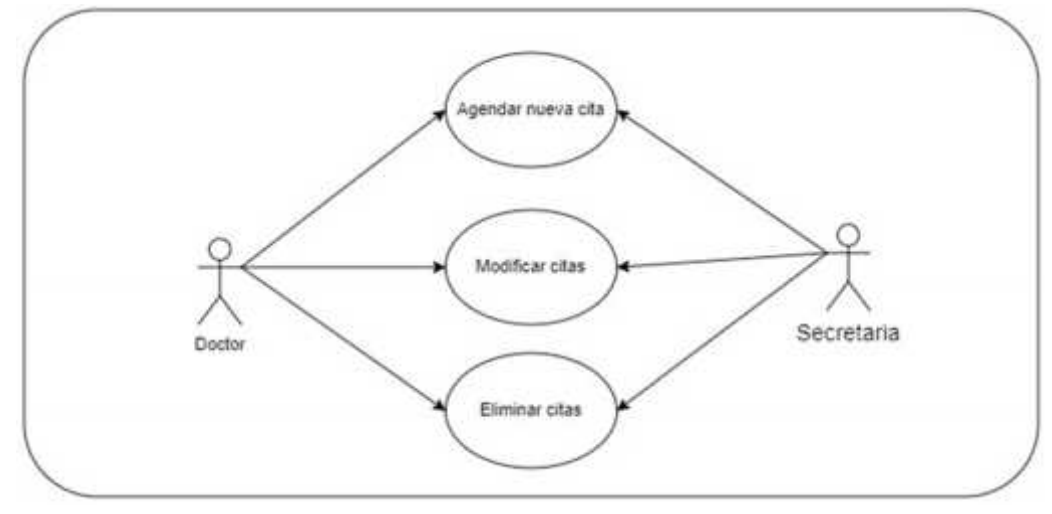

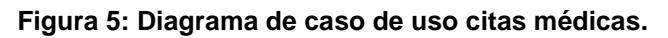

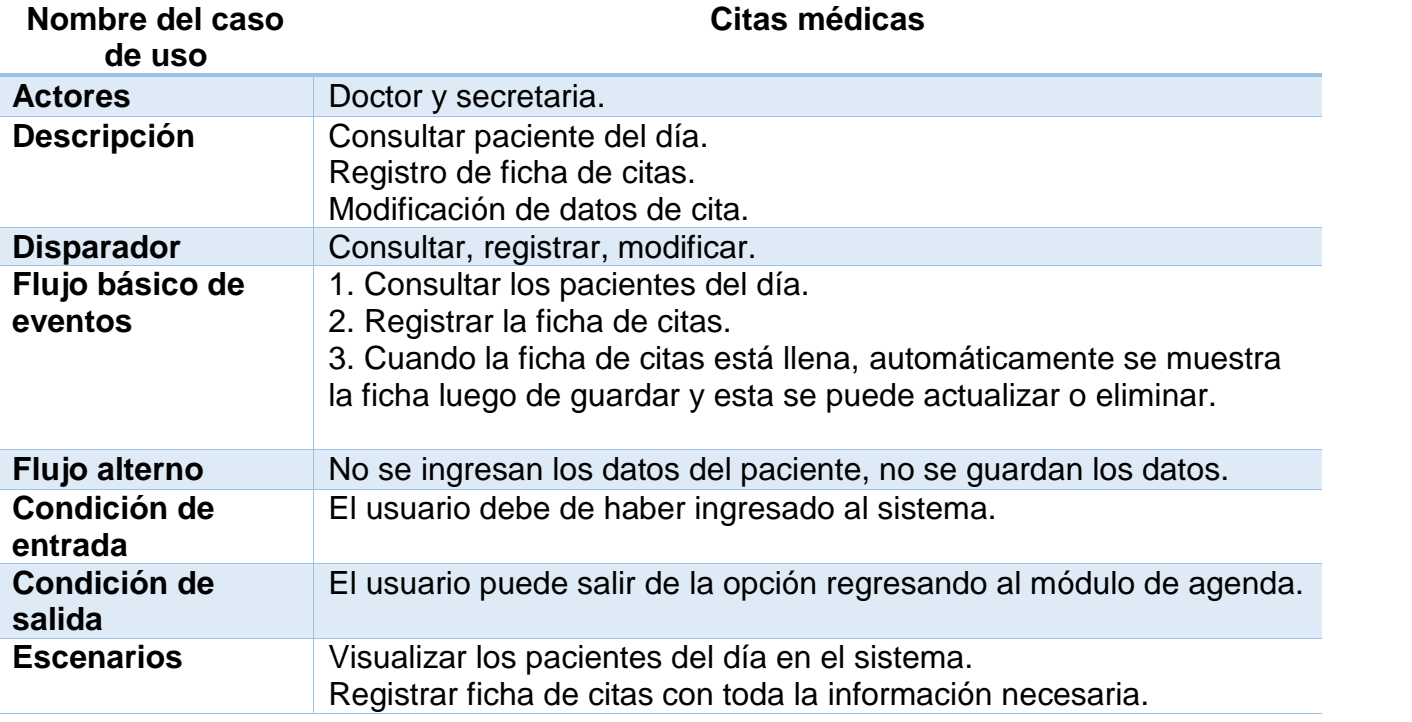

**Tabla 25:Caso de uso citas médicas.**

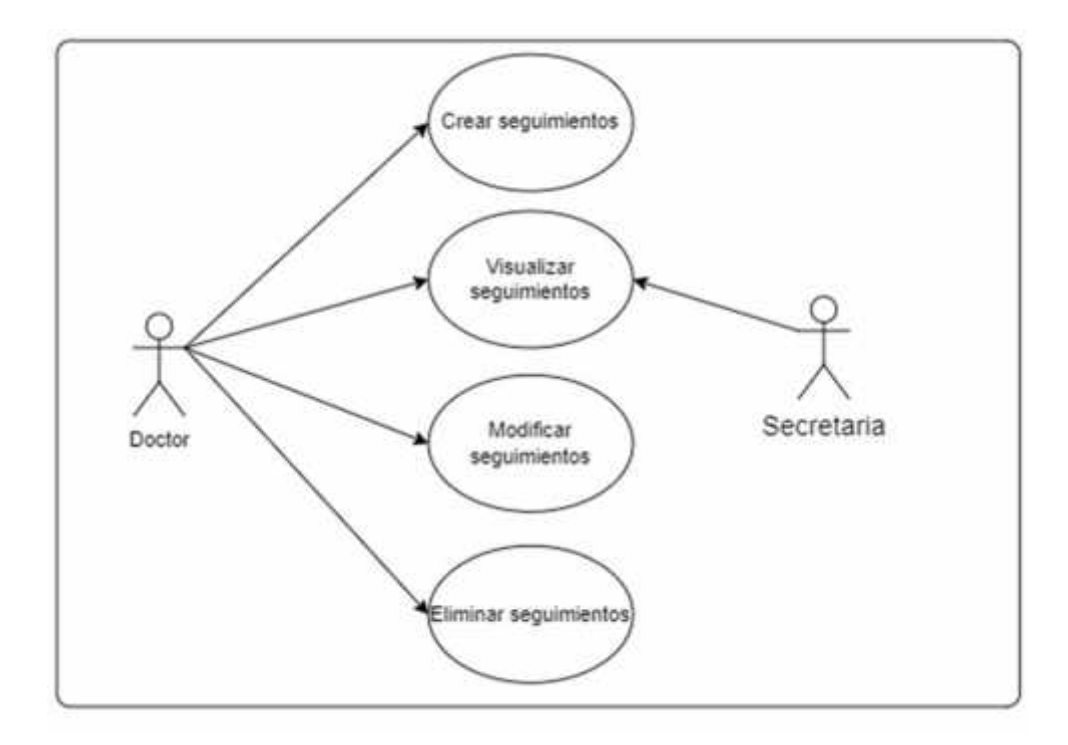

**Figura 6: Diagrama de caso de uso seguimiento.**

**Nombre del caso de uso Seguimiento. Actores** Doctor y secretaria. **Descripción** Crear seguimientos. Visualizar, actualizar y eliminar seguimientos. **Disparador** Consultar, registrar, modificar, eliminar. **Flujo básico de eventos** 1. Consultar los pacientes con seguimientos. 2. Registrar los datos para seguimiento. 3. Cuando los datos de seguimientos están completos, automáticamente se muestra la ficha luego de guardar y esta se puede actualizar o eliminar. **Flujo alterno** No se ingresan los datos del paciente, no se guardan los datos. **Condición de entrada** El usuario debe de haber ingresado al sistema. **Condición de salida** El usuario puede salir de la opción regresando al módulo de reporteria. **Escenarios** Visualizar los pacientes que poseen seguimientos, así como crear nuevos seguimientos. **Nombre del caso de uso** Seguimiento. **Actores** Doctor y secretaria. **Descripción** Crear seguimientos. Visualizar, actualizar y eliminar seguimientos. **Disparador** Consultar, registrar, modificar, eliminar. **Flujo básico de eventos** 1. Consultar los pacientes con seguimientos. 2. Registrar los datos para seguimiento. 3. Cuando los datos de seguimientos están completos, automáticamente se muestra la ficha luego de guardar y esta se puede actualizar o eliminar. **Flujo alterno** No se ingresan los datos del paciente, no se guardan los datos. **Condición de entrada** El usuario debe de haber ingresado al sistema. **Condición de salida** El usuario puede salir de la opción regresando al módulo de reporteria. **Escenarios** Visualizar los pacientes que poseen seguimientos, así como crear nuevos seguimientos.

**Tabla 26: Diagrama de caso de uso seguimiento.**

## 7.2.2.1.5 Control de pagos.

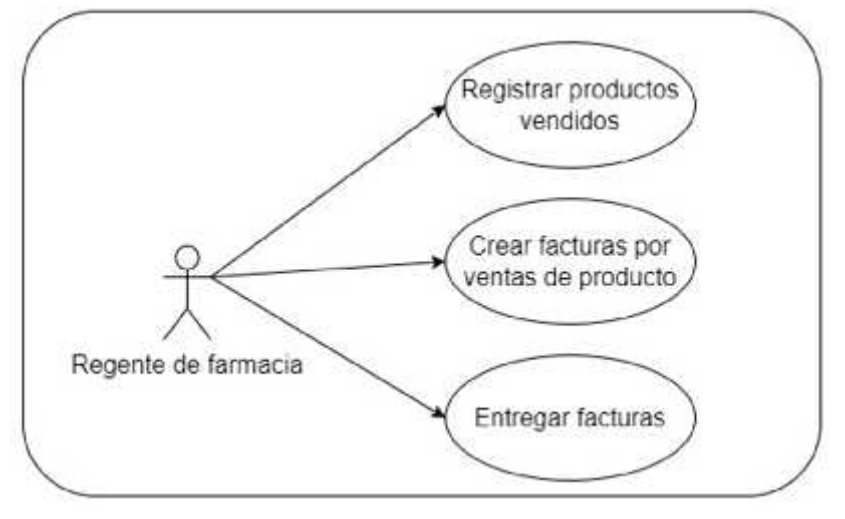

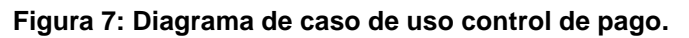

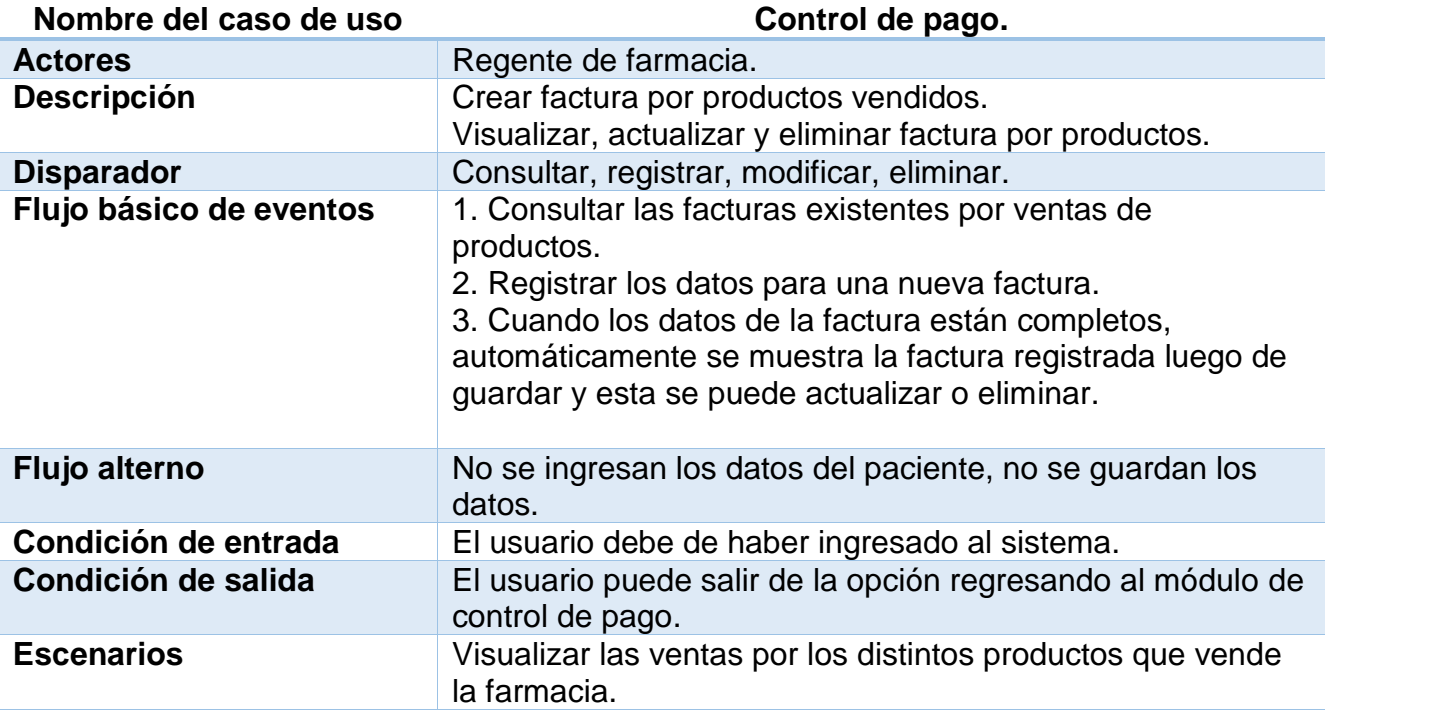

**Tabla 27: Caso de uso control de pago.**

## 7.2.2.1.6 Facturación exámenes y servicios.

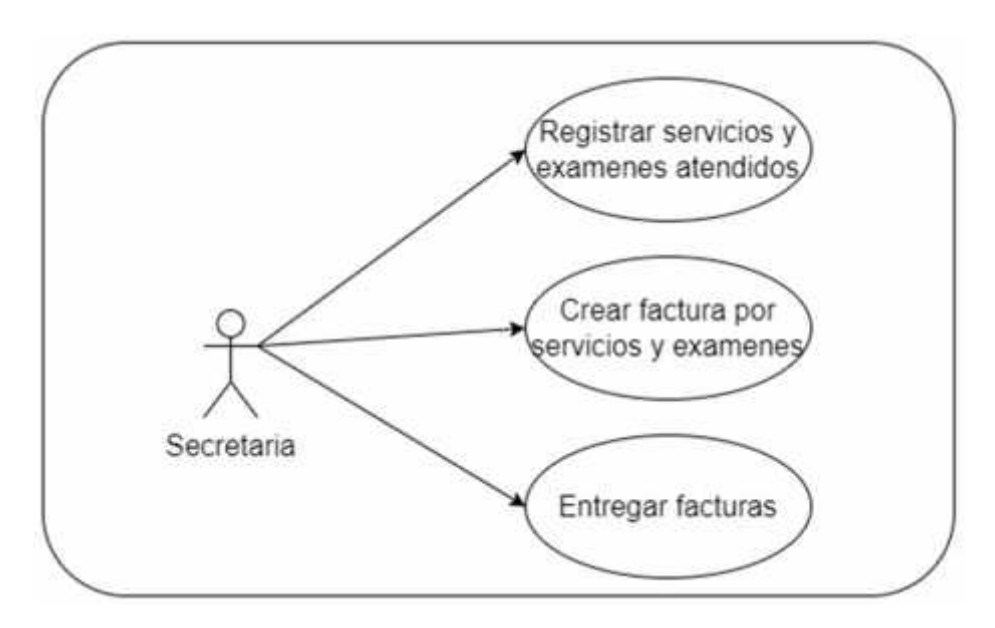

**Figura 8: Diagrama de caso de uso control de pago exámenes y servicios.**

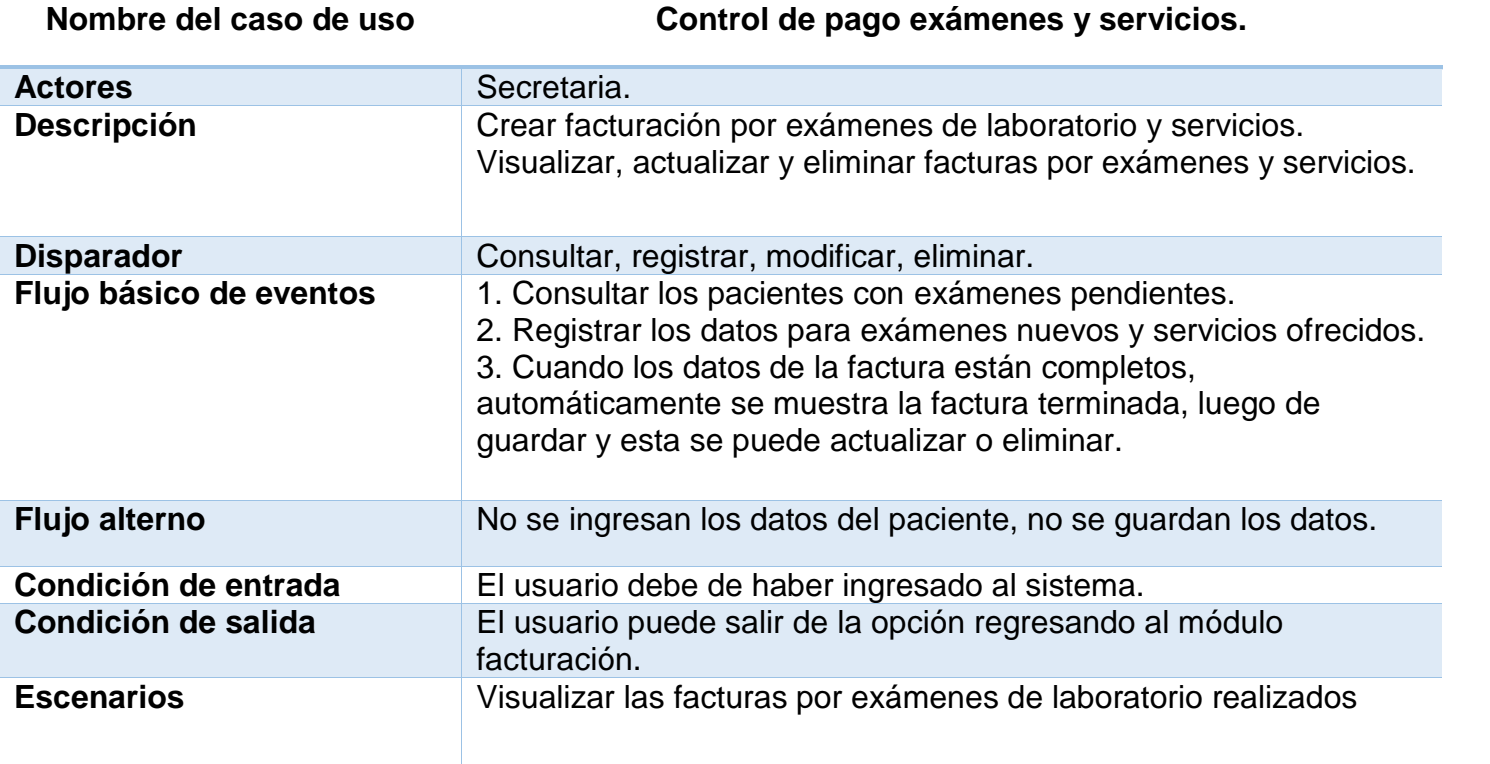

**Tabla 28: Caso de uso control de pago exámenes y servicios.**

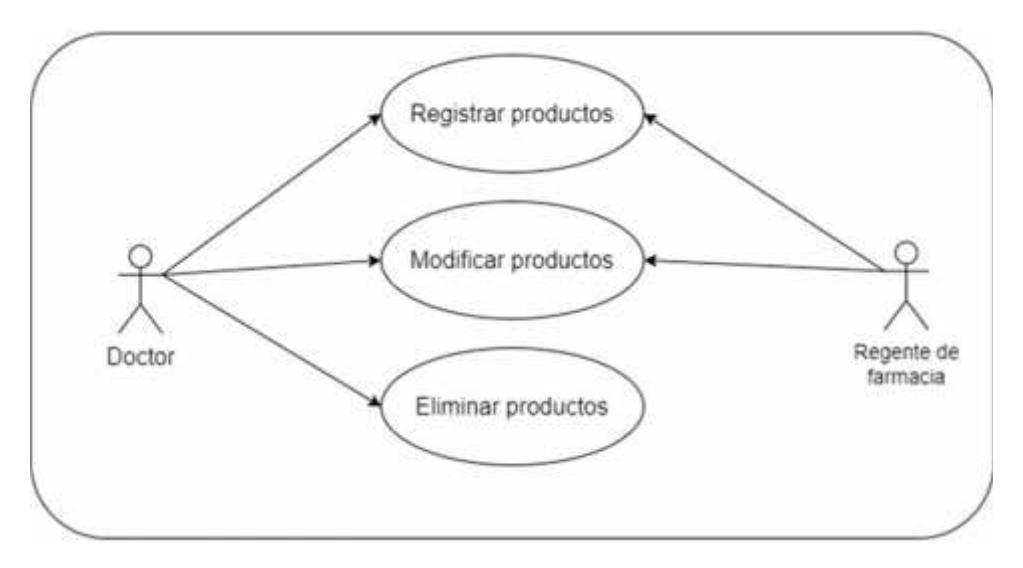

**Figura 9: Diagrama de caso de uso catalogo - producto.**

# **Nombre del caso de uso Catalogo-producto.**

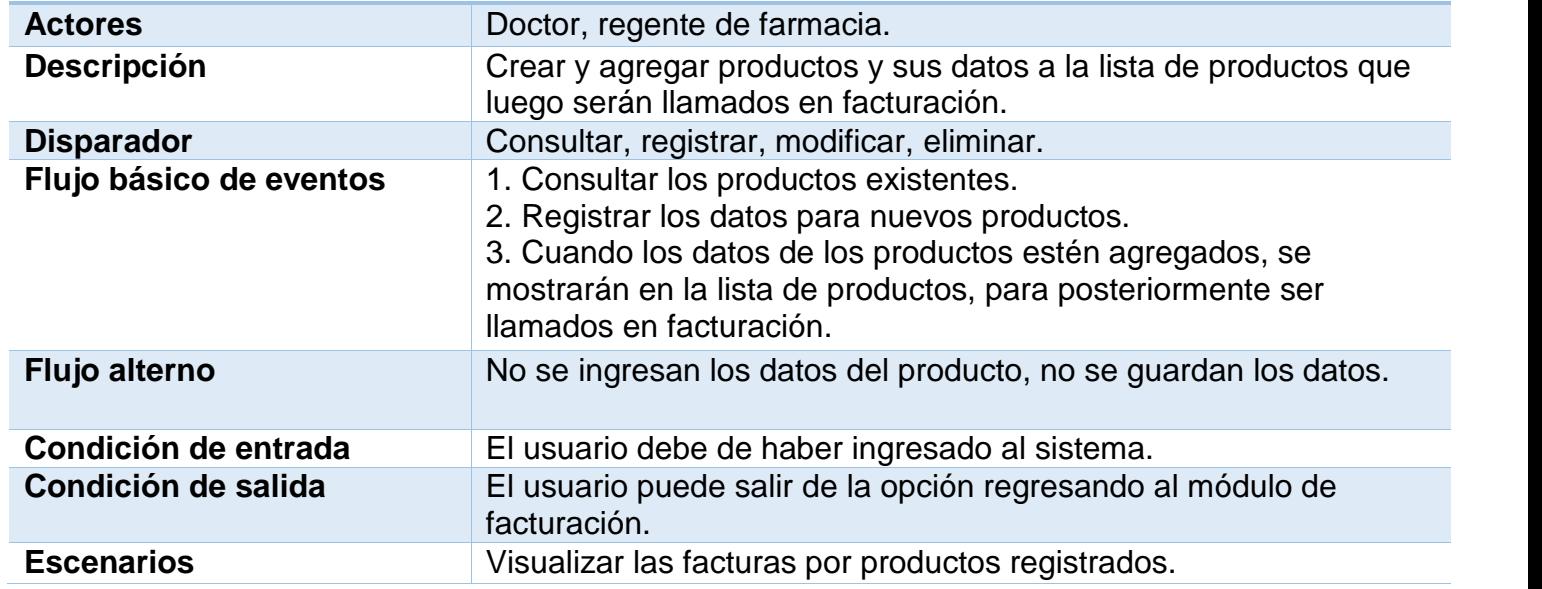

**Tabla 29:Caso de uso catalogo - producto.**

## 7.2.2.1.8 Catalogo servicios.

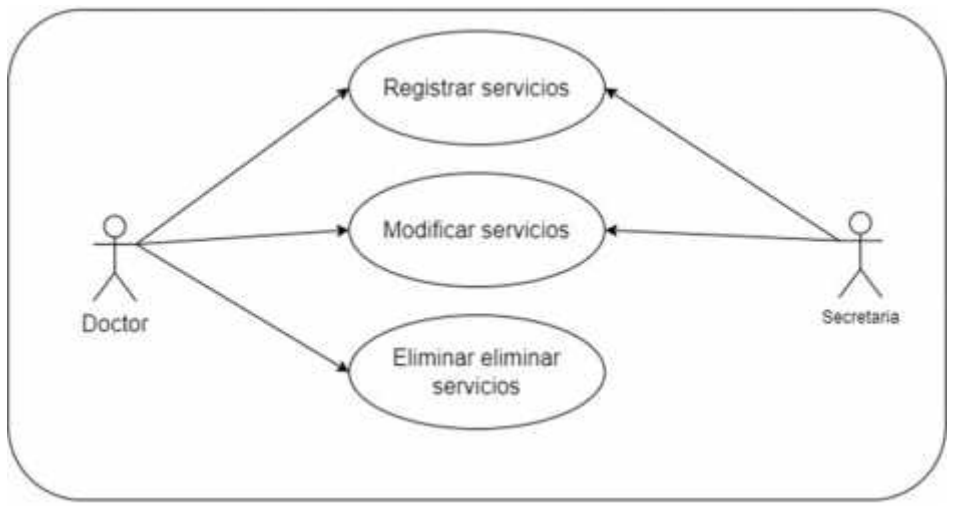

**Figura 10: Diagrama de caso de uso catalogo - servicios.**

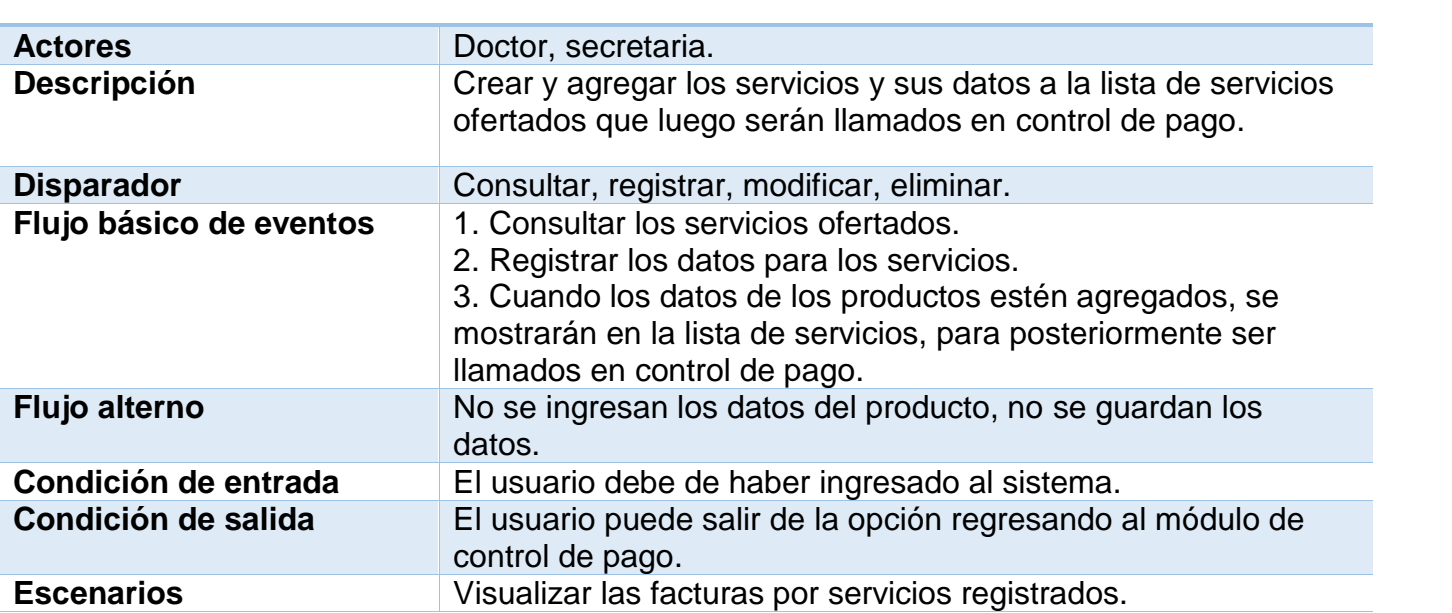

**Tabla 30: Caso de uso catalogo - servicio.**

# **Nombre del caso de uso Catalogo-servicio.**

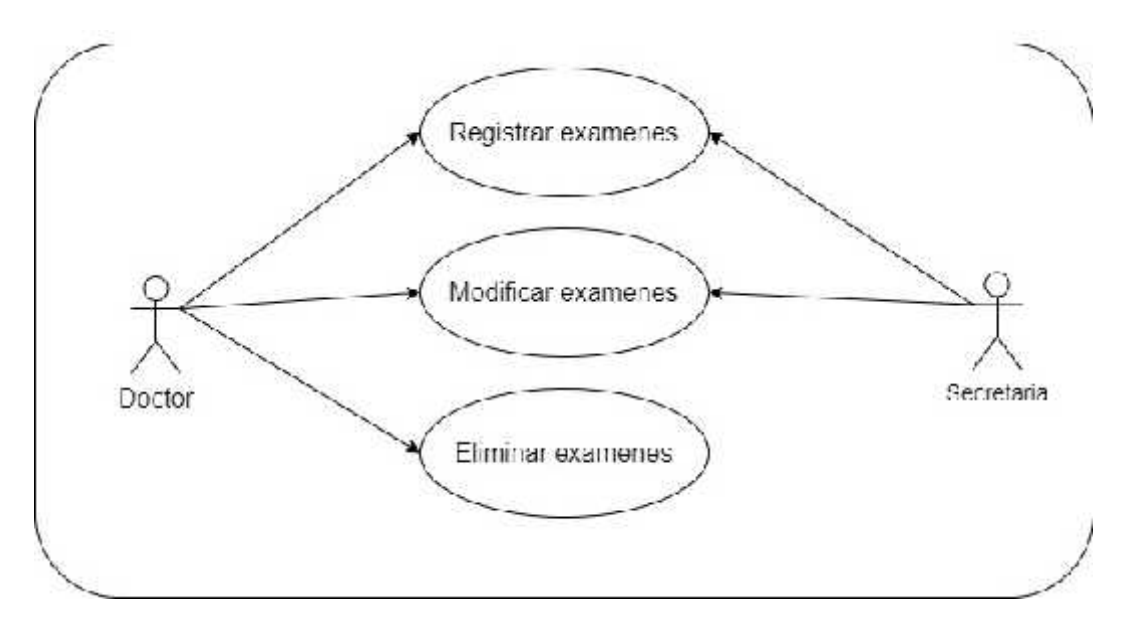

**Figura 11: Diagrama de caso de uso catalogo - exámenes.**

# **Nombre del caso de uso Catalogo-exámenes.**

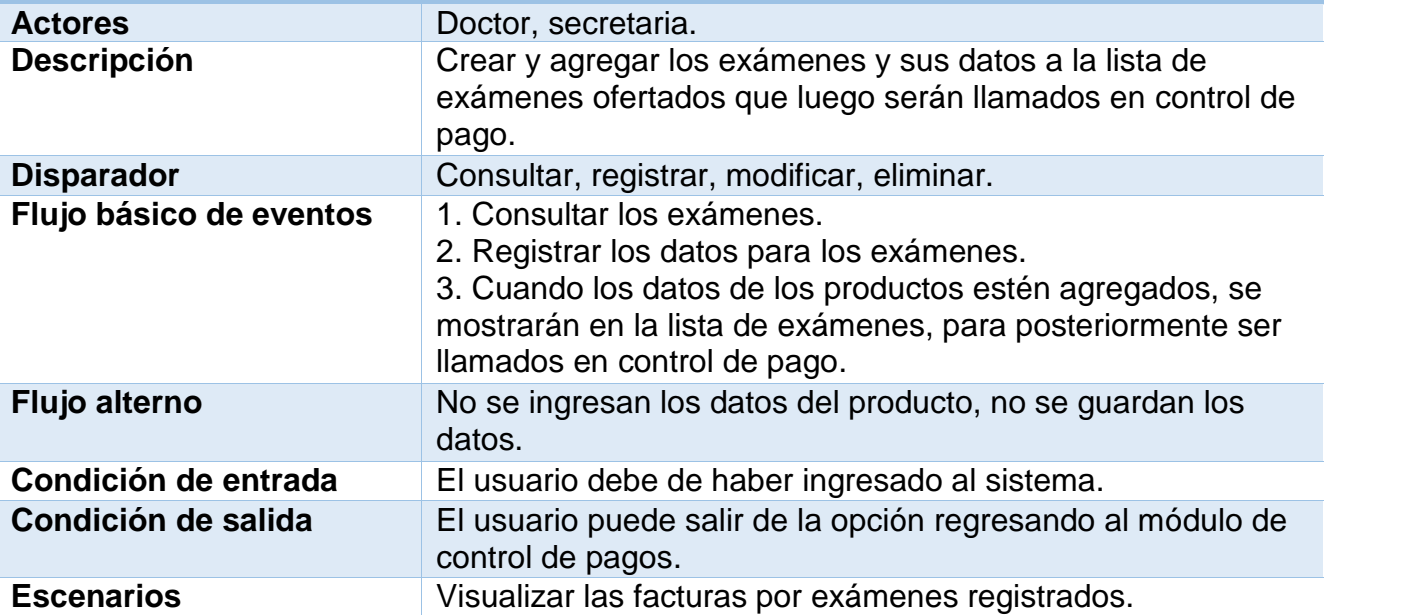

**Tabla 31: Caso de uso control de pago catalogo - exámenes.**

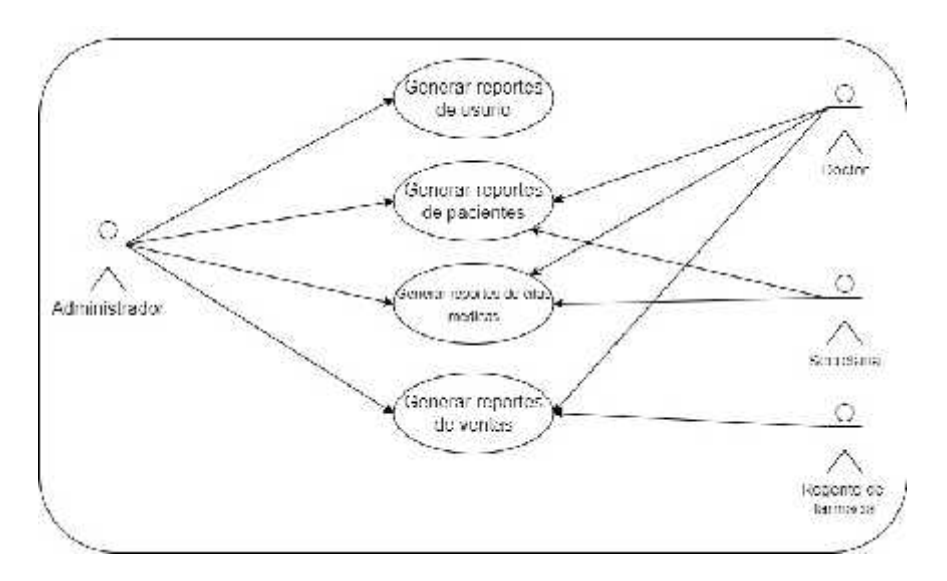

**Figura 12: Diagrama de caso de uso reporteria.**

# **Nombre del caso de uso el provincion de la provincia de Reporteria.**

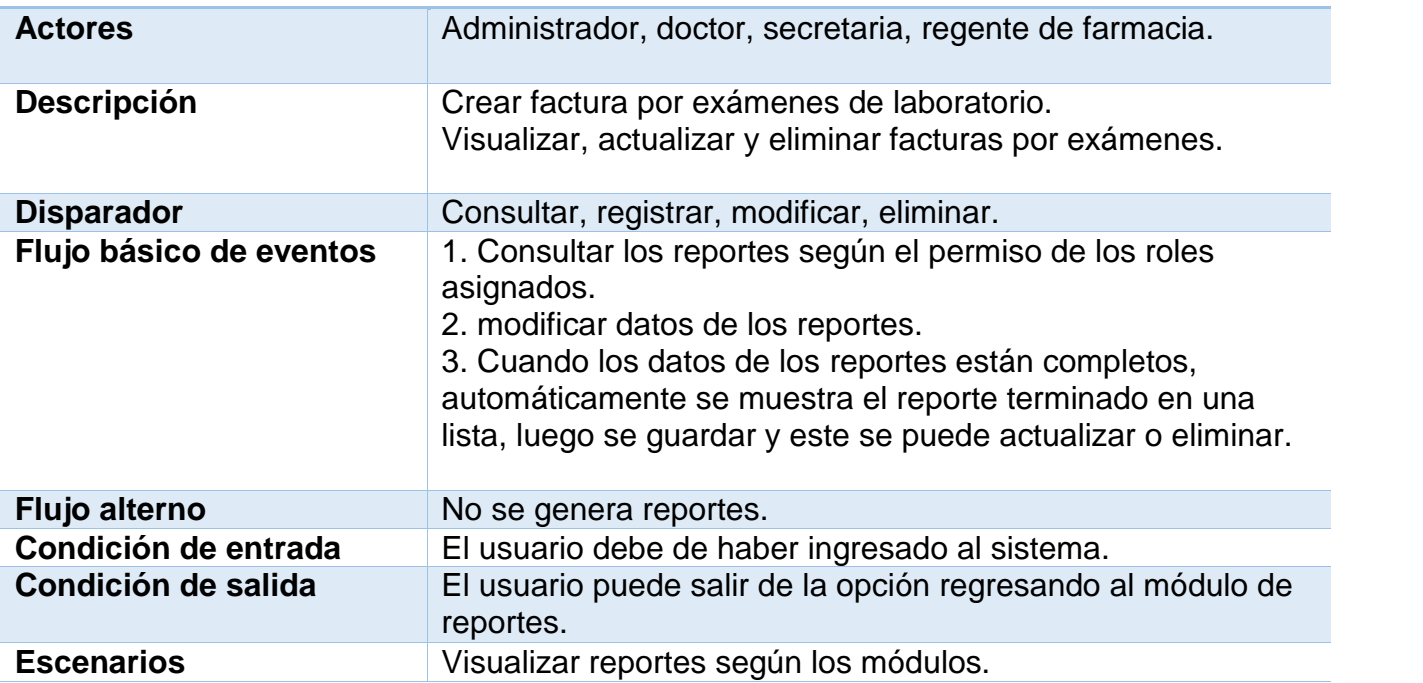

**Tabla 32: Caso de uso reportearía.**

## *7.2.2.2 Diagramas de navegación.*

#### 7.2.2.2.1 Diagrama de navegación historial clínico.

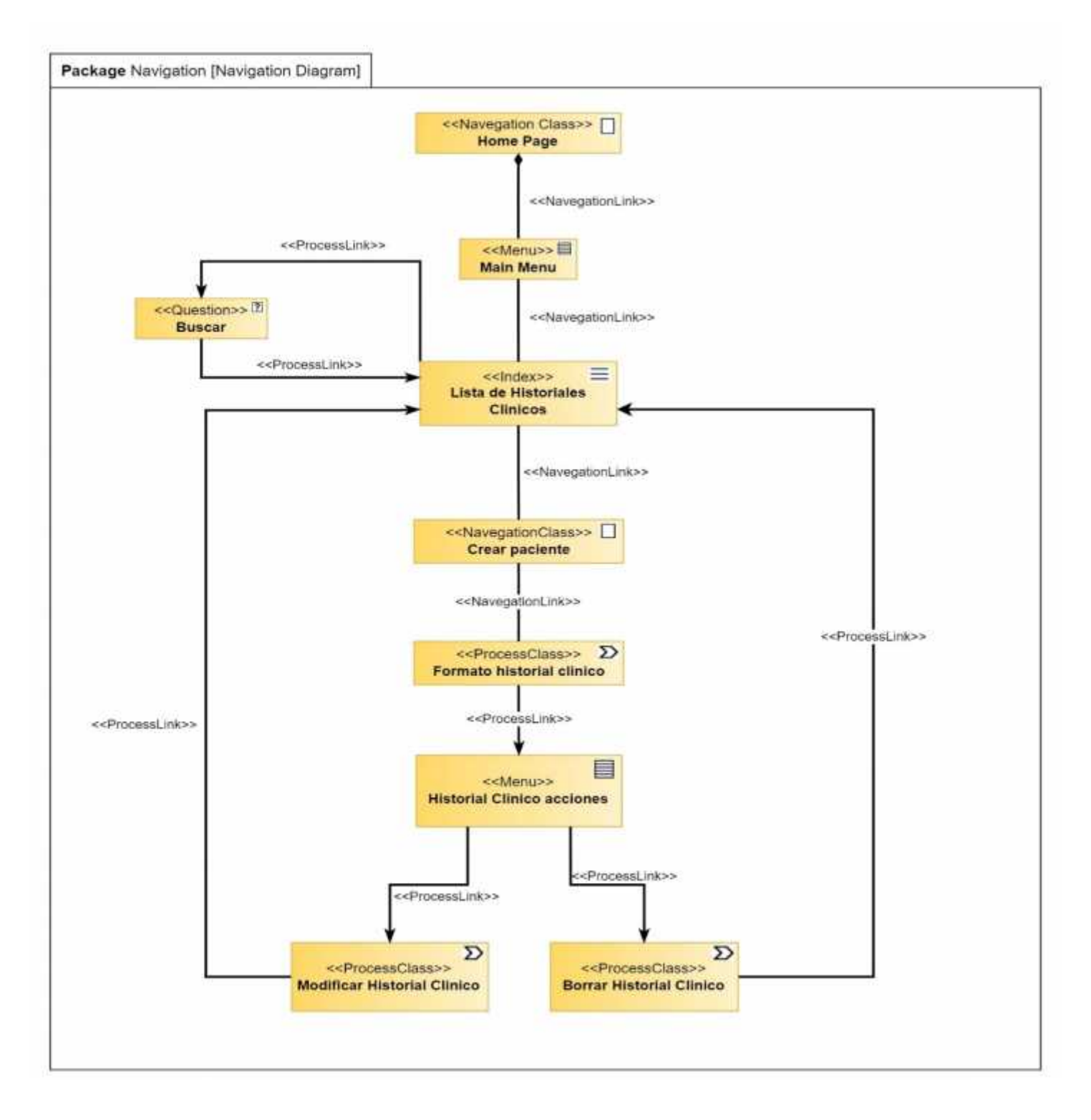

**Figura 13: Diagrama de navegación del proceso para crear un historial clínico.**

# 7.2.2.2.2 Diagrama de navegación agendar cita.

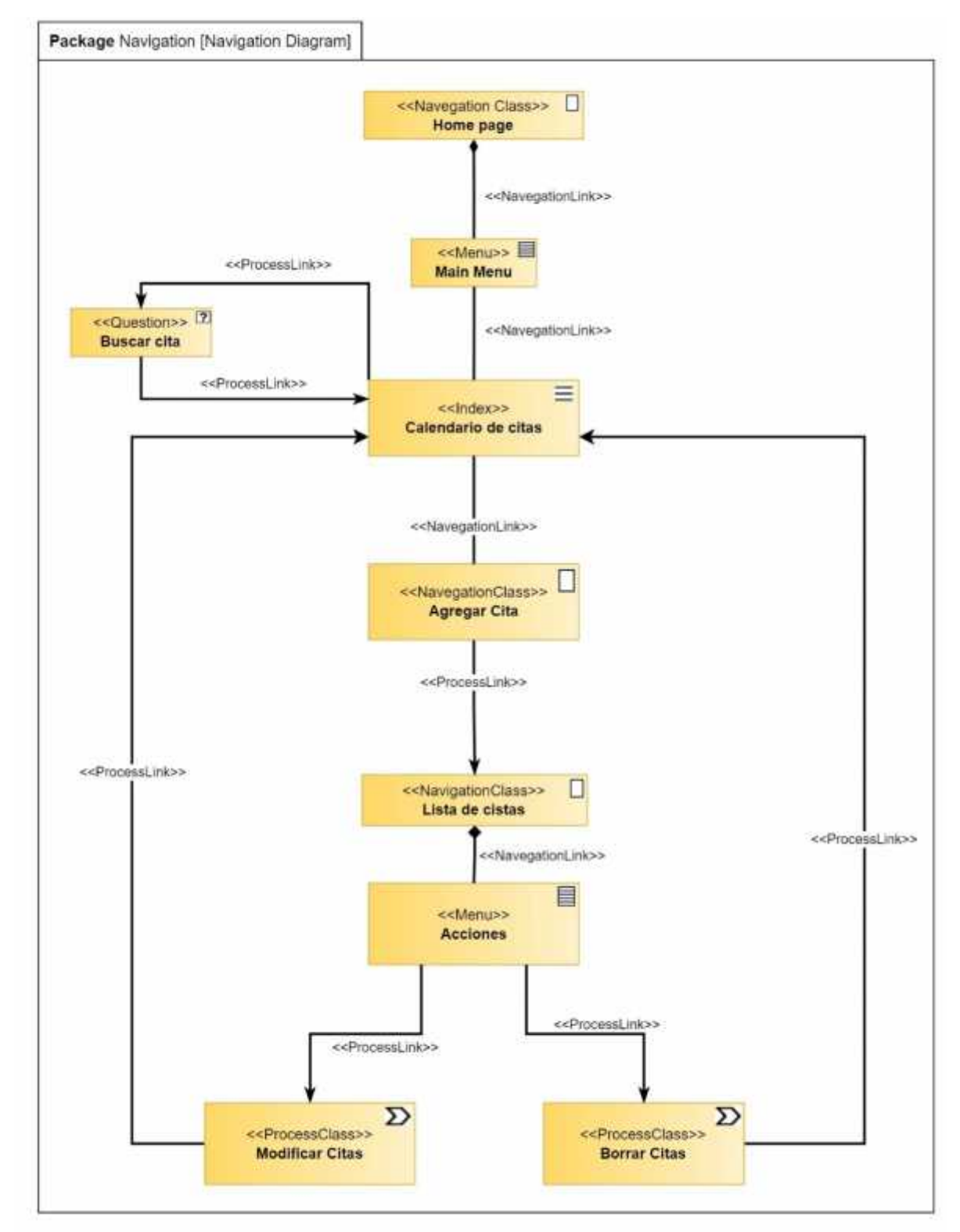

**Figura 14: Diagrama de navegación del proceso para crear una cita médica.**

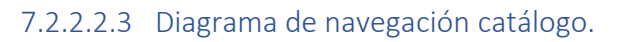

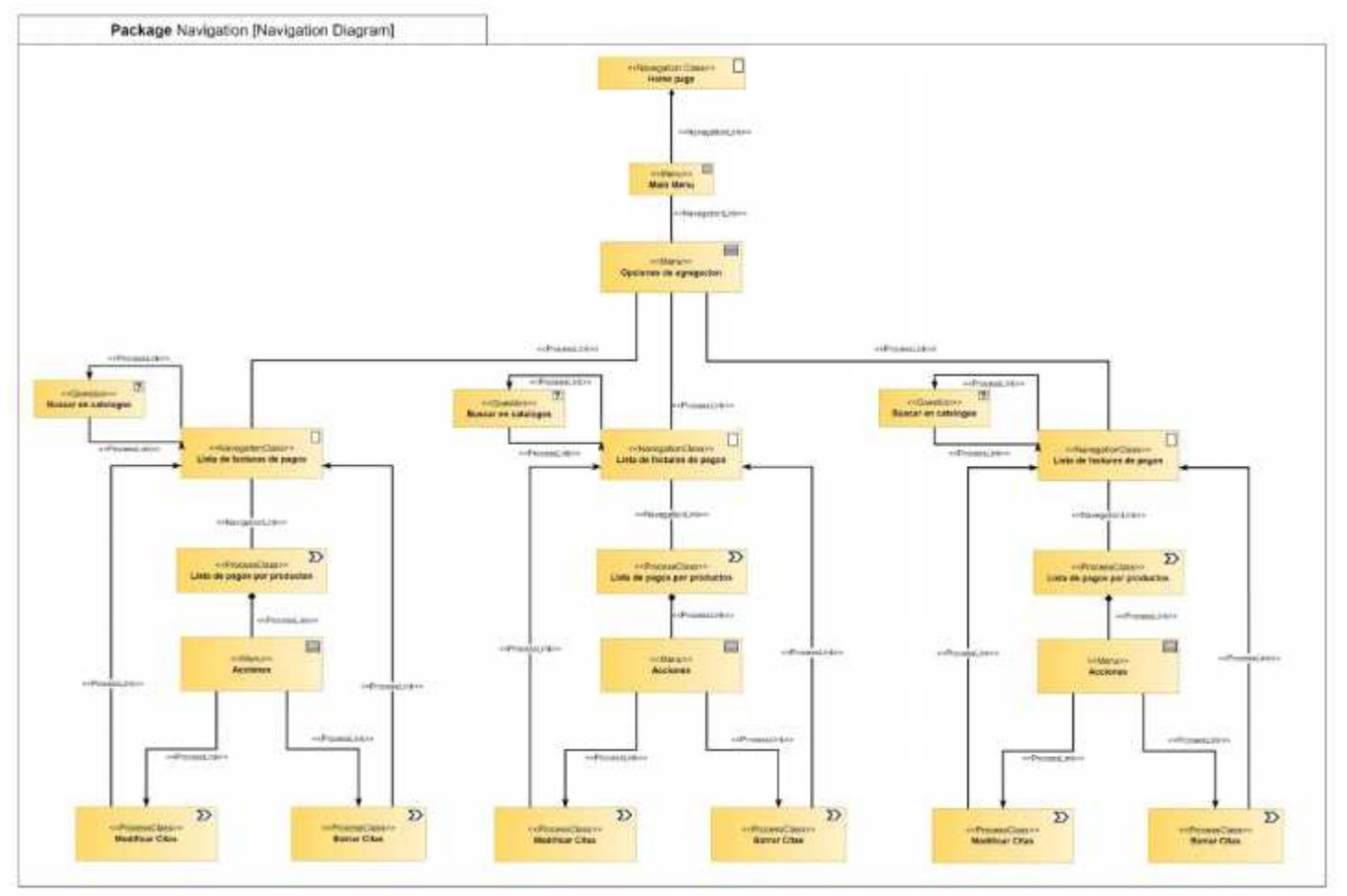

**Figura 15: Diagrama de navegación agregar productos o servicios a catálogos.**

# 7.2.2.2.4 Diagrama de navegación control de pago.

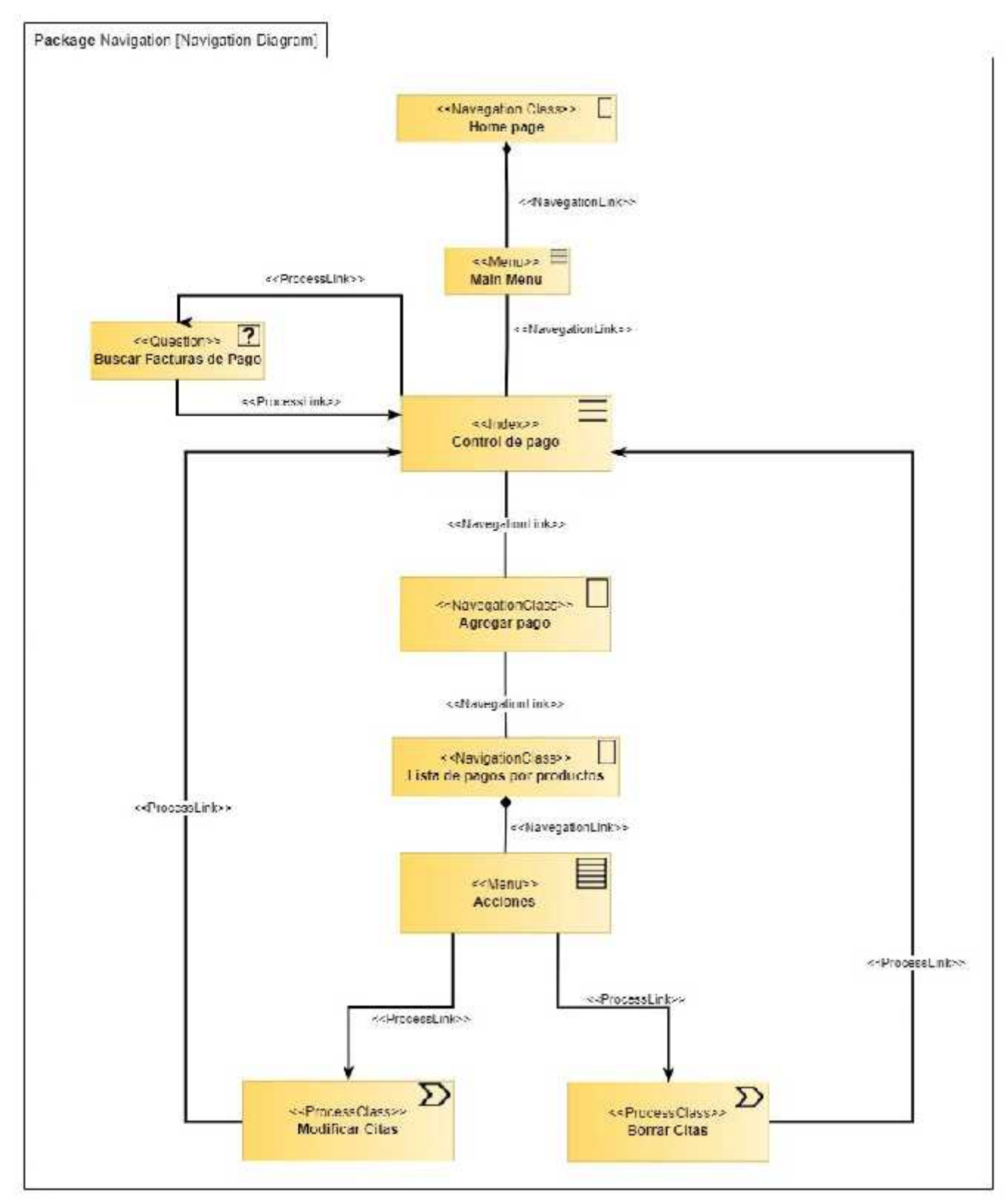

**Figura 16: Diagrama de navegación control de pagos de productos o servicios.**

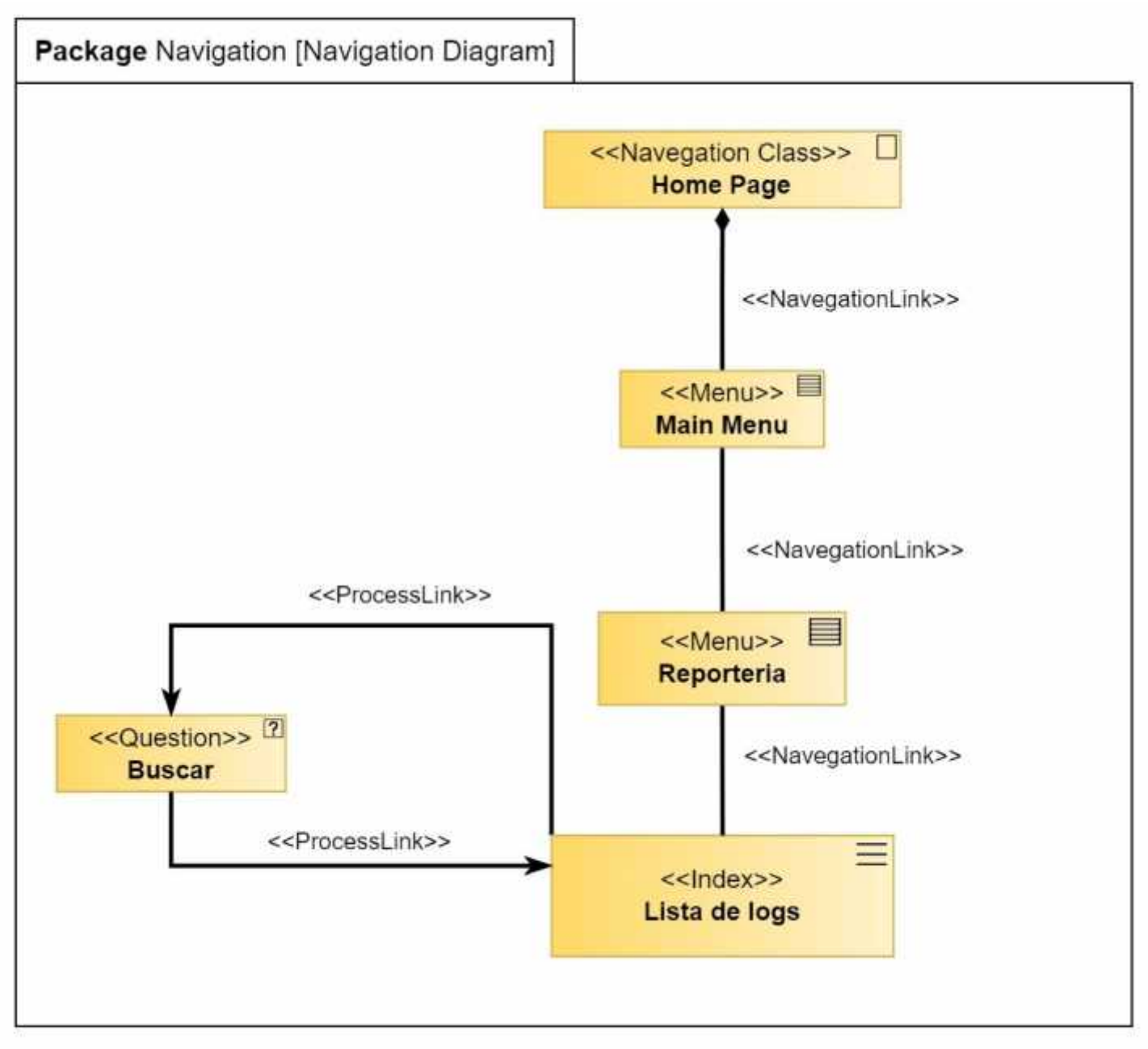

**Figura 17: Diagrama de navegación para la visualización de logs.**

# 7.2.2.2.6 Diagrama de navegación configuración.

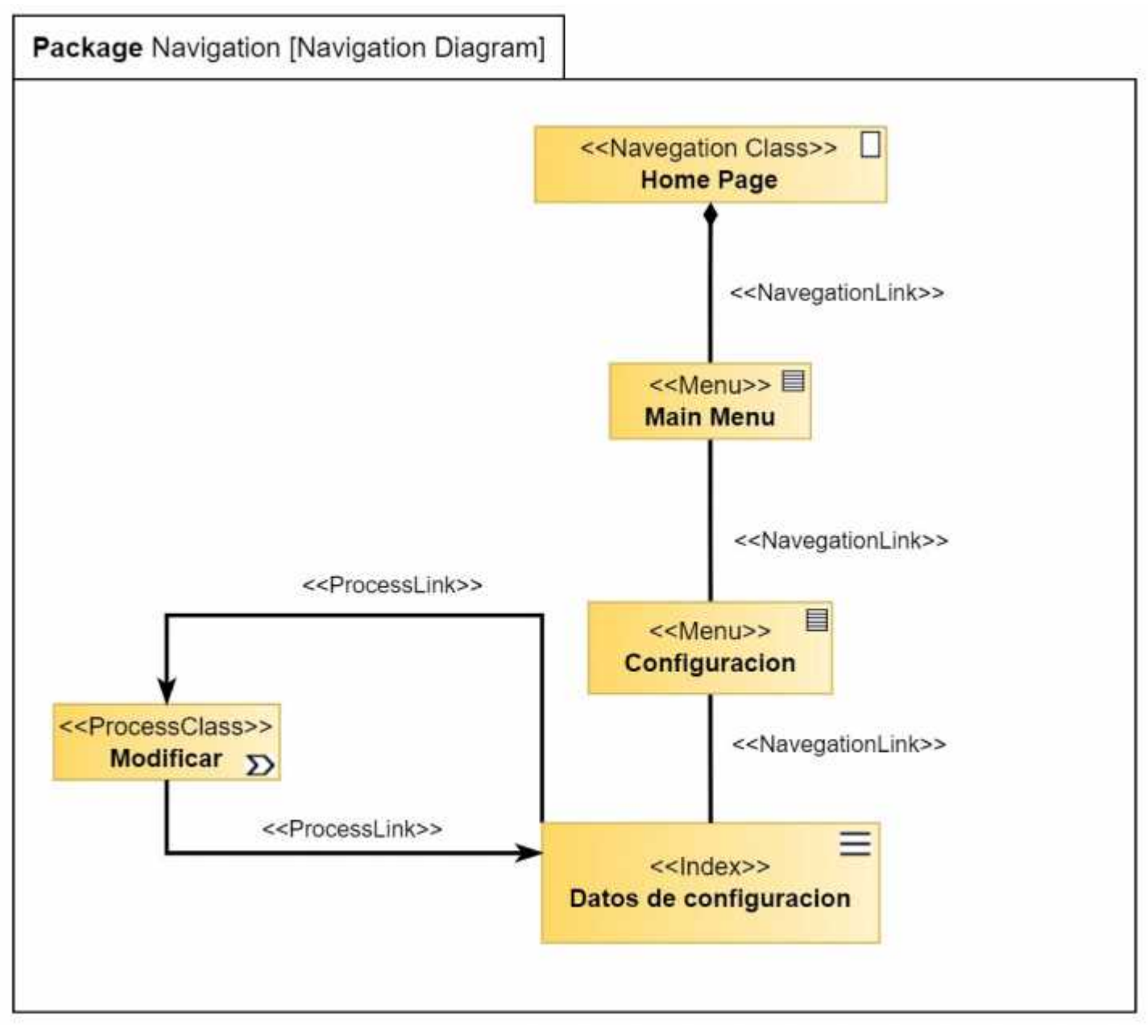

**Figura 18: Diagrama de navegación para configurar datos de la empresa.**

#### *7.2.2.3 Diagrama de Secuencia.*

En un sistema funcional, los objetos interactúan entre sí, y tales interacciones suceden con el tiempo. El diagrama de secuencias UML muestra la mecánica de la interacción con base en tiempos. Estas interacciones entre objetos muestran una estructura de navegación que representa al sistema (SIM Cristina).

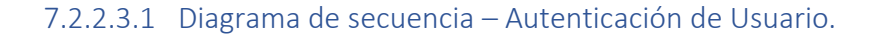

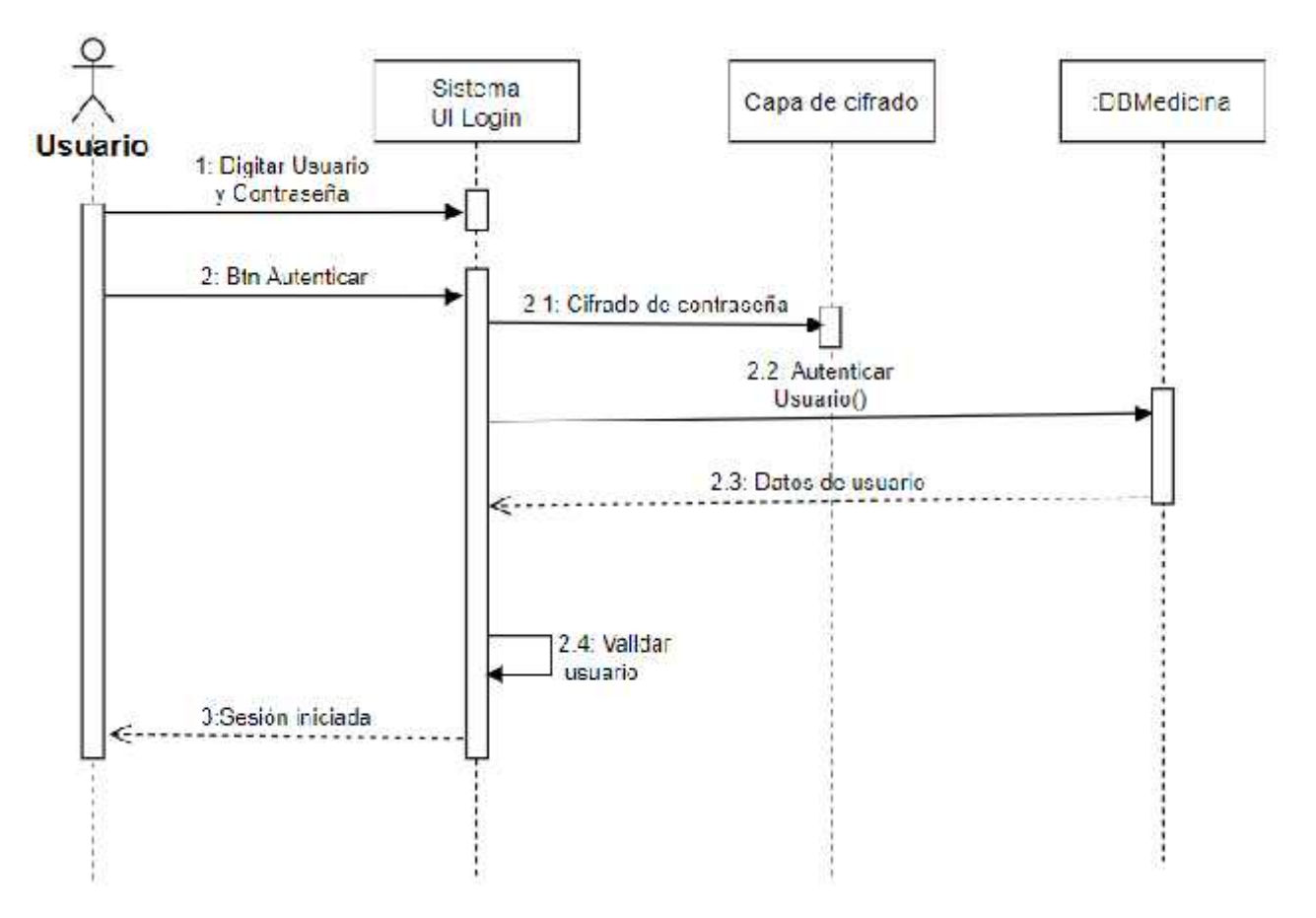

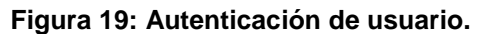

7.2.2.3.2 Diagrama de secuencia – Crear Nuevo Paciente.

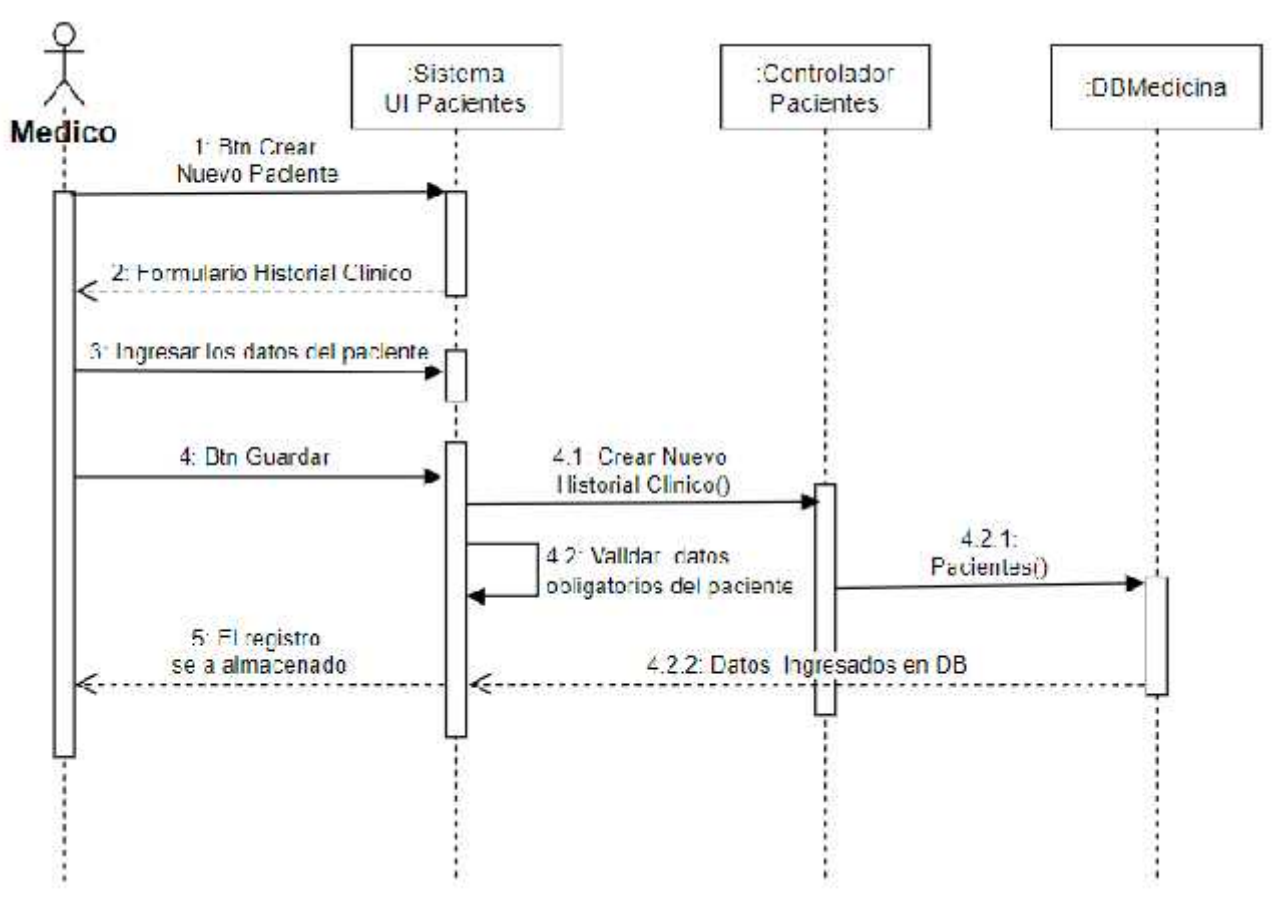

**Figura 20: Crear nuevo paciente.**

7.2.2.3.3 Diagrama de secuencia – Seguimiento Paciente.

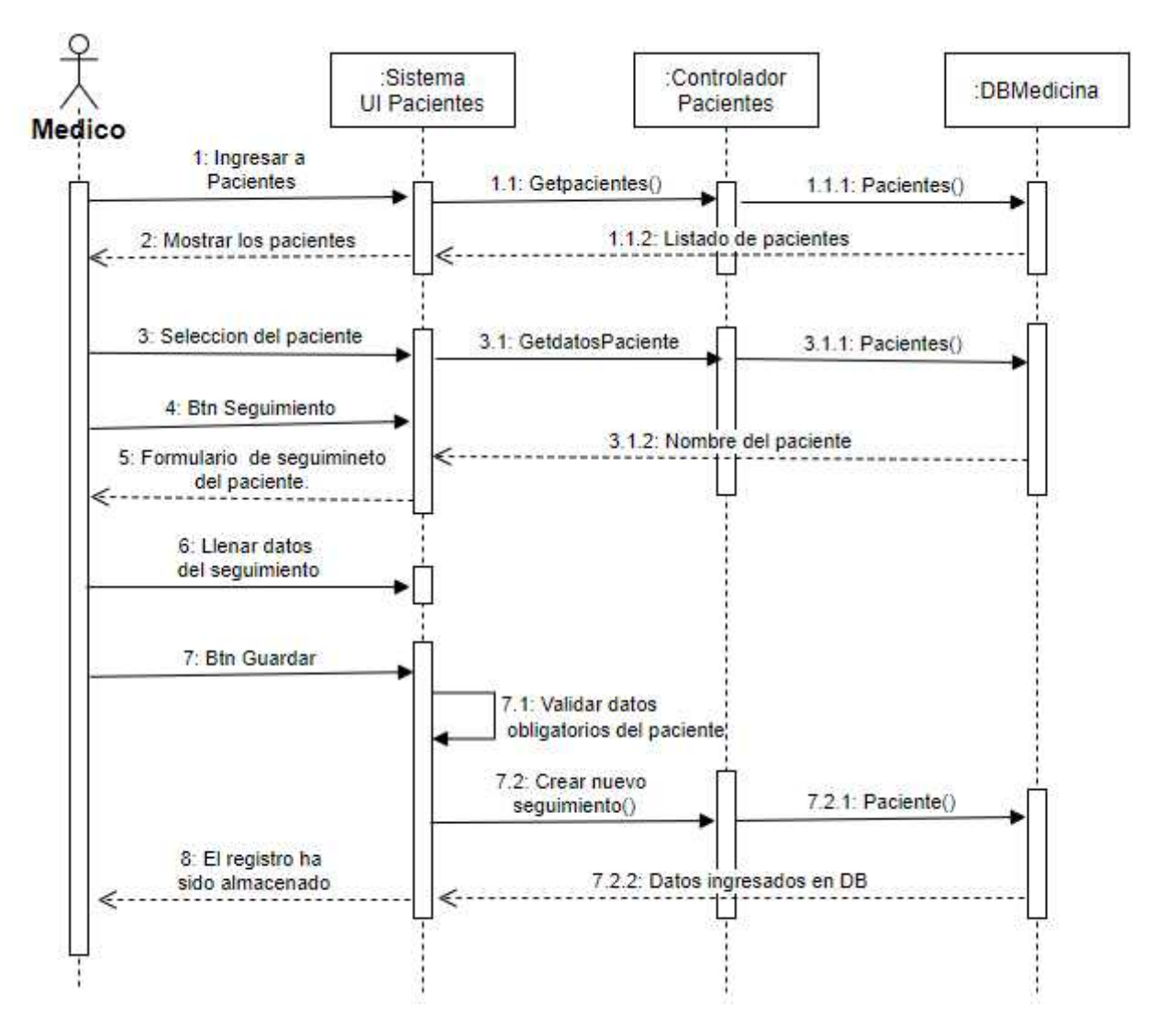

**Figura 21: Seguimiento paciente.**

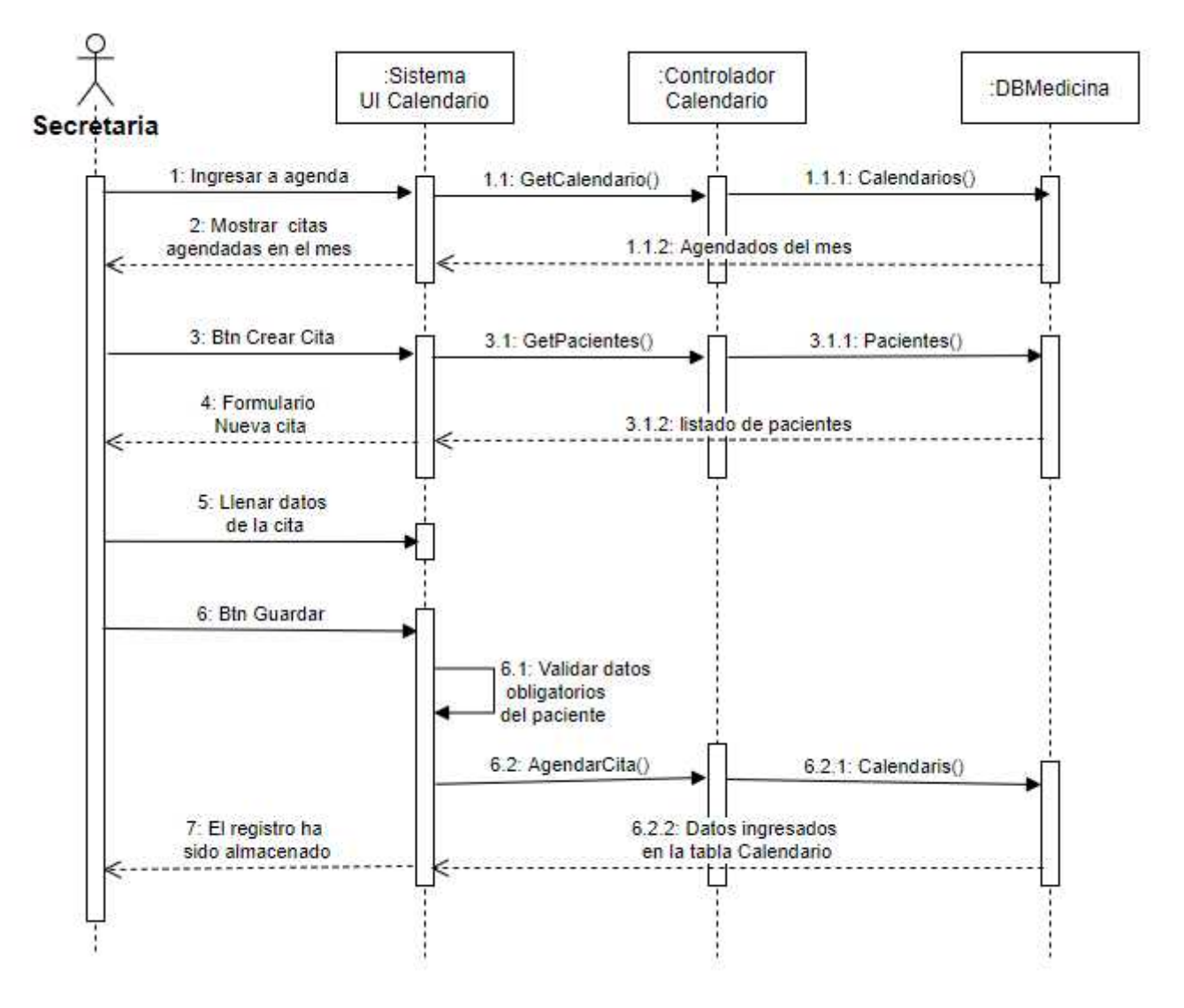

**Figura 22: Agendar cita.**

7.2.2.3.5 Diagrama de secuencia – Agregar Registro en Catalogo.

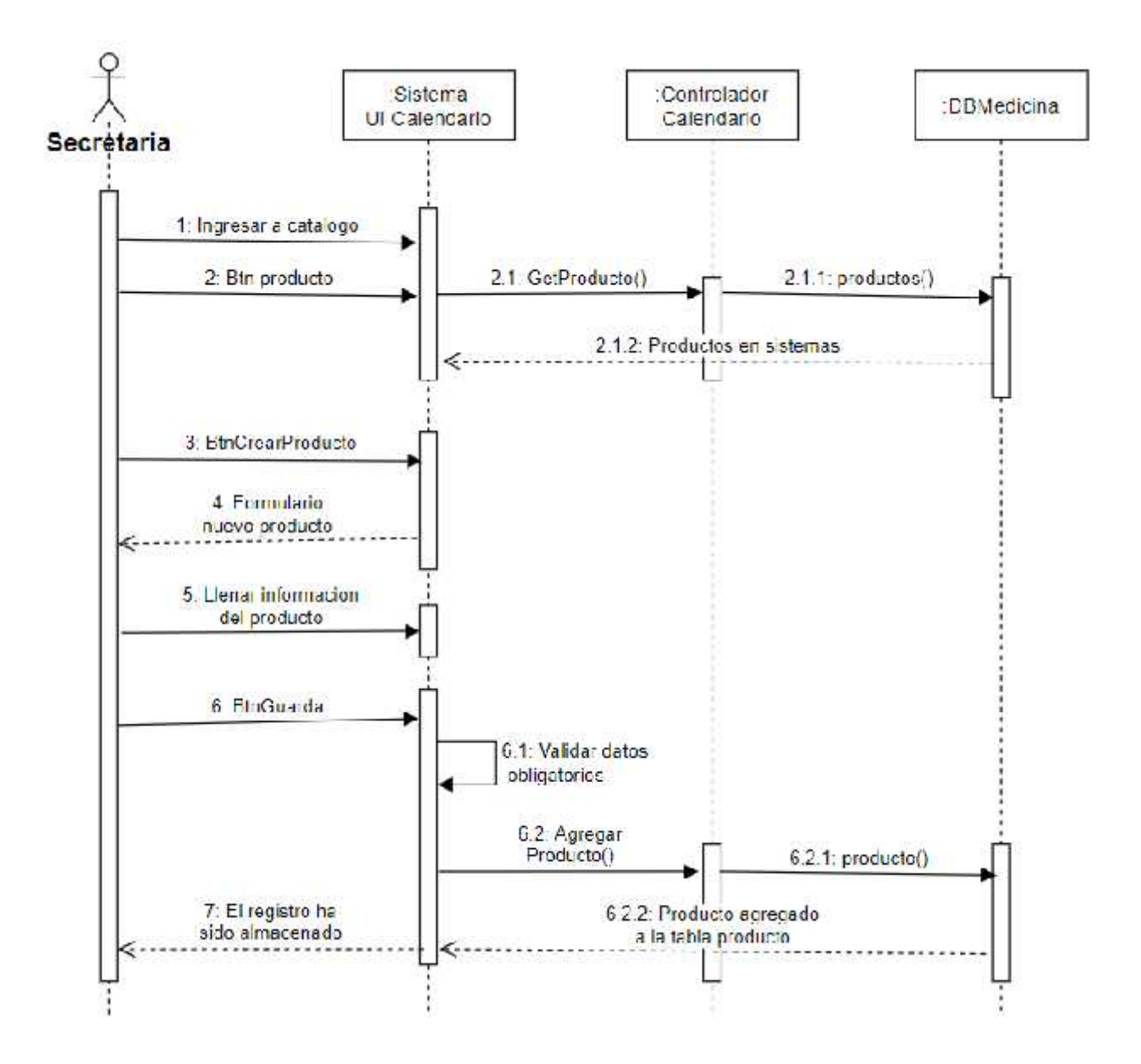

**Figura 23: Agregar registro en catálogo.**

7.2.2.3.6 Diagrama de secuencia – Crear Factura.

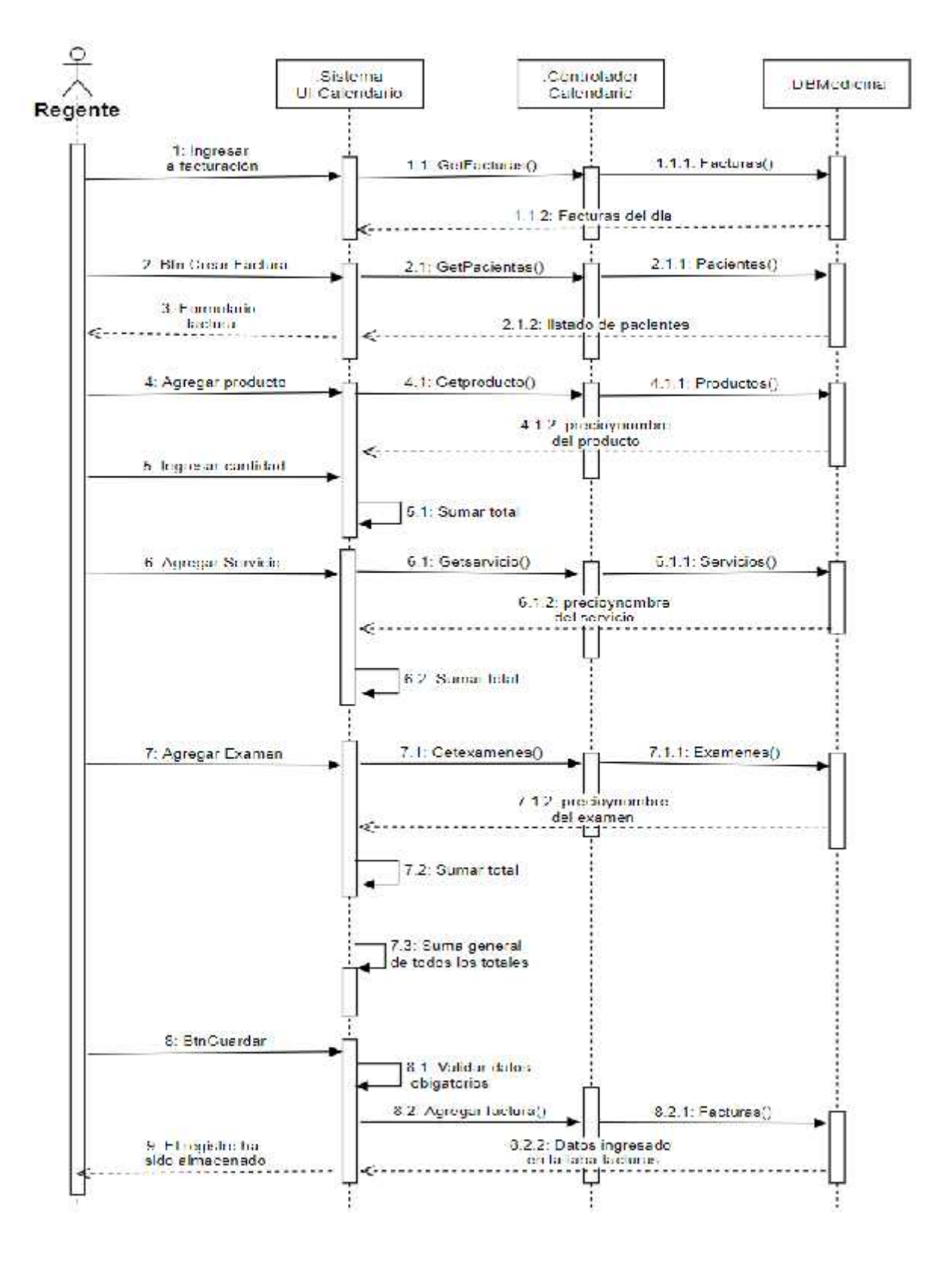

**Figura 24: Crear factura.**

#### *7.2.2.4 Modelo conceptual.*

Los principales elementos de modelado UML utilizados en el modelo conceptual son: clase, asociación y paquete. Estos se representan gráficamente mediante la notación UML (1999). Podemos expresar estos diagramas como una representación gráfica que sirve para representar la estructura de un sistema que será implementado utilizando un lenguaje orientado a objetos.

## 7.2.2.4.1 Diagrama de clases del sistema (SIM Cristina).

Descripción: En el diagrama de clases del sistema (SIM Cristina) se muestra la estructura mostrando las clases del sistema junto a sus atributos, operaciones, métodos y la relacione entre los objetos.

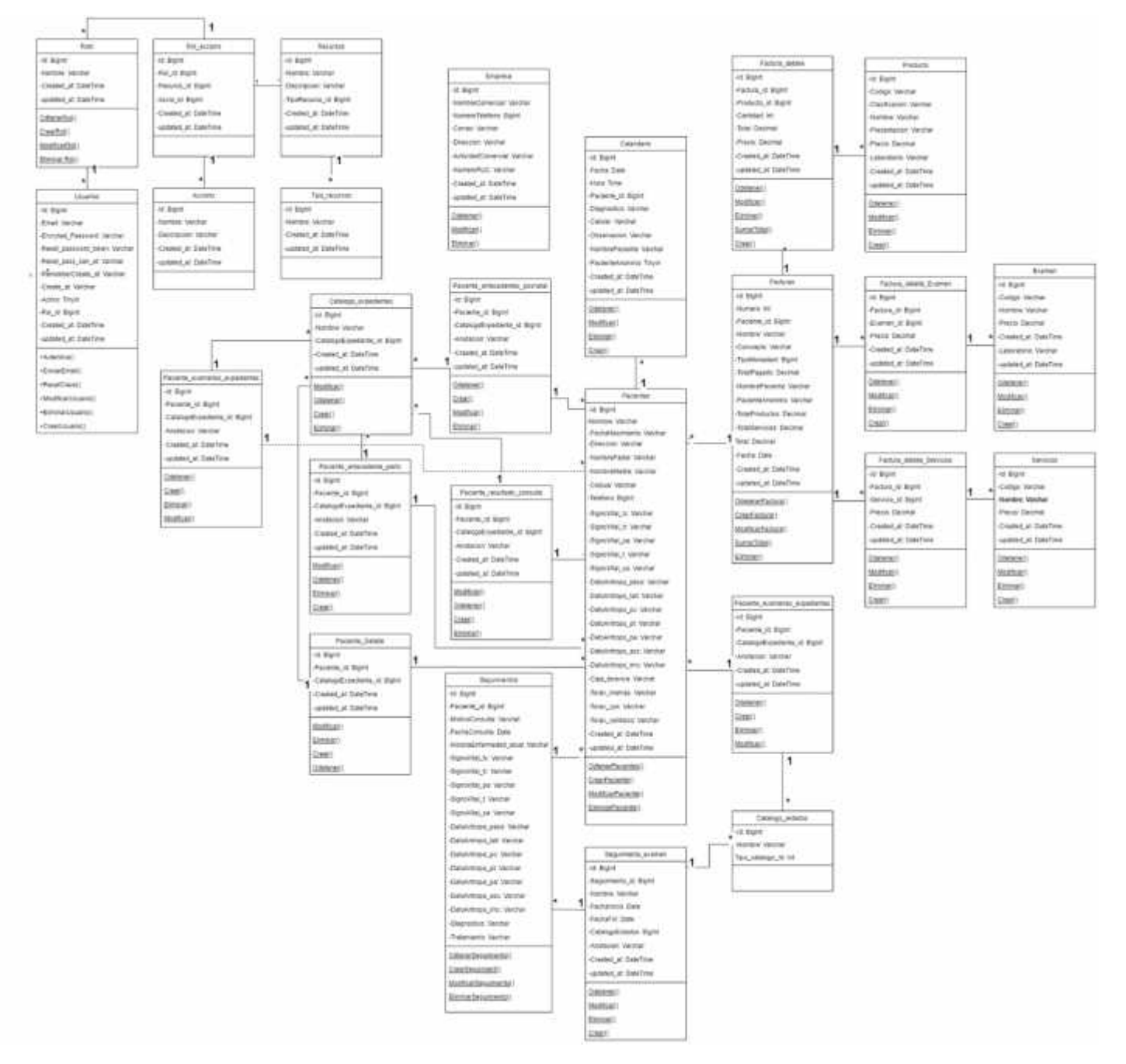

**Figura 25: Diagrama de clase**

# 7.2.2.5.1 Diagramas de presentación.

A continuación, se presentarán los bosquejos de diseño de cada vista que compondrá al prototipo de sistema web SIM-Cristina

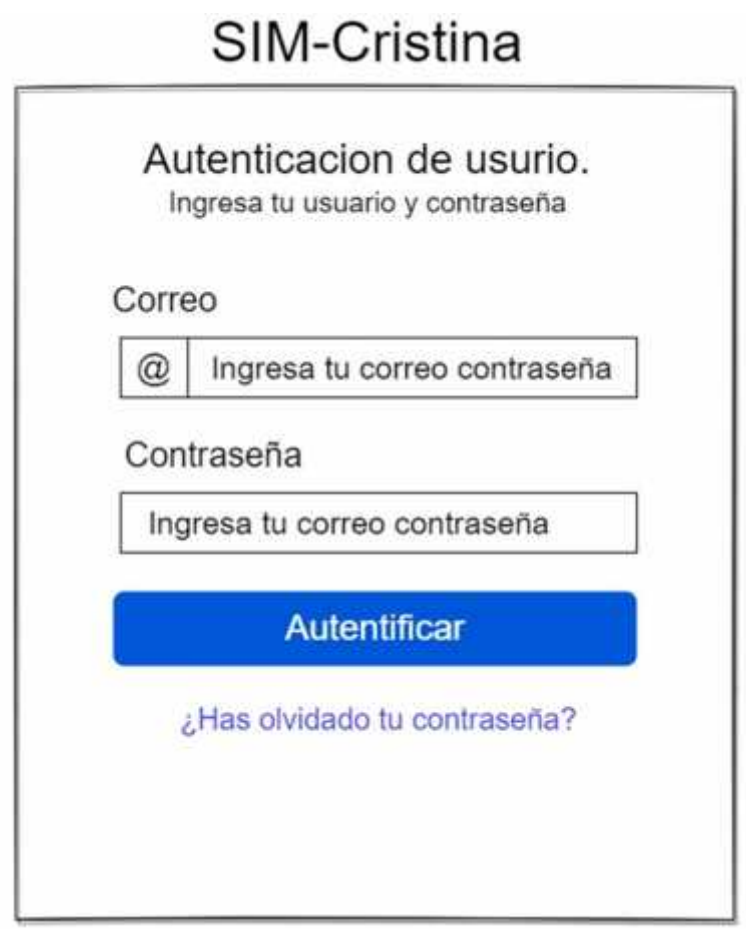

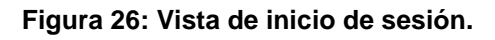

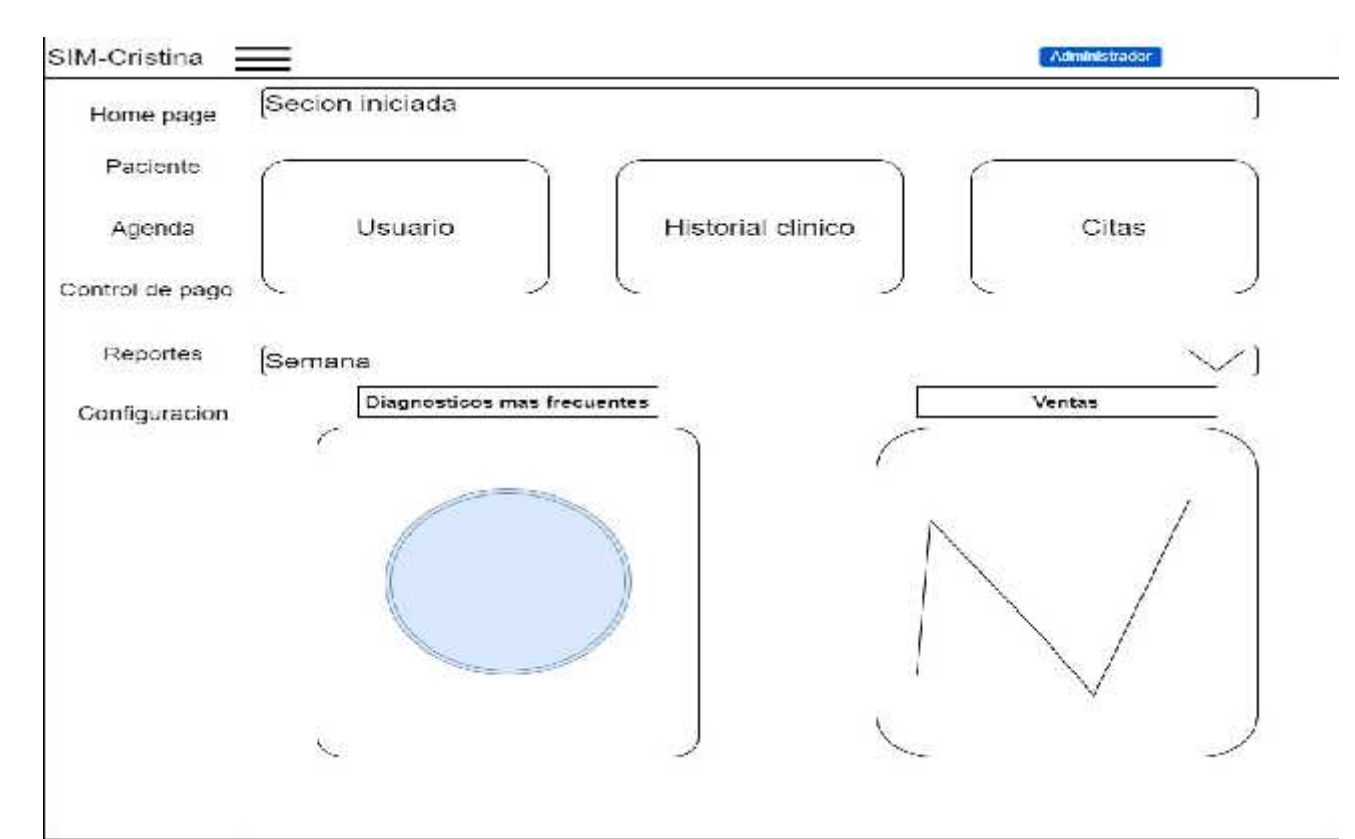

# **Figura 27: Vista del menú principal**

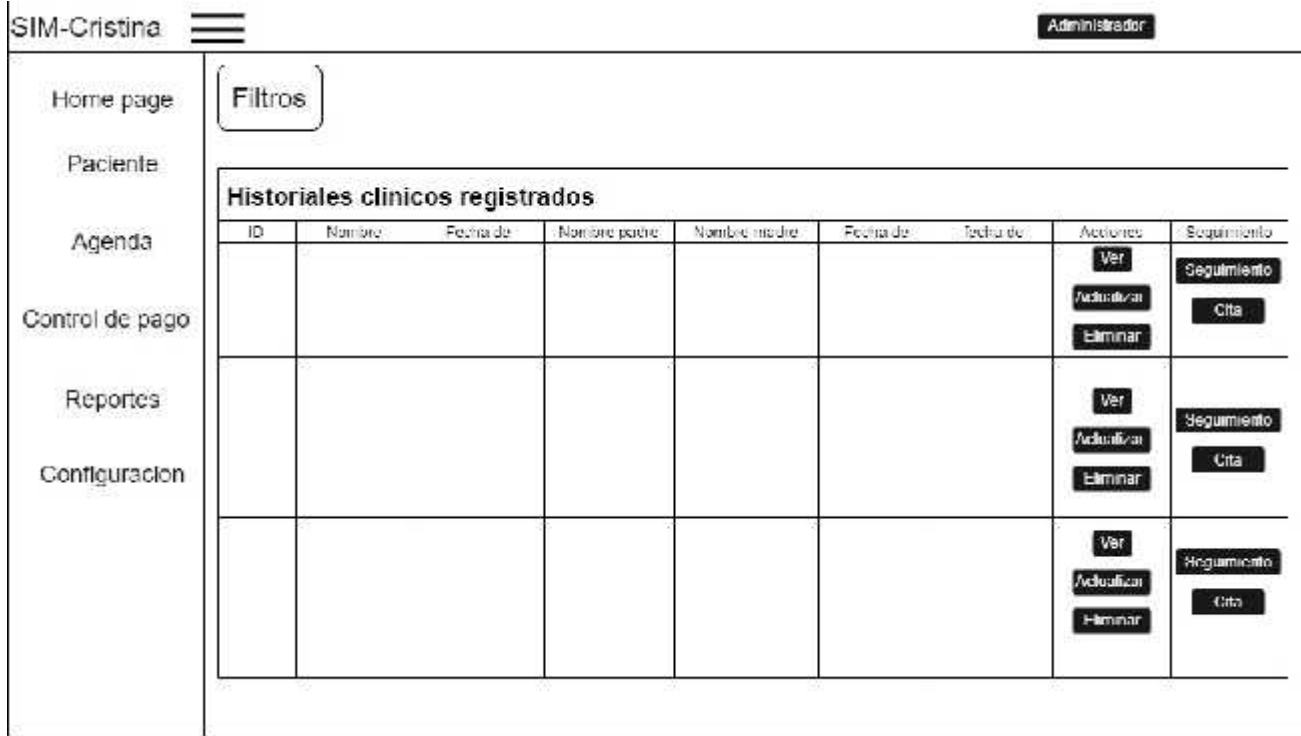

## **Figura 28: Historial clínico**

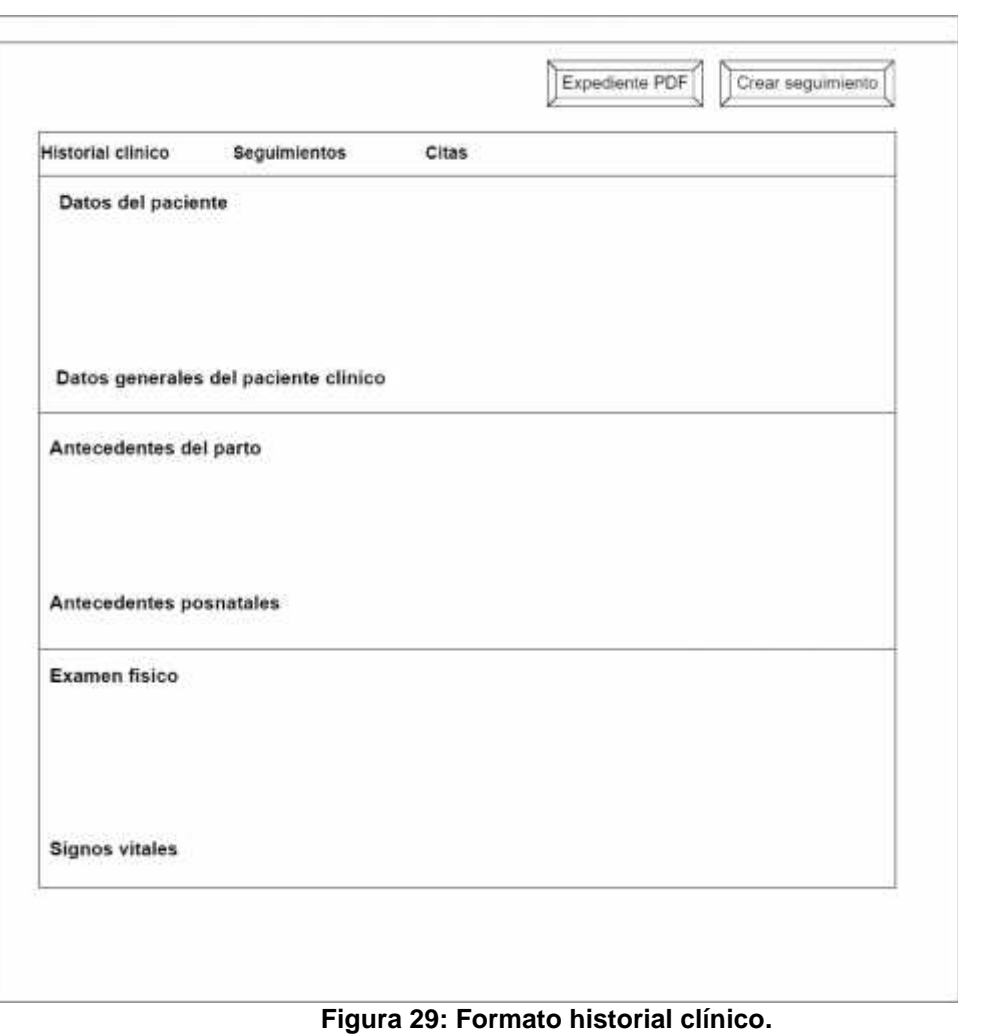

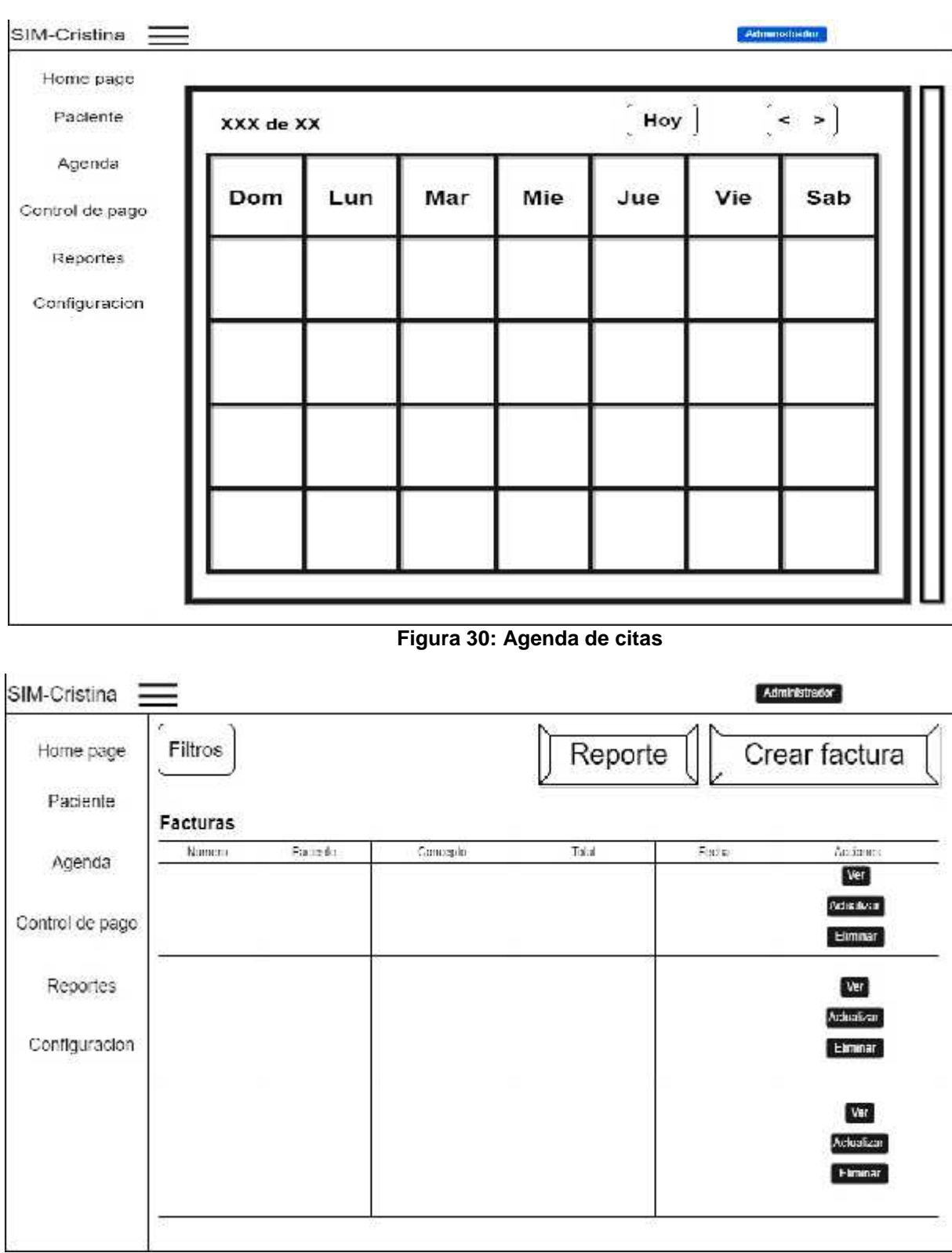

# **Figura 31: Control de pago**

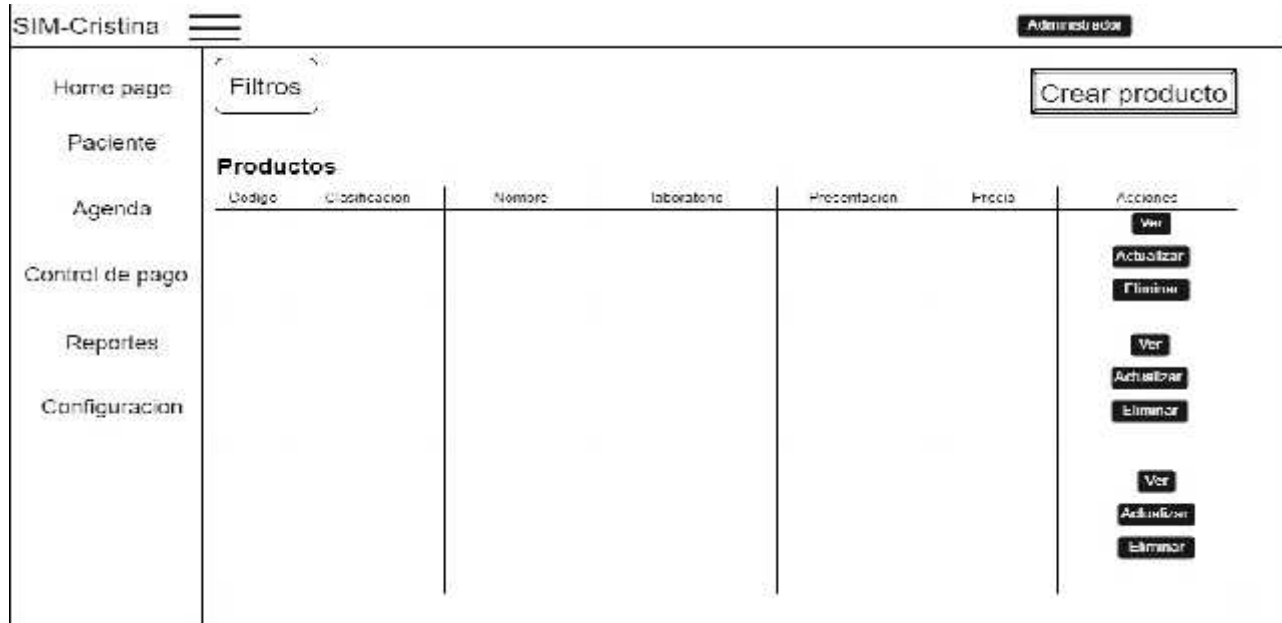

# **Figura 32: Productos**

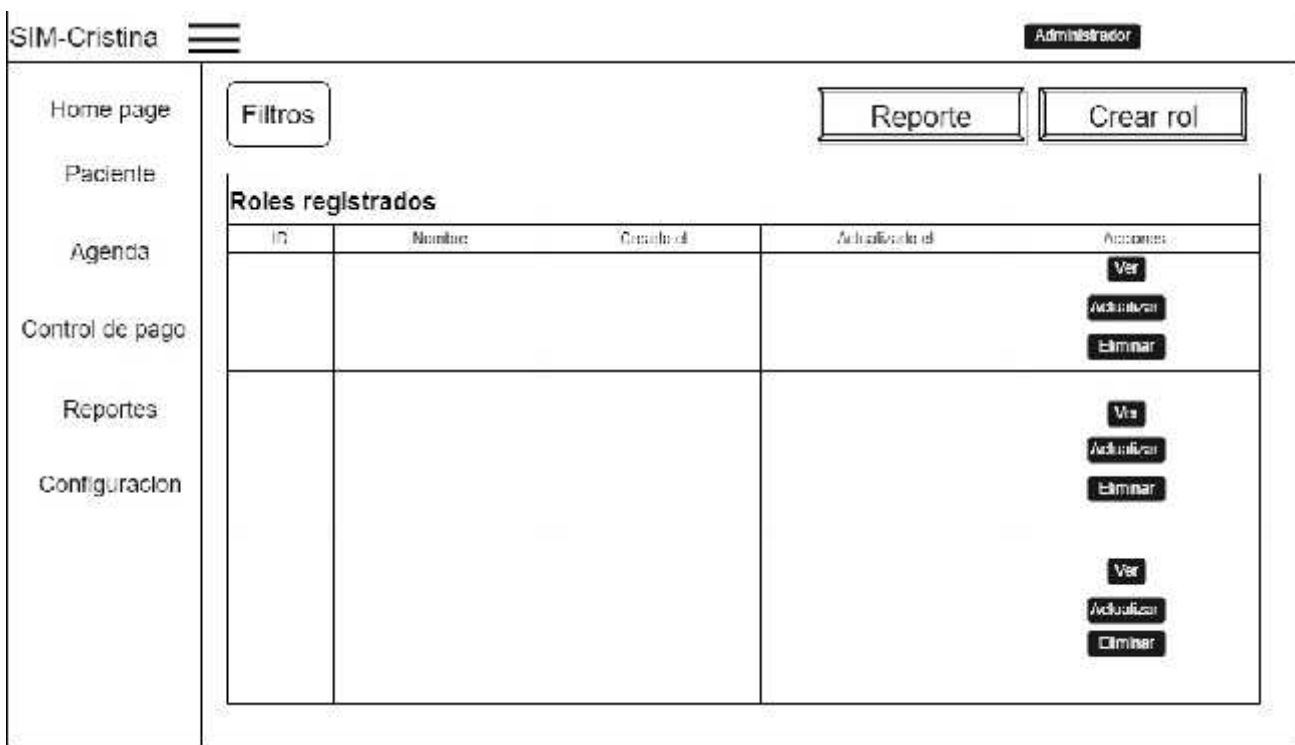

**Figura 33: Roles.**
| SIM-Cristina    |                                  |         | <b>Administration</b> |            |                |  |
|-----------------|----------------------------------|---------|-----------------------|------------|----------------|--|
| Home page       | Informacion del rol              |         |                       |            |                |  |
| Paciente        | Nombre                           |         |                       |            |                |  |
| Agenda          |                                  |         |                       |            |                |  |
| Control de pago | Modulos del sistema<br>Pacientes | Citas   | Facturacion           | Reporteria | Confirguracion |  |
| Reportes        | <b>Recursos</b>                  | Lectura | Escritura             | Actualizar | Eliminar       |  |
| Configuracion   | Historial clinico                | $\Box$  | L.                    |            | H              |  |
|                 |                                  |         |                       |            |                |  |
|                 | Guardar<br><b>Altus</b>          |         |                       |            |                |  |
|                 |                                  |         |                       |            |                |  |
|                 |                                  |         |                       |            |                |  |

**Figura 34: Creación de roles**

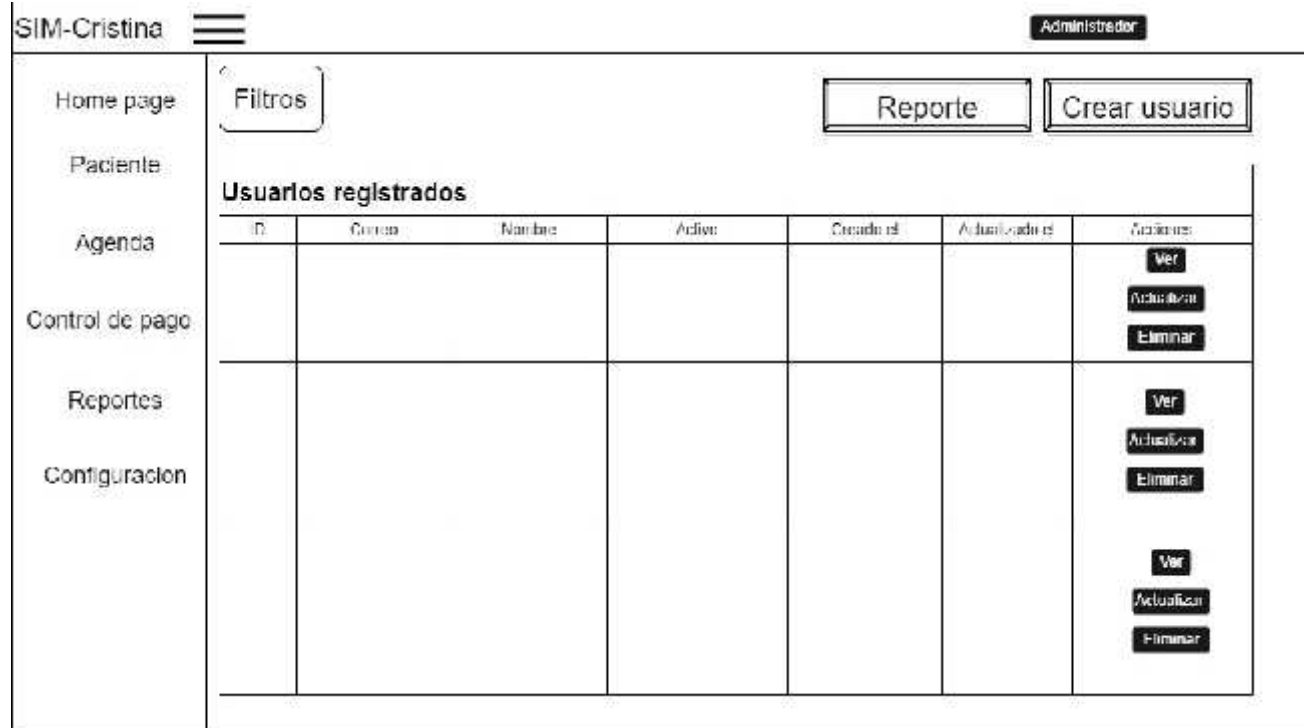

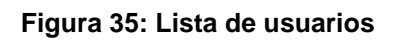

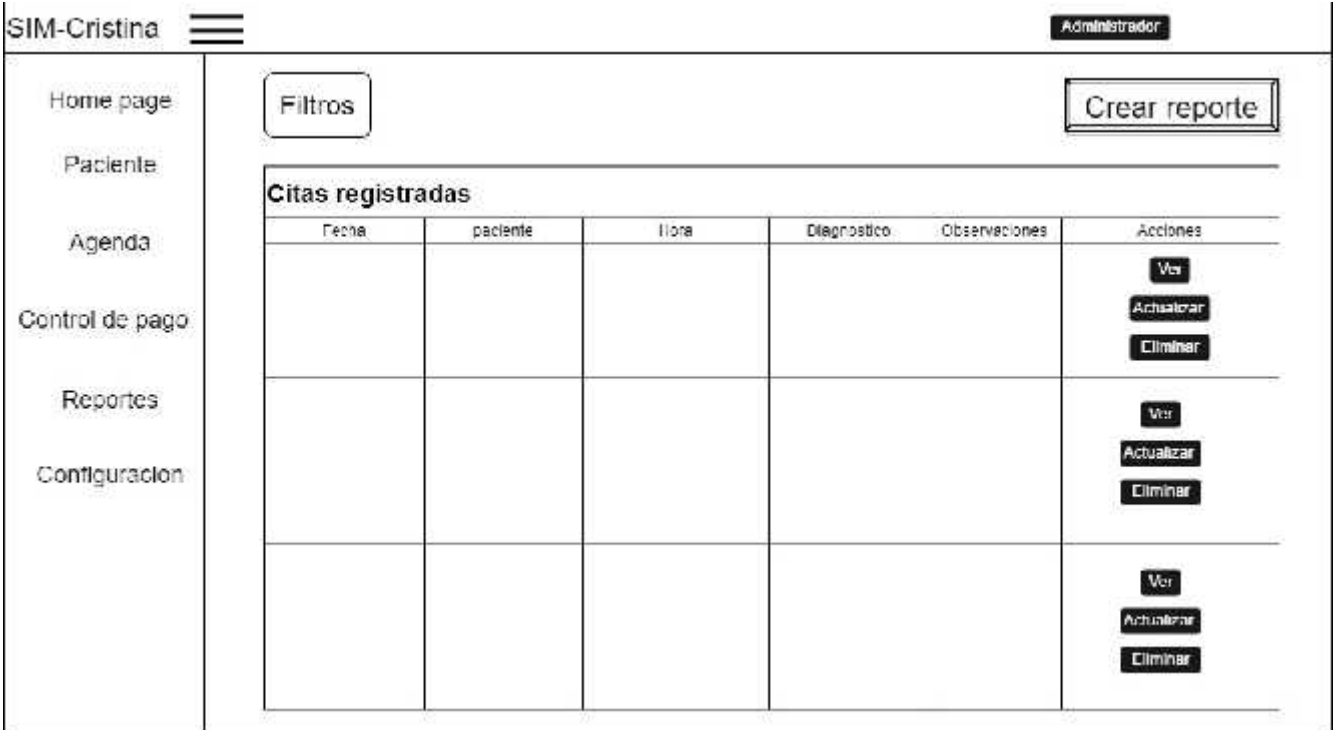

## **Figura 36: Lista de citas registradas**

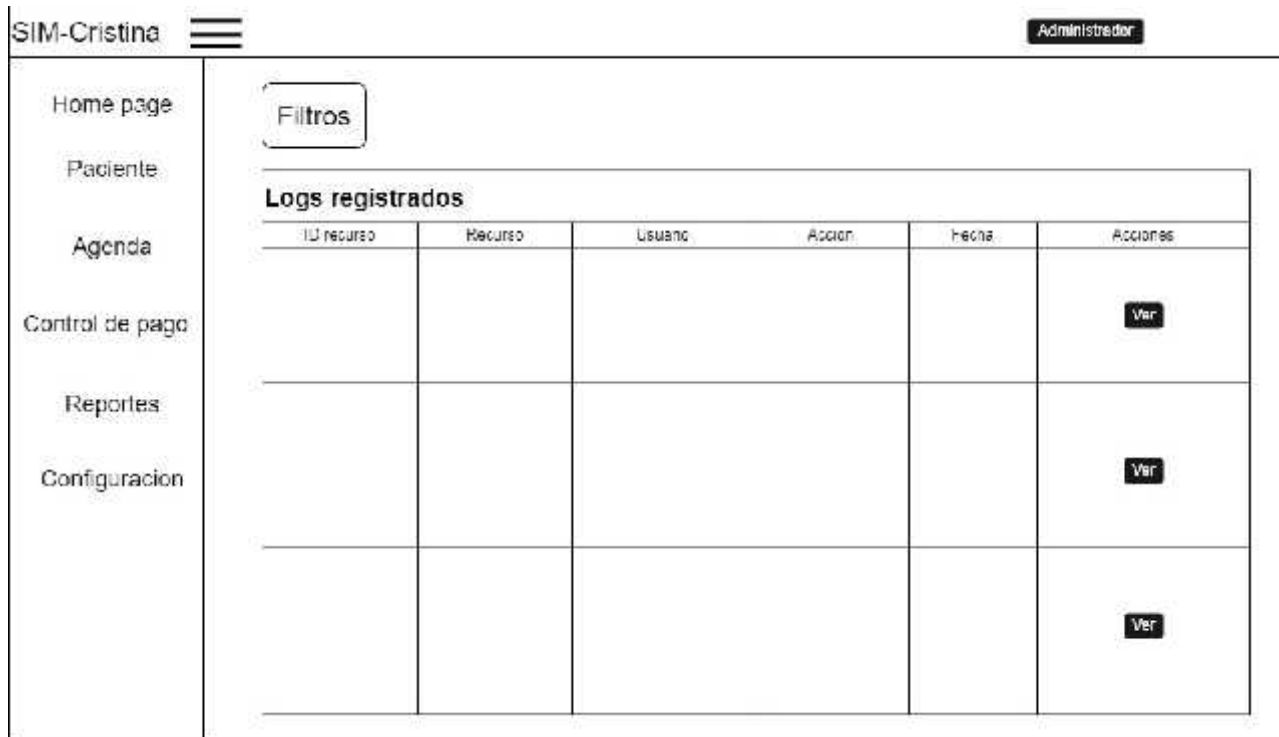

**Figura 37: Lista de logs**

## 7.2.2.5.2 Modelo arquitectónico.

Descripción: El diagrama de modelo arquitectónico de sistema (SIM Cristina) consta de una arquitectura sencilla y fácil de implementar.

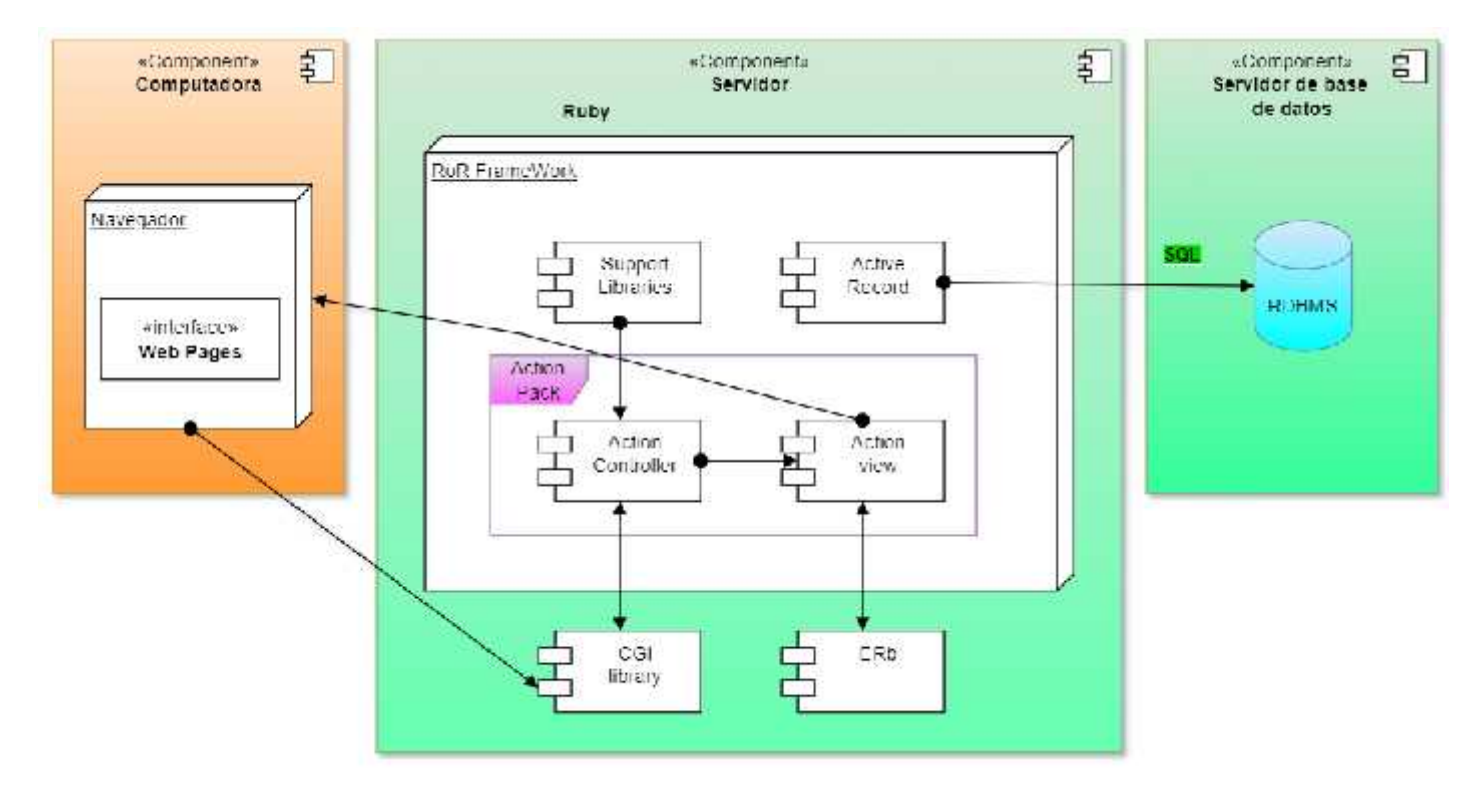

**Figura 38: Modelo arquitectónico**

*7.2.3.1 Lenguaje de programación y Framework.*

El lenguaje de programación para la creación del Web Server es Ruby utilizando Visual Studio code.

## 7.2.3.1.1 Instalación de visual estudio code.

Para realizar la instalación de Visual Studio code se requiere ingresar a su página oficial https://code.visualstudio.com, luego se procede a realizar la descarga del instalador para Windows y lo ejecutamos.

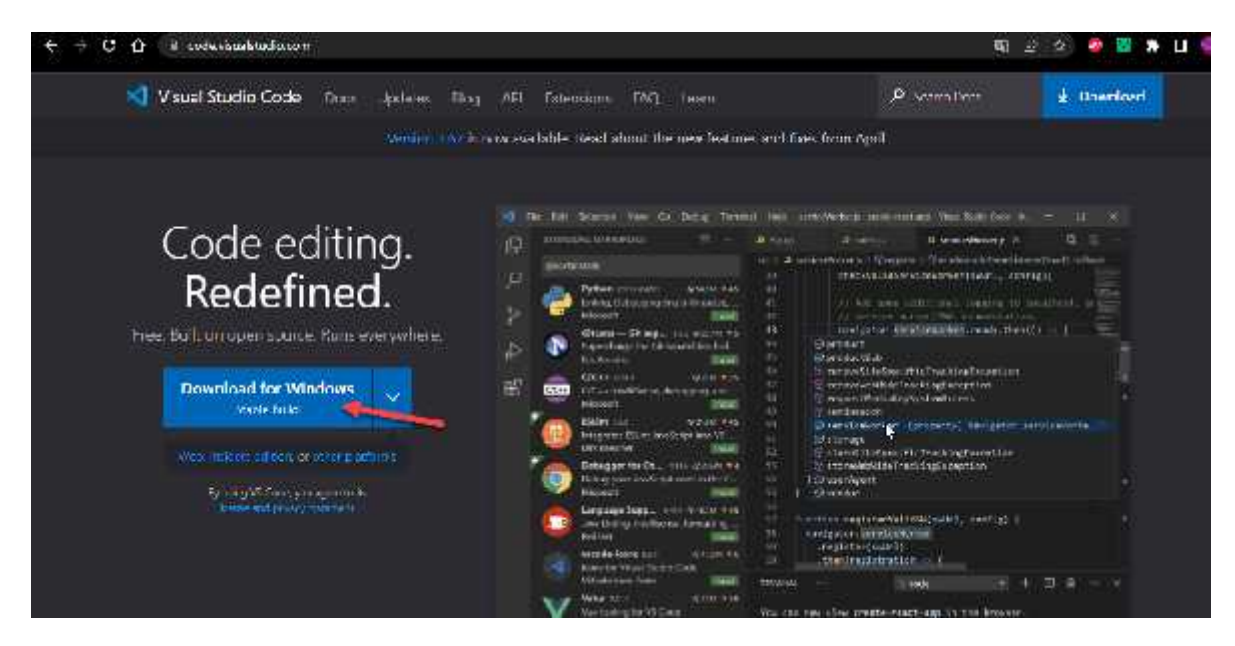

**Figura 39: Descargar Visual Studio Code.**

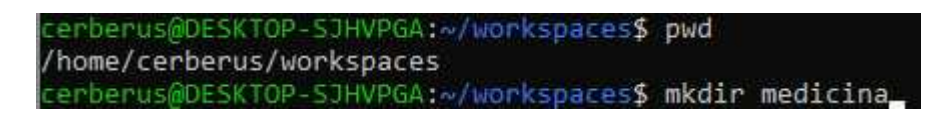

**Figura 40: Creación del directorio con el nombre del proyecto.**

previamente a la instalación de Visual Studio Code creamos he inicializamos el repositorio donde se contendrá el proyecto.

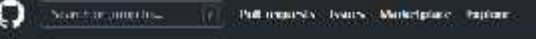

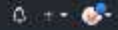

#### Create a riew repository.

A neimaticity is interessed project the United States (States) can relate a Zakesti, hence project be its halvested end. Import comparison:

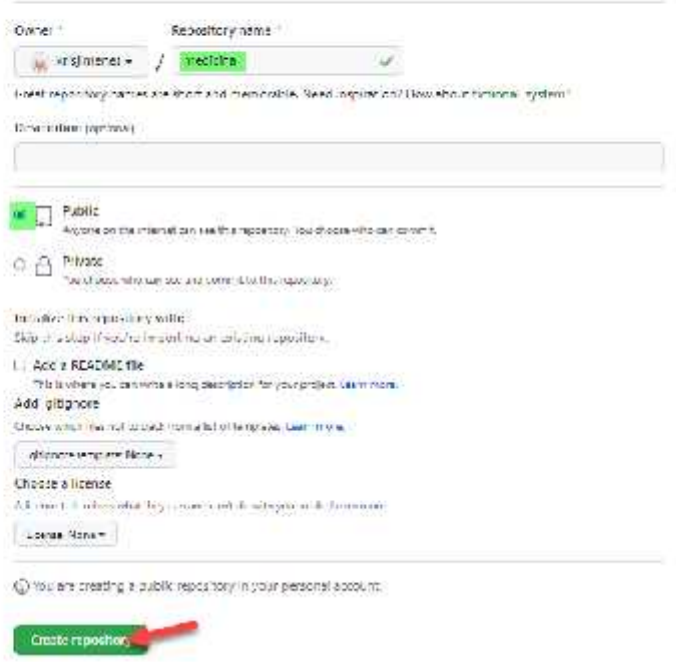

**Figura 41: Creación del repositorio.**

Ingresamos con nuestra cuenta de GitHub y creamos el repositorio medicina a como lo indica la imagen.

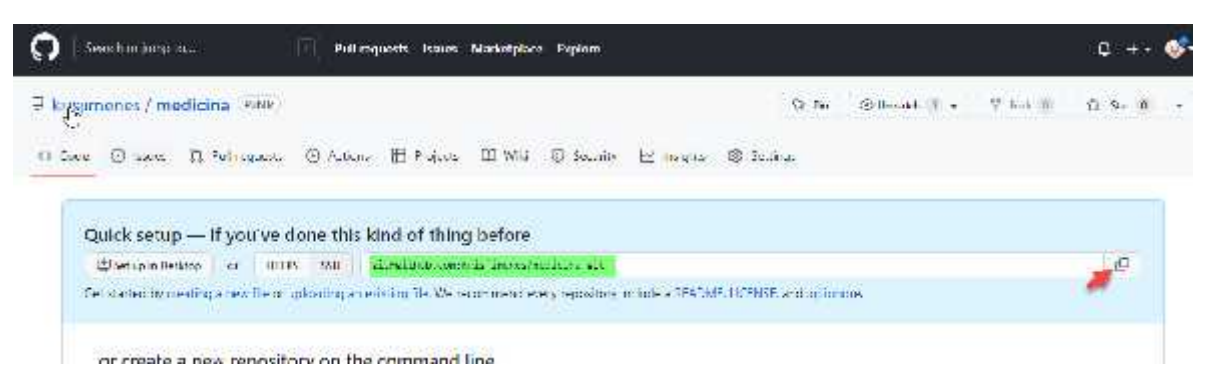

**Figura 42: Dirección del repositorio creado.**

Luego de haberlo creado copiamos la dirección para poder clonar el repositorio en nuestra carpeta que creamos previamente para de esta manera ya tenerlo inicializado en la rama por defecto.

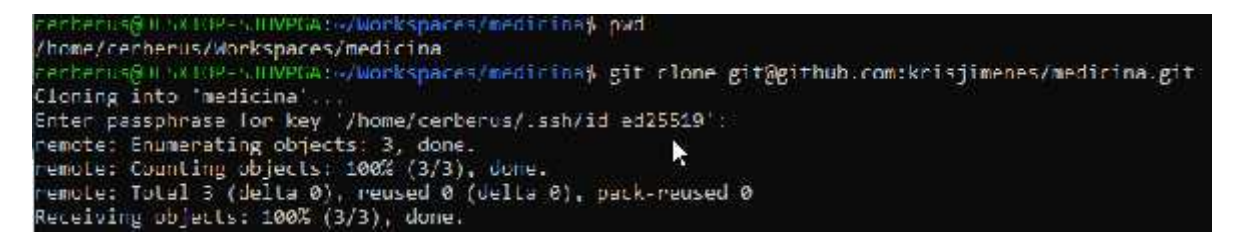

**Figura 43: Clonación del proyecto.**

Luego de haber clonado el repositorio procedemos a la instalación de Ruby versión 2.7.2 que es en la que de desarrollar el proyecto para esto ejecutamos los siguientes comandos en el terminal.

Ejecutamos el repositorio de clave.

**gpg --keyserver keyserver.ubuntu.com --recv-keys 409B6B1796C275462A1703113804BB82D39DC0E3 7D2BAF1CF37B13E2069D6956105BD0E739499BDB**

$$
\textbf{R} = \textbf{R} = \textbf{
$$

**Figura 44: Repositorio de claves.**

Descargamos el paquete de Ruby a instalar.

**\curl -sSL https://get.rvm.io | bash**

cerberus@DESKTOP-SI-VPGA;w/Workspeces/medicina/medicina\$ \turl -sSL https://get.rvm.io | bash Downloading https://github.com/rvm/rvm/archive/master.tar.gz

**Figura 45: Descarga del paquete Ruby.**

:erberus@DESKTOP-SJHVPCA:~/Workspaces/medicina/medicina\$ rvm install 2.7.2

**Figura 46: Instalación de RUBY ON RAILS 2.7.2.**

achacus@DESEINP-SIHURGIS-/Workspaces/madicima/madicima% apt-get update && apt-get install -y build-essential

**Figura 47: Instalación del paquete build essemtial.**

:erberus@DESKTOP-SJHVPGA:~/Workspaces/medicina/medicina\$ bundle install\_

**Figura 48: Instalación del bundle.**

Una vez finalizado toda la instalación y la preparación del ambiente procedemos a abrir el proyecto

creado en Visual Studio Code, donde encontraremos la siguiente estructura.

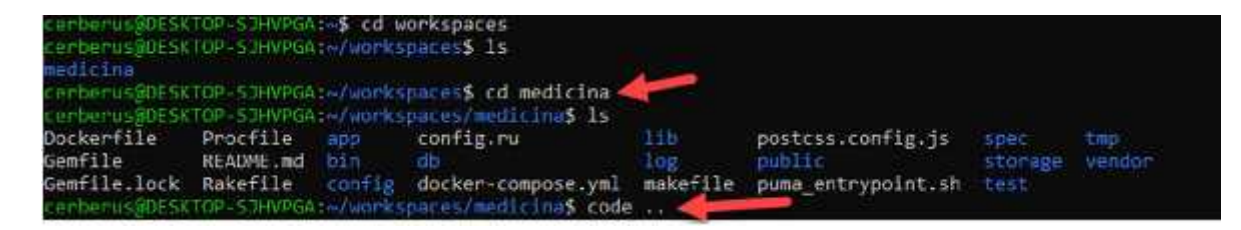

**Figura 49: Abriendo la ruta del proyecto en Visual Studio Code.**

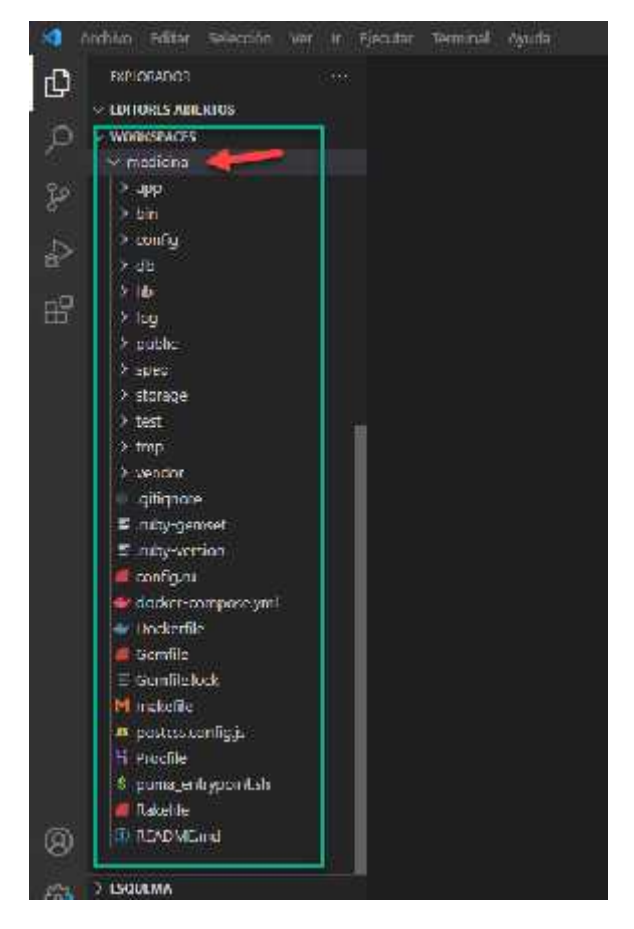

**Figura 50: Estructura del proyecto.**

## 7.2.3.1.2 Bases de datos.

La base de datos empleada para el almacenamiento de la información fue MySQL debido a su gran escalabilidad y su confiabilidad, además de ser un proyecto de software libre con mucha información y documentación, además la empresa (Oracle Corporation) ya está familiarizada con el uso de este gestor de base datos.

Se muestra el modelo EER (Entidad Relación) de la creación de la base de datos implementada en el

sistema donde se aprecia todas las tablas y relaciones necesarias para verlo en MySQL se agrega la instancia creada en el despliegue (Figura 70: Configuración de la instancia de la DB.).

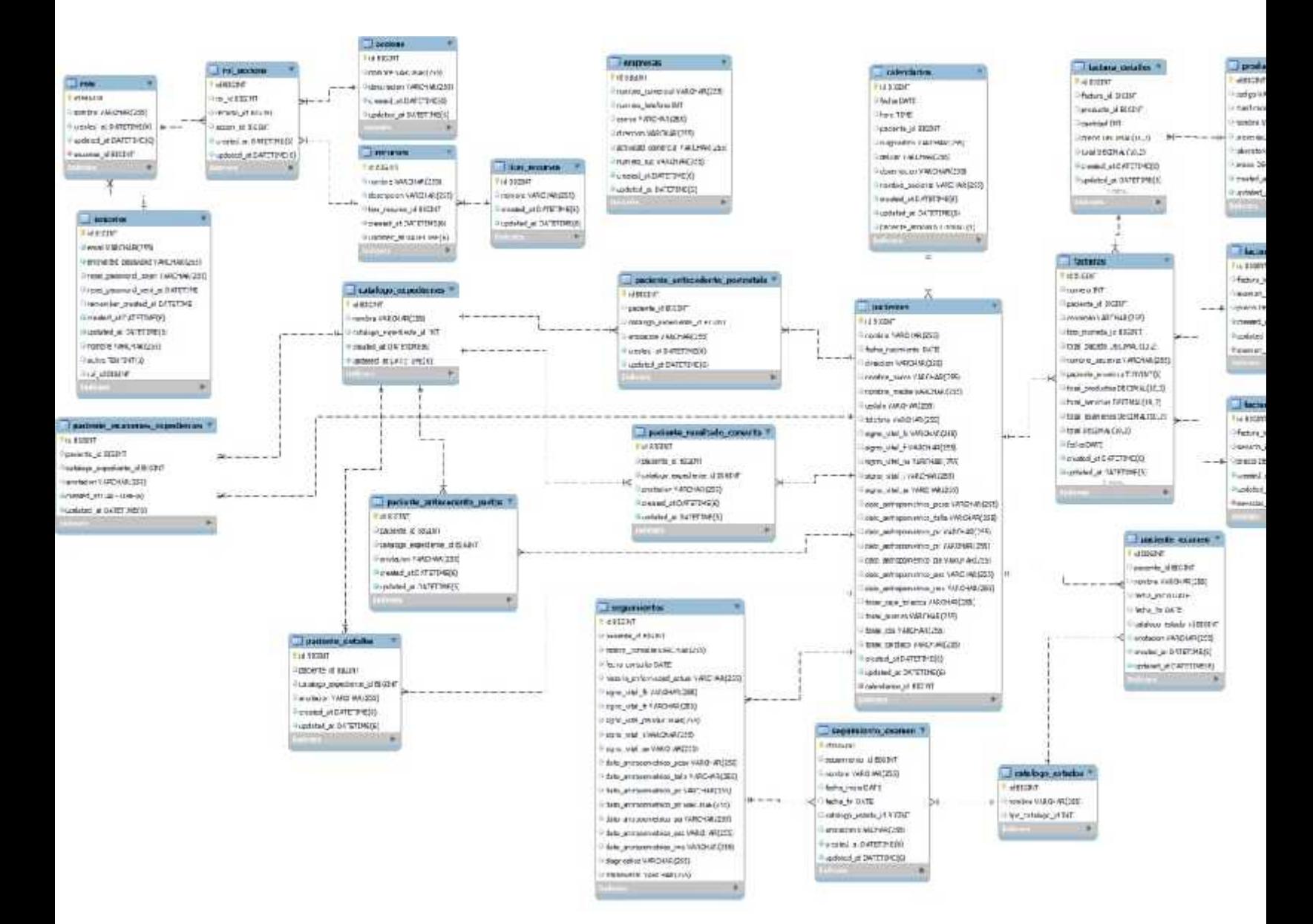

**Figura 51: Modelo entidad Relación.**

## 7.2.3.1.3 Seguridad

## **Devise**

Para protección y seguridad de los datos del sistema se optó por usar una autenticación implementada mediante la gema Devise que mediante diferentes módulos proporciona diversos métodos de seguridad como son:

 database\_authenticatable: Los usuarios se van a poder autenticar con un nombre de usuario y contraseña almacenado en la base de datos.

Registereable: Los usuarios van a poder registrarse, actualizar y eliminar su perfil.

Recoverable: Los usuarios van a poder recuperar su contraseña

Rememberable: Habilita la opción "Recordarme" en el login

 Trackable: Habilita el seguimiento al usuario (de dónde se autenticó, cuantas veces, de qué IP, etc.)

Validatable: Valida el email y el password.

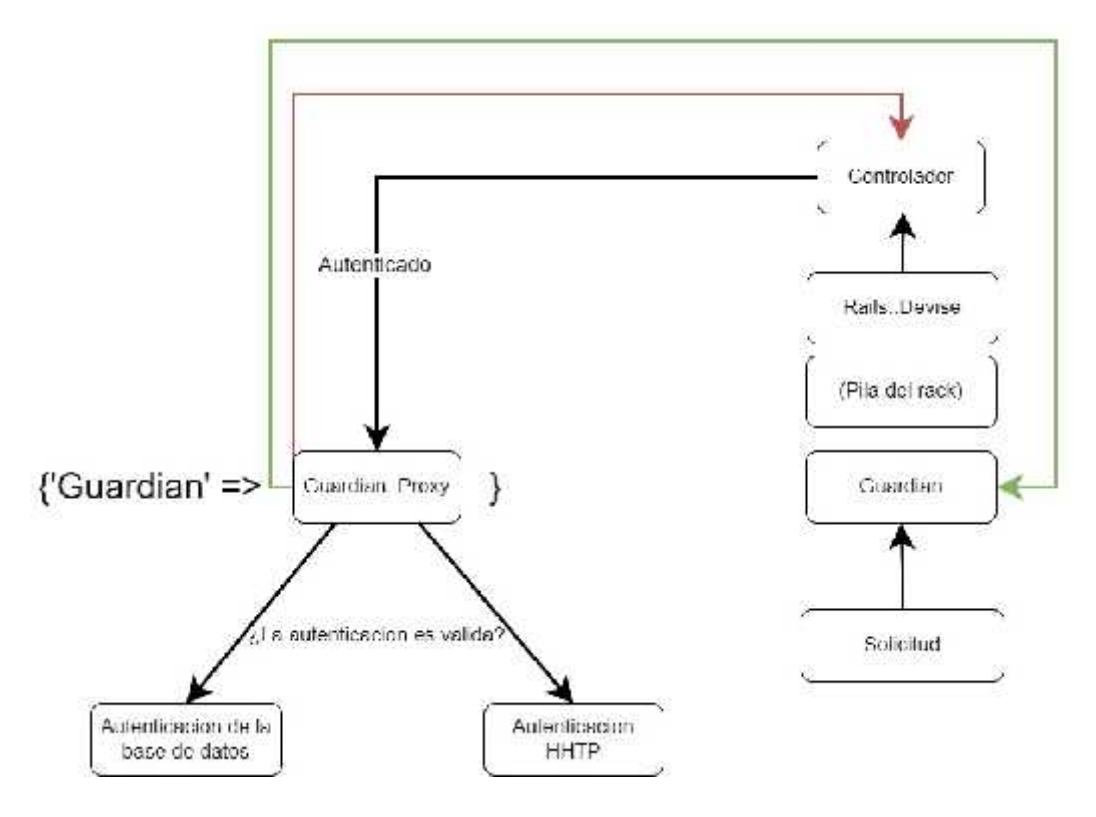

**Figura 52: Flujo de acceso a la web con Devise gema.**

1. La solicitud HTTP entra en la pila de rack.

2. El guardián recibe la solicitud se envía al controlador de Rails, que puede llamar a ¡autenticación\_usuario! de un filtro. Este es un alias para request.env

['warden'].authenticate! (:scope => :usuario).

3. El proxy del guardián elige una estrategia de autenticación true si es verdadero.

4. Cuando la autenticación se realiza correctamente, se devuelve un objeto de usuario al controlador. Cuando falla, el símbolo: Guardian se tira por la pila y es atrapado por la aplicación de rack de guardián. Este último devolverá una respuesta, que es una redirección a la página de inicio de sesión de forma predeterminada. Esto se puede anular llamando a warden.custom\_response!.

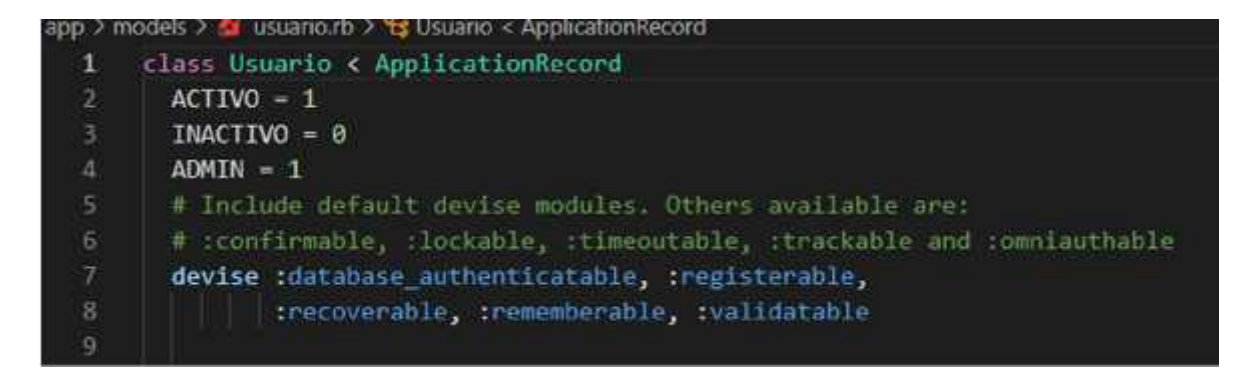

**Figura 53: Seguridad de en la conexión de la DB usando Devise gema.**

# **Session Expiry**

Las sesiones que nunca caducan amplían el plazo para ataques como la falsificación de solicitudes entre sitios, el secuestro de sesiones y la fijación de sesiones.

Una posibilidad es establecer la fecha de caducidad de la cookie con el ID de sesión, para implementar esta opción usamos Devise gema. Sin embargo, el cliente puede editar las cookies que se almacenan en el navegador web para que la expiración de sesiones en el servidor sea más segura y de esta forma establecer cierto tiempo de inactividad antes de que la sesión se cierre y evitar que los datos a los que

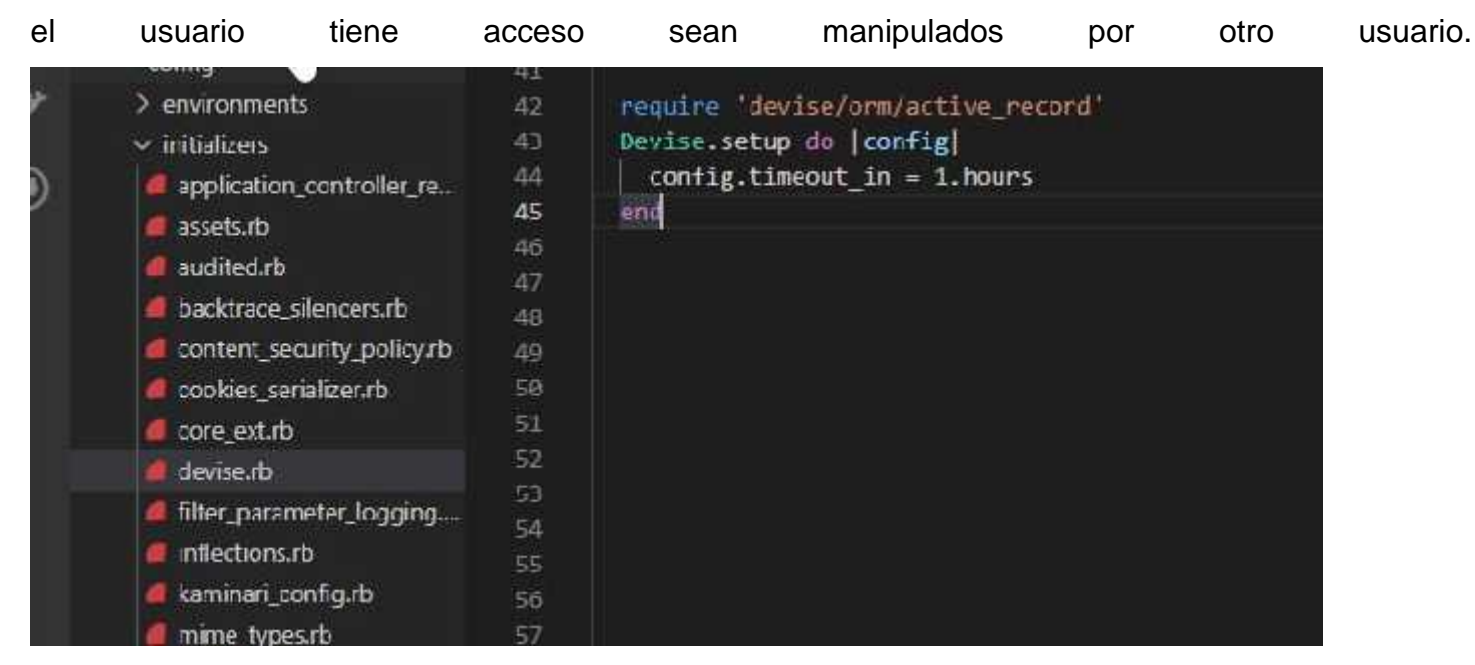

**Figura 54: Código de se Session Expiry aplicado al código.**

# **CAN CAN**

CanCan es una biblioteca con enfoque en la autorización para Ruby y Ruby on Rails que concede accesos y bloquea recursos a los que un usuario determinado puede o no acceder.

Todos los permisos se pueden definir en uno o varios archivos de capacidad y no duplicarse entre controladores, vistas, y consultas de bases de datos, manteniendo su lógica de permisos en un solo lugar para facilitar el mantenimiento y las pruebas.

Consta de dos partes principales:

Biblioteca de autorizaciones qué permite definir las reglas para acceder a diferentes objetos, y proporciona ayudantes para comprobar esos permisos.

Rails helpers para simplificar el código en Rails Controllers realizando la carga y comprobación de permisos de modelos automáticamente y reducir el código duplicado.

Métodos de seguridad de can can:

**Definir habilidades**: Los permisos de usuario se definen en una clase. CanCan 1.5 incluye un generador Rails 3 para crear esta clase.Ability.

**Comprobar capacidades y autorización**: Una vez inicializados, los permisos para el usuario actual se pueden comprobar utilizando ymethods en la vista y el controlador.can? cannot?. Una vez inicializados, los permisos para el usuario actual se pueden comprobar utilizando ymethods en la vista y el controlador.can?cannot?

**Manejar el acceso no autorizado**: Si se produce un error en la autorización del usuario, se generará una excepción. Puede detectar esto y modificar su comportamiento en el.CanCan::AccessDeniedApplicationController

**Bloqueado**: Si desea asegurarse de que la autorización se realiza en cada acción de la aplicación, agréguela a ApplicationController.check\_authorization.

```
class Ability
Include CanCan::Ability
# Constantes del Menu
RUTA = 1ICONO = 2def initialize(usuario)
  usuario | | - Usuario.new
  if usuario.rol_id == Rol::ADMINISTRADOR
    can imanage, :all
  else
    recurso - Recurso.all
    acciones permitidas = RolAccion. where (roll id: usuario.rol id)validar_permiso_recurso(acciones_permitidas, recurso)
  end
end
```
**Figura 55: Uso de CAN CAN.**

Para poder resguardar los datos se habilito las copias de seguridad automatizadas que ofrece Amazon RDS.

Amazon RDS crea y guarda copias de seguridad automatizadas de la instancia de base de datos durante el periodo de copia de seguridad de la instancia de DB.

| Panel<br>Bases de datos                                              | Bases de datos                                                   | C Broutvos del goupo       | G<br>Philippy     | Airlanes #    | Restaurar deade 53<br>$-1.1$     | Crain-house de distent |
|----------------------------------------------------------------------|------------------------------------------------------------------|----------------------------|-------------------|---------------|----------------------------------|------------------------|
| Folton de romaurez                                                   | Q. Time are laces in most                                        |                            |                   |               |                                  | ø<br>$X = 1$           |
| I would be solne remainteron<br>Fetamar dos do                       | Identificador de base de datos<br>$\left\lfloor - \right\rfloor$ | ۰<br>$\mathcal{R}$<br>Rol. | Mator<br>$\equiv$ | Sugida y AZ = | Tamado **<br>Estado              | W.<br>cru              |
| Expertering on Ziverienten SE<br>Lopas cessumisd<br>enimitetivacias. | ×<br>combase 14                                                  | Instancia.                 | MyS') "committing | in cost 1d    | <b>O</b> Pimeride<br>do t7 micm. | $\frac{1}{2}$          |

**Figura 56: Instancia de la Base de datos.**

Se crea una instantánea del volumen de almacenamiento de la instancia, creando una copia de seguridad de toda la instancia.

RDS guarda las copias de seguridad automatizadas de la instancia en función del periodo de retención de copia de seguridad especificado en este caso son 7 días. Con esta opción, es posible restaurar la base de datos a cualquier momento dado durante el periodo de retención de copia de seguridad.

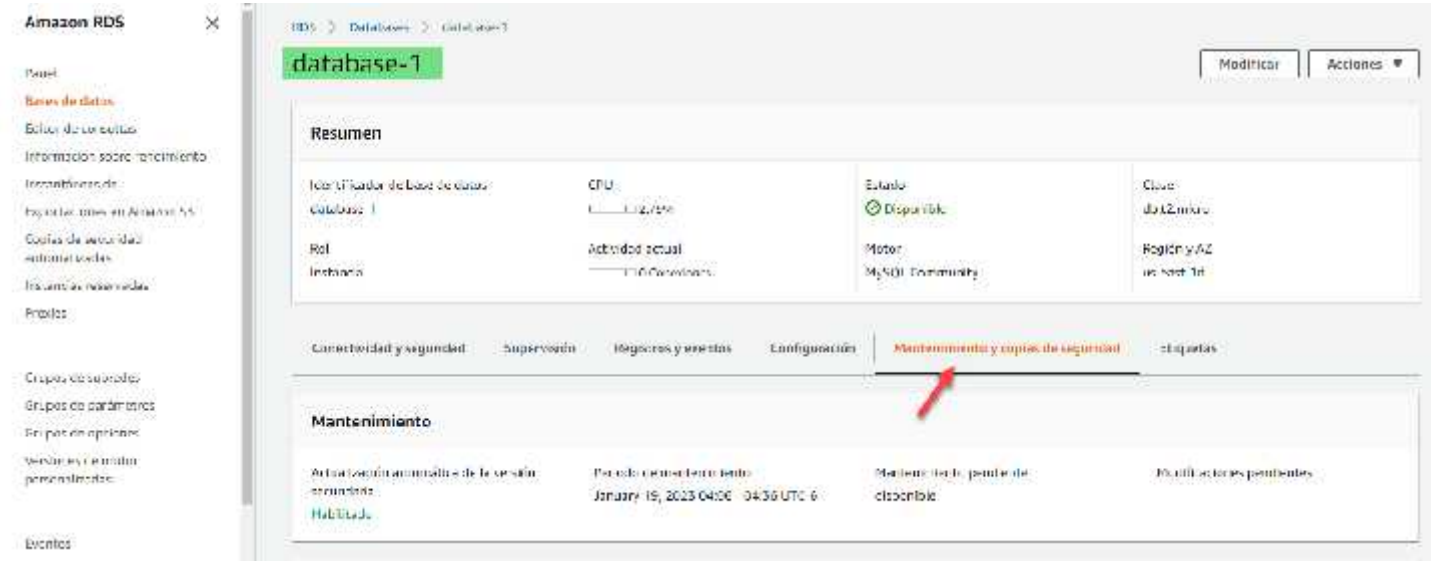

**Figura 57: Vista de la administración de las copias de seguridad de la DB.**

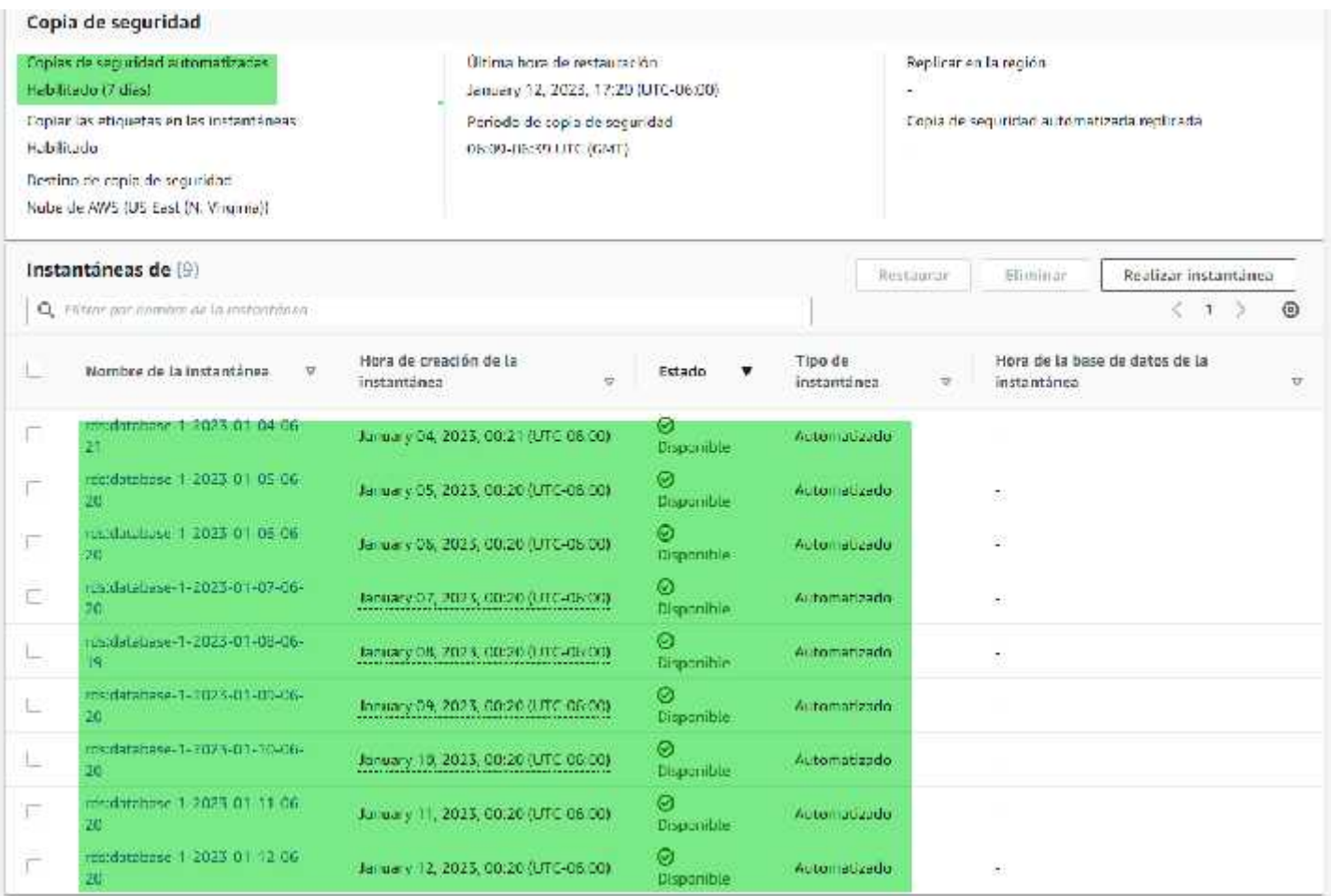

**Figura 58: Copias de seguridad automatizadas activas.**

## *7.2.4.1 Evolución del sistema.*

En esta etapa se procederá con la ejecución de pruebas en cada módulo del sistema terminado, las cuales serán funcionales y unitarias para validar el correcto funcionamiento, del cual nos aseguraremos de no tener fallos.

## 7.2.4.1.1 Modelo de prototipo evolutivo.

Se opto por el Modelo de prototipo evolutivo para el desarrollo del software debido a que fue estudiado en la clase de ingeniería de software y este permite que todo el sistema o algunas de sus partes, se construyan rápida mente de esta manera comprender o aclarar aspectos y estar más al pendiente de posibles carencias en los módulos en un tiempo temprano del desarrollo y así abastecer más en específico y al detalle las carencias de requerimientos del sistema porque se está en constante comunicación con el usuario final en cada una de sus etapas.

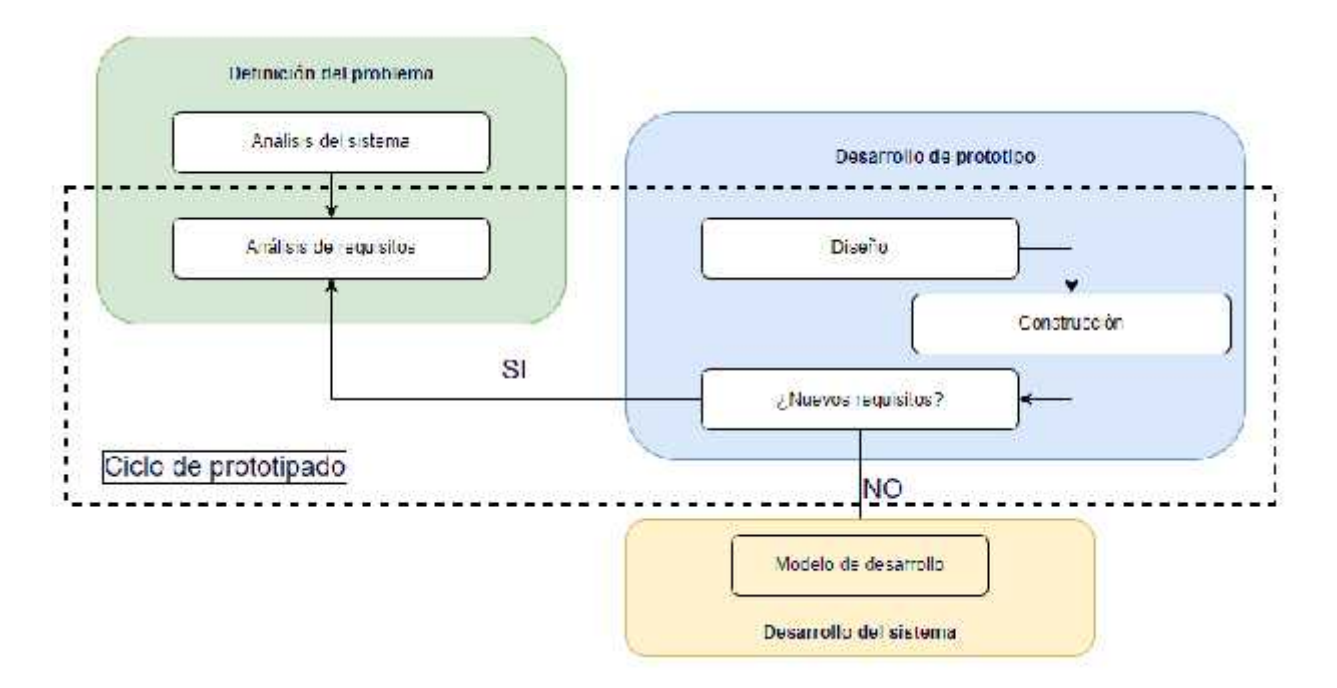

**Figura 59: Esquema básico del ciclo de prototipado.**

## 7.2.4.1.2 Prototipo 1.

En el prototipado 1 se crearon las siguientes implementaciones:

 Página de inicio de sesión y recuperación de contraseña, se crearon las vistas, funcionalidades para iniciar sesión y recuperación de contraseña mediante correo electrónico.

 Página de inicio tras haber iniciado sesión, se implementó el home page donde se muestran card view informativos de la cantidad de usuarios, historiales clínicos y citas.

 Menú lateral izquierdo con la navegación de los menús (Home page, Pacientes, Agenda, control de pago, Configuración) y sub menús del sistema.

 Sección de pacientes crear historial clínico, creación del formulario de registro del paciente, se creó el CRUD del historial clínico cuando un paciente es nuevo.

 Creación y configuración de roles de usuario, en esta sección se crearon las funcionalidades y formularios del CRUD en los roles y restricción de los mismos en el sistema.

 Creación y administración de usuarios del sistema, se implementó las funcionalidades del CRUD de usuarios con su rol.

Se creo la funcionalidad y vista de un log informativo de las acciones realizadas en el sistema.

## 7.2.4.1.3 Prototipo 2.

En el prototipado 2 se crearon las siguientes mejoras en base a los comentarios y pruebas por el usuario y tutor realizadas al prototipo 1 al igual que las nuevas implementaciones:

 Se agregó la mejora de crear un filtro en la vista del paciente, de esta manera hay más exactitud al momento de las búsquedas.

 Se agregó la mejora en la sección de paciente, se creó la opción de añadir seguimiento y cita a los pacientes ya existentes al igual de agendamiento a una cita, también se implementó mejora a la vista el historial del paciente creando las secciones de seguimientos y citas del paciente.

 Se creó la vista de la agenda y sus funcionalidades CRUD se implementarón validaciones para fechas y hora de citas ya ocupadas.

 En el Menú lateral la opción de reportera con su submenú Citas, Seguimientos y se alojó la vista de los logs.

Se creó el formulario de configuración de los datos de la empresa.

## 7.2.4.1.4 Prototipo 3.

En el prototipado 3 se crearon las siguientes mejoras en base a los comentarios y pruebas por el usuario y tutor realizadas al prototipo 2 al igual que las nuevas implementaciones:

 Se creó la mejora en el historial agregando la opción de exportar el historial y los seguimientos de los pacientes.

 Se realizó la mejora de poder agendar citas para pacientes que no están en sistema, igualmente las validaciones de no poder agendar citas si ya la hora y fecha está agendada.

El CRUD para los productos de la farmacia.

 La sección de control de pago, en esto se muestra el total de las ventas hasta del día. Se añadieron las acciones CRUD para la elaboración de una factura.

La exportación de la factura creada actual como de cualquier factura en sistema.

Los filtros en las secciones de paciente, agenda, pago, productos y reportes en general.

## 7.2.4.1.5 Prototipo 4 y Final.

En el prototipado 4 y final se realizaron las correcciones de errores y mejoras en el sistema en base a los comentarios del usuario final las cuales fueron:

- Se crearon mejoras en el diseño de todas las vistas y menú del sistema.
- Se implementó paginación y segmentación a todas las tablas y listas informativas.
- En el home page se agregó una gráfica correspondiente a las enfermedades para visualizar en porcentaje estadístico de cual son las más recurrentes.
- En el home page se agregó grafica de tiempo de los ingresos totales del control de pago del día el cual se filtra por mes y semana.
- En el menú se creó la opción de catálogo y se dividió en tres sesiones los cuales son los productos, consultas y exámenes.
- Para las secciones del catálogo se creó también la tabla informativa de las consulta y exámenes de la misma manera se creó el CRUD de estas secciones del sistema.
- En la creación de facturas se dividieron los filtros para agregar productos, consultas y exámenes y de esta manera se suma el total final.
- En la vista de facturas creadas se agregó una visualización de total venta del día.

## *7.2.4.2 Control de versiones.*

Se utilizó GitHub para la gestión y el control de los cambios realizado en el código a lo largo de todo el proceso de creación de los prototipos y evolución del proyecto antes expuesto.

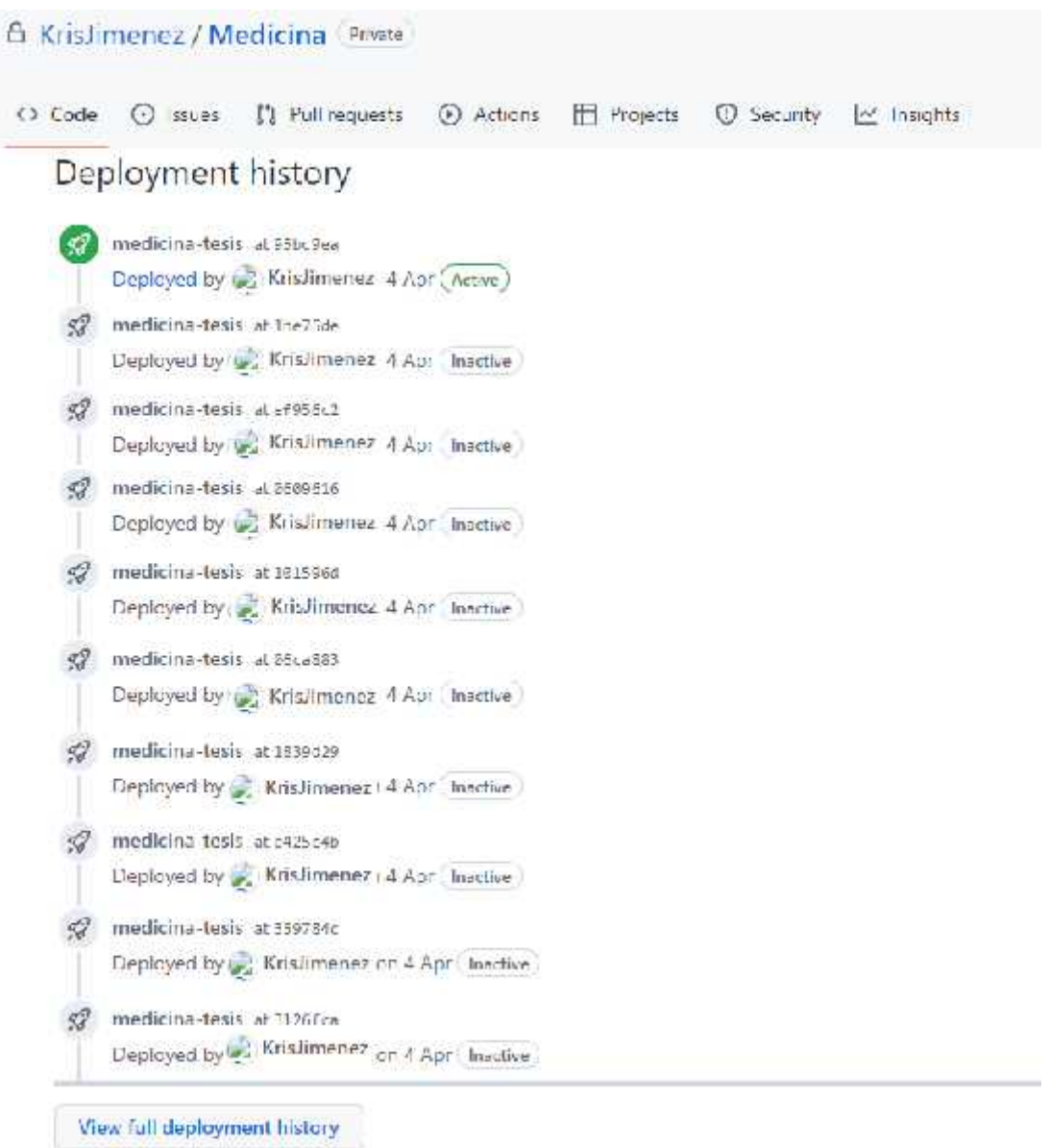

## **Figura 60: Control de versiones - Cambios realizados en los prototipos.**

## *7.2.4.3 Pruebas Unitarias.*

Para la creación de pruebas unitarias se utilizó RSpec el cual es una gema que se usa para testear las aplicaciones de Ruby on Rails a continuación se presentan los casos de pruebas creados y los resultados. En dónde se logra constatar que los tiempos de respuestas y validación de métodos son eficientes y satisfactorios para un desempeño óptimo del sistema.

![](_page_91_Figure_0.jpeg)

### **Figura 61: Suite de pruebas Unitarias con el comando rspec -f d.**

Se realizaron un total de 24 test donde en conjunto se ejecutaron 50 validaciones a los procesos claves para el funcionamiento del sistema, siendo:

- Validación del login.
- Recuperación de contraseña.

![](_page_91_Picture_75.jpeg)

![](_page_91_Figure_6.jpeg)

- creación de un paciente.
- modificación de paciente.
- Creación de seguimiento.
- Modificación de seguimiento.
- Eliminación de paciente.
- Exportación de reporte del historial del paciente.

lest Pariente #validarión crear paciente se espera validar que el pariente no exista. Se espera validar que: no haya campos requeridos en NULLS Se espena validar que: se cree el pasiente. #validarión\_modificar\_paciente Se espera validar que se odiengar datos de el pasiente a modificar.<br>Se espera validar que: no baya campos requeridos en NULL. Se especa validar que: se modifique el pasiente-#validación\_crear\_seguimiento\_paciente Se espena validar ques no baya campos requeridos en NULL. Se especa validar que: se agregue el seguimiento al historial del pacientes. #validación\_modificar\_seguimiento paciente Se especa validar que "no baya campos requeridos en NUTT.<br>Se especa validar que: se agregue el seguimiento al historial del paciente. #validación\_eliminar\_paciente Se especa validar quel se elimine el historial del pariente: #validación\_exportar\_reporte\_paciente Se espera validar que se pueda exportar el historial del paciente.

**Figura 63: Test paciente.**

- Creación de cita.
- Editar cita.
- Eliminar cita.

![](_page_92_Picture_5.jpeg)

**Figura 64: Test agenda.**

- creación de producto.
	- Edición de producto.
	- Eliminación producto.

![](_page_93_Picture_0.jpeg)

#### **Figura 65: Test Catalogo producto.**

- Creación de servicio.
- Edición de servicio.
- Eliminación de servicio.

```
est catalogo servicio
#validación_crear_servicio
  Se espera validar que: los campos obligatorios no sean aceptados en Null.
  Se espera validar que: se agrege el servicio.
  Se espera validar que: el identificador del servicio no exita.
#validacion editar servicio
  Se espera validar que: los campos obligatorios no sean aceptados en Null.<br>Se espera validar que: se modifique el servicio.
#validación_eliminar_servicio
  Se espera validar que: el servicio se elimine.
```
**Figura 66: Test Catalogo servicio.**

- Creación de examen.
- Edición de examen.
- Eliminación de examen.

Test catalogo examen #validación crear examen Se espera validar que: los campos obligatorios no sean aceptados en Null. Se espera validar que: se agrege el examen. Se espera validar que: el identificador del examen no exita. #validación editar examen Se espera validar que: los campos obligatorios no scan aceptados en Null. Se espera validar que: se modifique el axemen. #validación eliminar examen Se espera validar que: el axemen se elimine.

**Figura 67: Test catalogo examen.**

- creación de registro de pago.
	- Edición de registro de pago.

Eliminación de registro de pago.

Exportación de registro de pago.

| est control de pago<br>#validación crear registro.de.pago                                                                                                    |
|----------------------------------------------------------------------------------------------------|
| Se espera validar que: se pueda traze nombre de pacientes en sistema.<br>Se espera validar ques los campos obligatorios no sean aceptados en Noll.                              |
| Se espera validar que: se sume el total general de los producto, servicios y examenes.                                                                                          |
| Se espera validar que: se cree el registro del pago.<br>mvalidación editar registra.de.pago                                                                                     |
| Se espera validar que: los campos obligatorios no sean acentados en Null.<br>Se espera validar que: se sume el total general de los producto, servicios y examenes modificados. |
| Se espera validar ques se modifique el registro de pags.<br>#validación_eliminar_registro.de.pago                                                                               |
| Se espera validar que: el registro de pago se elimine.<br>#validación exportar registro.de.pago                                                                                 |
| Se espera vaiidar que: el registro de pago se permiata exportar.                                                                                                    |
| linished in 1 minute 20.12 seconds (files took 1.64 seconds to load)<br>50 examples, 0 failures                                                                                 |

**Figura 68: Test control de pago.**

## 7.2.5 Fase 5: Implementación y despliegue.

Una vez concluida la etapa de pruebas y de evaluación de los resultados estamos listos para implementar el sistema en un servidor, procedemos a realizar la implementación comenzando con la creación de una instancia de base de datos MySQL.

Usamos **Easy create** para crear una instancia de base de datos que ejecute MySQL con la Consola de administración de AWS.

Primero se inició sesión en la consola de administración de AWS y se abrió la consola de Amazon RDS en https://console.aws.amazon.com/rds/.

![](_page_95_Picture_0.jpeg)

**Figura 69: Inicio de sesión AWS.**

En la esquina superior derecha de la consola de Amazon RDS se elige la región de AWS en la que desea crear la instancia de base de datos. En el panel de navegación, elegimos Bases de datos y crear base de datos seleccionamos la opción Creación fácil.

![](_page_95_Picture_3.jpeg)

**Figura 70: Selección de Easy create.**

En Configuración, se eligió MySQL, para el tamaño de la instancia de base de datos, seleccionamos el nivel Gratis. Para el identificador de instancia de base de datos, ingresamos un nombre y un nombre de usuario maestro.

![](_page_96_Picture_30.jpeg)

**Figura 71: Configuración de la instancia de la DB.**

En la lista Bases de datos se aprecia el nombre de la nueva instancia de base de datos MySQL

| database-1                     |                     |                     | Modificar   | <b>Acciones</b><br>v |
|--------------------------------|---------------------|---------------------|-------------|----------------------|
| <b>Resumen</b>                 |                     |                     |             |                      |
| Identificador de base de datos | CPU                 | Estedu              | Clase       |                      |
| database-1                     | $F = 6.27%$         | <b>O</b> Disponible | ch t2 micro |                      |
| Flot:                          | Actividac actual    | <b>Motor</b>        | Veuión y AZ |                      |
| instancia.                     | $T = 0$ Code domes. | MySQL Community     | (8-8951-10) |                      |

**Figura 72: Instancia de la DB en la lista.**

Luego se procede a Implementar la aplicación en Heroku en el directorio raíz, el cual es una plataforma de servicios en la nube que permite manejar los servidores y sus configuraciones, escalamiento y la administración.

![](_page_97_Picture_1.jpeg)

**Figura 73: Comando para crear a heroku.**

Procedemos a implementar el código a Heroku.

![](_page_97_Picture_4.jpeg)

**Figura 74: Comando para implementar el código en heroku.**

Una vez terminada la implementación de código se procede a migar la DB de nuestro proyecto con el comando: **heroku run rake db:migrate**.

Luego iniciamos la aplicación en el navegador con el comando: **heroku open.**

![](_page_97_Picture_8.jpeg)

**Figura 75: Comando para iniciar heroku.**

![](_page_98_Picture_0.jpeg)

**Figura 76: Despliegue de heroku.**

Heroku nos proporcionar una URL web predeterminada para la aplicación.

![](_page_98_Picture_56.jpeg)

**Figura 77: Generación de la URL para la aplicación.**

Una vez que obtenemos el link procedemos acceder a nuestra aplicación web.

https://medicina-tesis.herokuapp.com

![](_page_99_Picture_25.jpeg)

**Figura 78: Sistema desplegado.**

Si iniciamos sesión entraremos al home page de la aplicación.

![](_page_99_Picture_26.jpeg)

**Figura 79: Home page de la aplicación.**

## 7.3 Desempeño y facilidad de uso del sistema.

## 7.3.1 Desempeño.

A modo de prueba, se realizarán evaluaciones de la manera convencional que el proceso se realiza (estas pueden ser manualmente, o usando una hoja de cálculo de Excel y Word).

Actualmente, es usado por profesionales en hojas de cálculo en dónde ellos tienen que ingresar los datos manualmente en fórmulas que ya poseen diseñadas en Excel, lo que puede encontrarse un poco tedioso.

La medida del desempeño es el tiempo de respuesta que se requiere hacer para una determinada tarea o procedimiento.

- Tiempo de respuesta (T): tiempo requerido para generar un reporte, una función, y diferentes funcionalidades del sistema. T<sub>nuevo</sub>, T<sub>anterior</sub>
- Razón de rendimiento (R): Expresa en qué medida el uso del nuevo sistema supera en rendimiento el método anterior.

**Fórmula 1**: razón de rendimiento

# $R = \frac{\text{Truevo}}{\text{r} anterior} = \frac{\text{T} anterior}{\text{Truevo}}$

En donde, si el resultado es mayor a 1, entonces el sistema es mejor que el proceso antiguo. Si es igual a 1 entonces el sistema y el proceso son iguales. Y si es menor que 1 el sistema es inferior en rendimiento.

**Fórmula 2**: ventaja neta porcentual de rendimiento

 $n\%=(n-1)*100\%$ 

Siendo n% el porcentaje de expresión en la medida que es mejor el proceso actual el sistema.

## 7.3.2 Facilidad de uso.

La facilidad de uso es la simplicidad de la herramienta en este caso el sistema, que solo se puede medir mediante pregunta directa al usuario en función de su percepción al momento de usarla.

Para medir la facilidad de uso lo haremos consultando con el usuario en donde se tomará en cuentas las medidas, esfuerzo y la simplicidad de uso.

A continuación, se detallan los aspectos a tomar en cuenta:

• **Esfuerzo:** cantidad de pasos de procedimientos necesarios para lograr una tarea determinada es expresada a través de una variable numérica entera.

• **Simplicidad:** grado de simplificación y adecuación al diseño que facilite la interacción con el sistema. Variable discreta con valores simple: simple, complejo.

• **La medida de la facilidad de uso:** es el esfuerzo, que en este contexto se puede cuantificar en función del número de pasos del procedimiento.

## **Método de evaluación**

El proceso de evaluación cuantitativa seleccionado fue el método de pruebas para desempeño y facilidad de uso, para esto se realizaron 3 casos de pruebas con los principales módulos del sistema, los ejecutores de las pruebas fueron los usuarios con los roles de doctor, secretaria y regente de farmacia, los cuales realizaron pruebas sobre el historial clínico, agenda de citas y facturación de productos respectivamente.

## **Prueba 1: Historial clínico**

Se realizará un historial clínico y un seguimiento, donde se guardarán los datos requeridos para un historial clínico completo.

## **Prueba 2: Citas**

Se realizará la recepción de una cita, se guardarán los datos para agendarla, asignarle una hora y una fecha determinada, y verla en el calendario.

## **Prueba 3: Control de pago.**

En esta prueba se registran compras en el módulo de control de pago, capturando los datos necesarios para realizar una compra, y posteriormente ser visualizado en la lista de facturas.

Estas pruebas se realizarán a partir de la estructura actual de trabajo de la clínica.

Se cronometró el tiempo y la cantidad de pasos que tomar realizar estas tareas, así como la simplicidad de uso que los usuarios perciben.

Los resultados obtenidos de las pruebas se tabularán para comparar y verificar si el sistema es viable.

## **Evaluación de desempeño**

La siguiente tabla resume los resultados de evaluación de la razón de rendimiento (n) y mejora neta porcentual de rendimiento (n%).

![](_page_102_Picture_154.jpeg)

**Tabla 33: Resultados de evaluación de la razón de rendimiento**

Los resultados prueban que el uso del sistema SIM-Cristina tiene mejor desempeño que el método anterior de trabajo, debido a que el tiempo requerido para completar la misma operación varía a favor del sistema SIM-Cristina, además el indicador de mejora del rendimiento global muestra un 75.55 % mejora neta porcentual de rendimiento, reduciendo prácticamente a más de la mitad el tiempo el proceso de ejecución de las operaciones.

## **Evaluación de la facilidad de uso**

Para medir la facilidad de uso para los distintos usuarios fue necesario hacer un conteo de la cantidad de esfuerzo requerido (número de pasos) para realizar las pruebas asignadas y se tomó en cuenta la percepción que tuvo el usuario según el nivel de complejidad de cada caso.

![](_page_103_Picture_136.jpeg)

**Tabla 34: Resultados de evaluación de la funcionalidad de uso**

Los resultados obtenidos demuestran que el sistema SIM-Cristina requiere menos pasos de procedimientos para completar las operaciones a diferencia del método anterior. El índice de mejora de facilidad de uso fue de 146.66 % para el primer caso, para el segundo se obtuvo una mejora de 66.66 % y finalmente en el tercer y último caso se obtuvo una mejora sustancial del 66.66 %.

En cuanto a la percepción del usuario la evaluación demostró que para el caso 1 paso de ser de un proceso complejo a uno normal para el caso 2 se pasó de proceso normal a uno simple y finalmente el caso 3 paso de ser de media dificultad a uno completamente simple.

# 8 Conclusiones.

Como solución a la problemática expuesta en el documento de manera metodológica y exacta, se planteó un objetivo general y los objetivos específicos, los cuales en el trascurso del documento han sido cumplido y de los cuales llegamos a las siguientes conclusiones:

 Por medio de las técnicas de recolección de información y datos se nos fue posible el analizar en cada fase de los módulos el tener una visión clara de las necesidades del cliente, y en base a esas necesidades enfocarnos en un desarrollo mejor orientado.

 La implementación de la metodología en cada fase del desarrollo nos permitió mejorar más el desarrollo de este proyecto, descubriendo aún más detalles que los ya obtenidos previamente con el cliente y de igual manera la recopilación de los requerimientos funcionales y no funcionales.

 Para el desarrollo se utilizó Ruby on Rails, distintas gemas de este lenguaje como CanCan y Devise, así como MySQL, Bootstrap, JavaScript, JQuery tecnologías que permitieron un desarrollo sencillo y la creación de un ambiente amigable con el usuario final.

En conclusión, mediante las pruebas que se realizaron se observó que el tiempo en cada aspecto del desarrollo, implementación y uso del sistema, es un factor positivo sobre todo en este último aspecto. Según lo anterior mencionado se ha demostrado que cada objetivo se alcanzó y realizo con éxito a lo largo de este proyecto, se han adquirido y consolidado conocimientos, que luego se volvieron herramientas para lograr una finalización exitosa y un producto de valor para el cliente.

# 9 Recomendaciones.

Ante el desarrollo del sistema web consideramos las siguientes recomendaciones con el fin de que se tenga un funcionamiento y manejo óptimo del sistema para satisfacer las necesidades del cliente.

 Considerar el mantenimiento y evolución del software, con el fin de amplificar más módulos y funcionalidades el cual será ventajoso para la clínica y farmacia SIM\_Cristina.

 Mantener actualizado el manual técnico en base a futuros cambios que se le pueda aplicar al sistema.

 Realizar un upgrade a un plan de pago más sofisticado del Host que ofrece herokuapp para mejorar el rendimiento del sistema.

 Se propone la creación de una aplicación para Android y iOS con la misma funcionalidad que la aplicación web actualmente realiza, debido a que este sistema tiene un gran potencial de escalabilidad a futuro.

# 10 Bibliografía

Alcalde, A. (1 de 10 de 2017). *El baúl del programador*. Obtenido de Diseño de Bases de Datos ( I ) - Conceptos del Modelo Relacional: https://elbauldelprogramador.com/diseno-de-bases-de-datos-i conceptos/

Alicante, U. d. (20 de 08 de 2012). *Servicio de InformáticaASP.NET MVC 3 Framework*. Obtenido de Modelo vista controlador (MVC): https://si.ua.es/es/documentacion/asp-net-mvc-3/1-dia/modelo-vista controlador-

mvc.html#:~:text=Modelo%20Vista%20Controlador%20(MVC)%20es,control%20en%20tres%20comp onentes%20distintos.

Centenera, E. G. (febrero de 2017). *Sistema Web para la gestión de una Clínica Médica .* Obtenido de e-archivo.uc3m.es: https://e-

archivo.uc3m.es/bitstream/handle/10016/27020/TFG\_Eduardo\_Garcia\_Centenera.pdf

Ecured. (s.f.). *Ecured*. Obtenido de https://www.ecured.cu/Modelo\_de\_prototipos

G. Booch, J. R. (1999). *El Lenguaje Unificado de Modelado.* Addison Wesley.

Galiano, L. (3 de 11 de 2012). *Metodología UWE aplicada a mi solución informática de mi proyecto*. Obtenido de http://elproyectodeluisgaliano.blogspot.com/2012/11/metodologia-uwe-aplicada-mi solucion.html

Gallego, J. C. (2010). *Mantenimiento de sistemas microinformáticos - técnicas.*

Gauchat, J. D. (2012). *El gran libro de HTML5, CSS3 y Javascript .* Barcelona: MARCOMBO, S.A.

*GitHub*. (s.f.). Obtenido de https://github.com/CanCanCommunity/cancancan

Gómez, A. (2007). *Access 7.0 para Windows.* Madrid, España: Pearson.

Juárez, M. (2006). *Bases de Datos Relacionales.* Mexico: Pearson-mexico.

lancker, L. V. (2015). *JQuery: El framework Java Script de la web 2.0.*

Languages, O. (s.f.). *Definicion de Farmacia*. Obtenido de

https://www.google.com.ni/search?q=definicion+de+farmacia&sxsrf=ALeKk01PrpQddBIgf-

RT1nmkaKLbeiERTQ%3A1621281763433&ei=48uiYJLnGYHH\_Qa-

krqQDA&oq=definicion+de+farma&gs\_lcp=Cgdnd3Mtd2l6EAMYADIHCAAQRhD5ATICCAAyAggAMg

IIADICCAAyAggAMgIIADICCAAyAggAMgIIADoHCAAQ.

*PeoplelCanCode*. (s.f.). Obtenido de http://peoplecancode.com/es/tutorials/how-to-manage-users with-devise-ruby-on-rails

Piattini, M. G. (1996). *Análisis y Diseño Detallado de Aplicaciones Informáticas de Gestión.* Madrid. : Rama. .

Ramos Martín, A., & Ramos Martín, M. J. (2014). *Aplicaciones Web 2.ª edición.* España: Paraninfo.

RubyTeam. (Noviembre de 2009). *EcuRed*. Obtenido de Ruby on Rails: https://www.ecured.cu/Ruby\_on\_Rails

*sage*. (2020). Obtenido de https://www.sage.com/es-es/blog/diccionario-empresarial/facturacion/

Schaposnik, F. (1977). *Semiología.* Texas: El Ateneo.

Soto Flores, S. A., Pérez Duarte, C. J., & Rivera Martínez, A. J. (2016). *Desarrollo de un sistema web para la gestión de expedientes clínicos.* Obtenido de Repositorio Institucional UNAN-Managua: https://repositorio.unan.edu.ni/3853/1/11082.pdf

Spurlock, J. (2014). Bootstrap: Responsive Web Development. En J. Spurlock, *Bootstrap: Responsive Web Development* (pág. 19). New York: Scripting News.

Suarez, A. (2019). *Aprende a programar con ruby.*

*Tutorial de RIP*. (s.f.). Obtenido de https://riptutorial.com/ruby-on-rails/example/10259/getting-started with-cancan

Ucha, F. (03 de 2013). *Definición ABC*. Obtenido de Definición de Consulta: https://www.definicionabc.com/general/consulta.php

Write Less, D. (2016). JQuery the future. En D. Write Less, *JQuery the future* (págs. 10-11). California: Angel City Press.
- 11 Anexos.
- 11.1 Manual técnico
- 11.2 Manual de usuario
	- Manual técnico y manual de usuario agregados en el CD.
- 11.3 Cartas de aceptación.

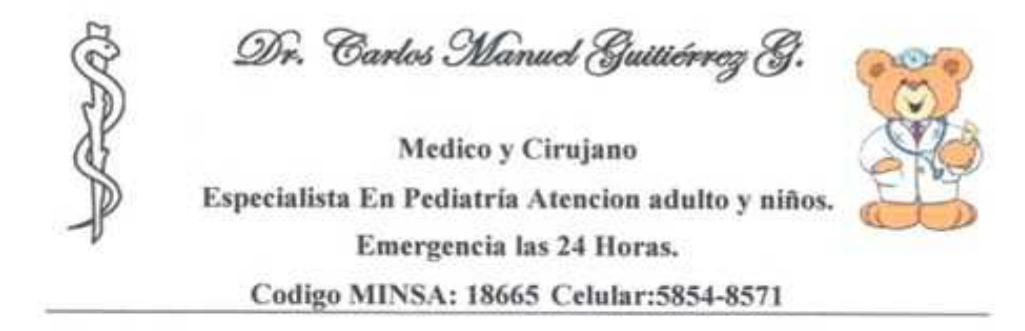

Sistema web para la gestión de información médica de la "Clínica Pediátrica y Farmacia Cristina" (SIM-Cristina).

Masaya 10 de enero de 2022

A quien corresponda.

Por este medio la clínica y farmacia Cristina ha revisado y ha aprobado de manera satisfactoria la propuesta de desarrollo de un Sistema web para la gestión de información médica de dicha clínica, que será elaborado por los estudiantes Cristhofer Enrique Espinoza Jiménez y José Andrés Reyes Aguirre, egresados de la carrera de ingenieria en computación de la universidad Nacional de ingenieria.

Sin más que agregar me despido, deseando éxitos en sus labores.

Firma y sello

Email: carlosmanuelgutierrezgomez6@gmail.com Cruz roja 2C 1/2 al oeste, barrio países bajos, Masava.

**Figura 80: Carta de aceptación del desarrollo.**

Dr. Carlos Manuel Guitiérrez G

Medico y Cirujano Especialista En Pediatria Atencion adulto y niños. Emergencia las 24 Horas. Codigo MINSA: 18665 Celular:5854-8571

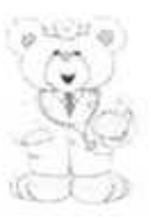

Aceptación: Sistema web para la gestión de información médica de la "Clinica Pediátrica y Farmacia Cristina" (SIM-Cristina).

Masaya 05 de Octubre de 2022

A quien corresponda.

Por este medio, la clínica y farmacia Cristina da a conocer que se ha revisado detalladamente el funcionamiento y ha aprobado de manera satisfactoria el desarrollo del Sistema web para la gestión de información médica de dicha elínica, debido a que cumple conlas nececidades y la solución planteada, que elaboro por los estudiantes Cristhofer Enrique Espinoza Jiménez y José Andrés Reyes Aguirre, egresados de la carrera de ingeniería en computación de la universidad Nacional de ingeniería.

Sin más que agregar me despido, deseando éxitos en sus labores.

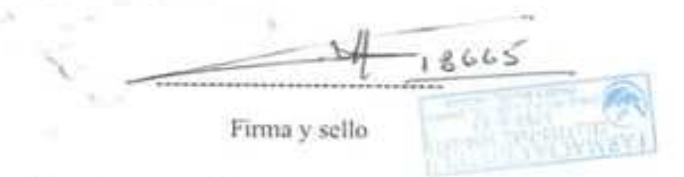

Email: carlosmanuelgutierrezgomez6@gmail.com Cruz roja 2C 1/2 al oeste, barrio países bajos, Masaya.

Figura 81: Carta de aceptación del software

**Anexo 1 Formato de fichas de pruebas.**

# **Ficha de prueba para el proceso de historial clínico Indicaciones**: Rellene los valores que se le solicitan, en cada prueba anote los datos que solicitan: **Tiempo:** Hora de inicio y fin (con minutos y segundos). **Pasos:** Conteo de la cantidad de pasos que requiere para generar este reporte. **Simplicidad:** Percepción que tenga de la facilidad de uso del servidor de reporte, es simple, normal o complejo. Considere la interfaz de usuario está bien diseñada, es clara, fácil de entender, intuitiva y los controles usados son conocidos y de fácil uso. **Prueba 1 Medida Método Anterior Método nuevo Tiempo: Hora de inicio: 6.6 1:35:00 pm 3.8 2:30:00 PM Hora Finalización: 1:41:06 pm 2:33:08 PM Pasos de procedimiento: 37 15 Simplicidad de uso [ ] simple, [ ] normal, [✓] complejo. [✓] simple, [ ] normal, [ ] complejo**

**Tabla 35: Ficha de registro de prueba para proceso de historial clínico.**

# **Ficha de prueba para el proceso de registro de citas**

**Indicaciones**: Rellene los valores que se le solicitan, en cada prueba anote los datos que solicitan:

**Tiempo:** Hora de inicio y fin (con minutos y segundos).

**Pasos:** Conteo de la cantidad de pasos que requiere para generar este reporte.

**Simplicidad:** Percepción que tenga de la facilidad de uso del servidor de reporte, es simple, normal o complejo. Considere la interfaz de usuario está bien diseñada, es clara, fácil de entender, intuitiva y los controles usados son conocidos y de fácil uso.

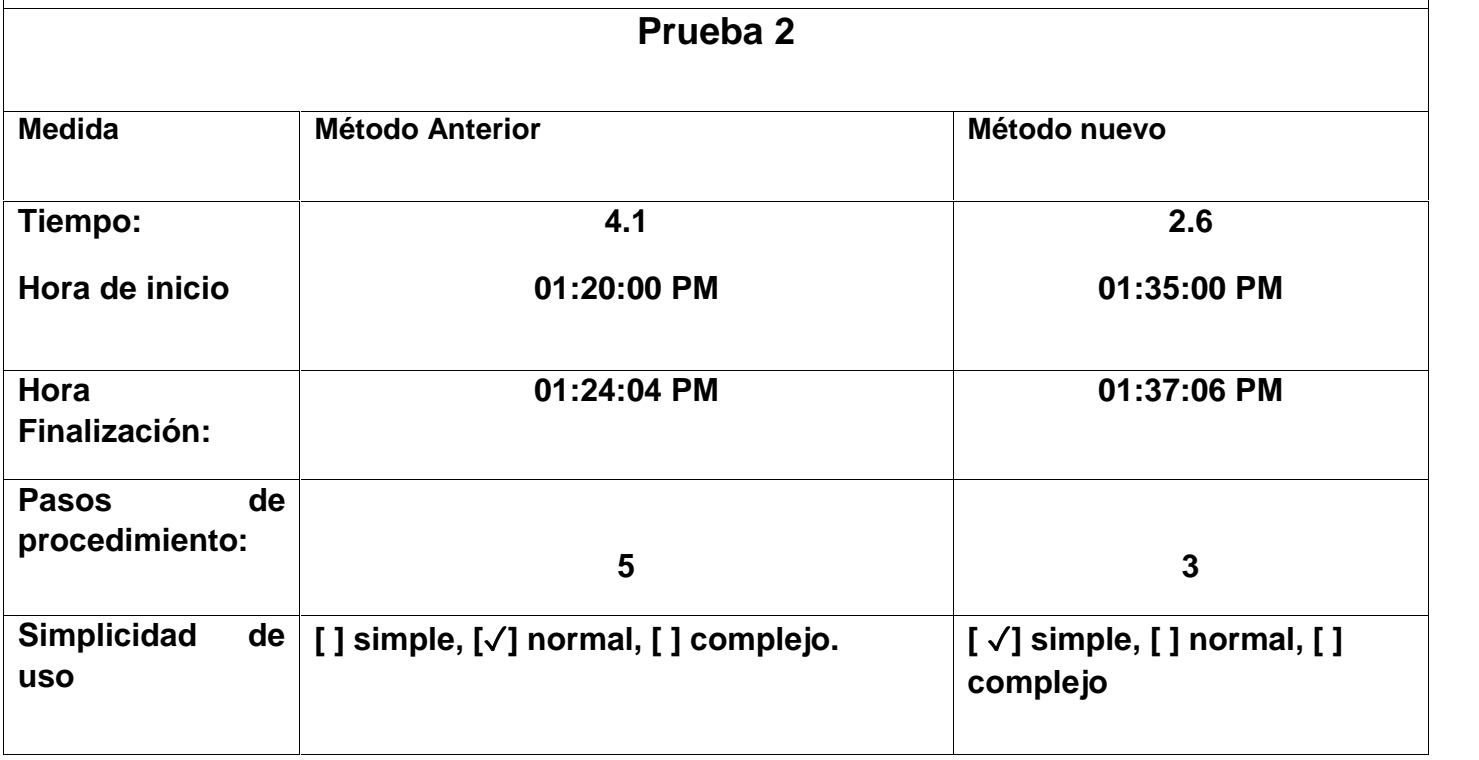

**Tabla 36: Ficha de registro de prueba para proceso de registro de citas.**

## **Ficha de prueba para el proceso de control de pago de productos**

**Indicaciones**: Rellene los valores que se le solicitan, en cada prueba anote los datos que solicitan:

**Tiempo:** Hora de inicio y fin (con minutos y segundos).

**Pasos:** Conteo de la cantidad de pasos que requiere para generar este reporte.

**Simplicidad:** Percepción que tenga de la facilidad de uso del servidor de reporte, es simple, normal o complejo. Considere la interfaz de usuario está bien diseñada, es clara, fácil de entender, intuitiva y los controles usados son conocidos y de fácil uso.

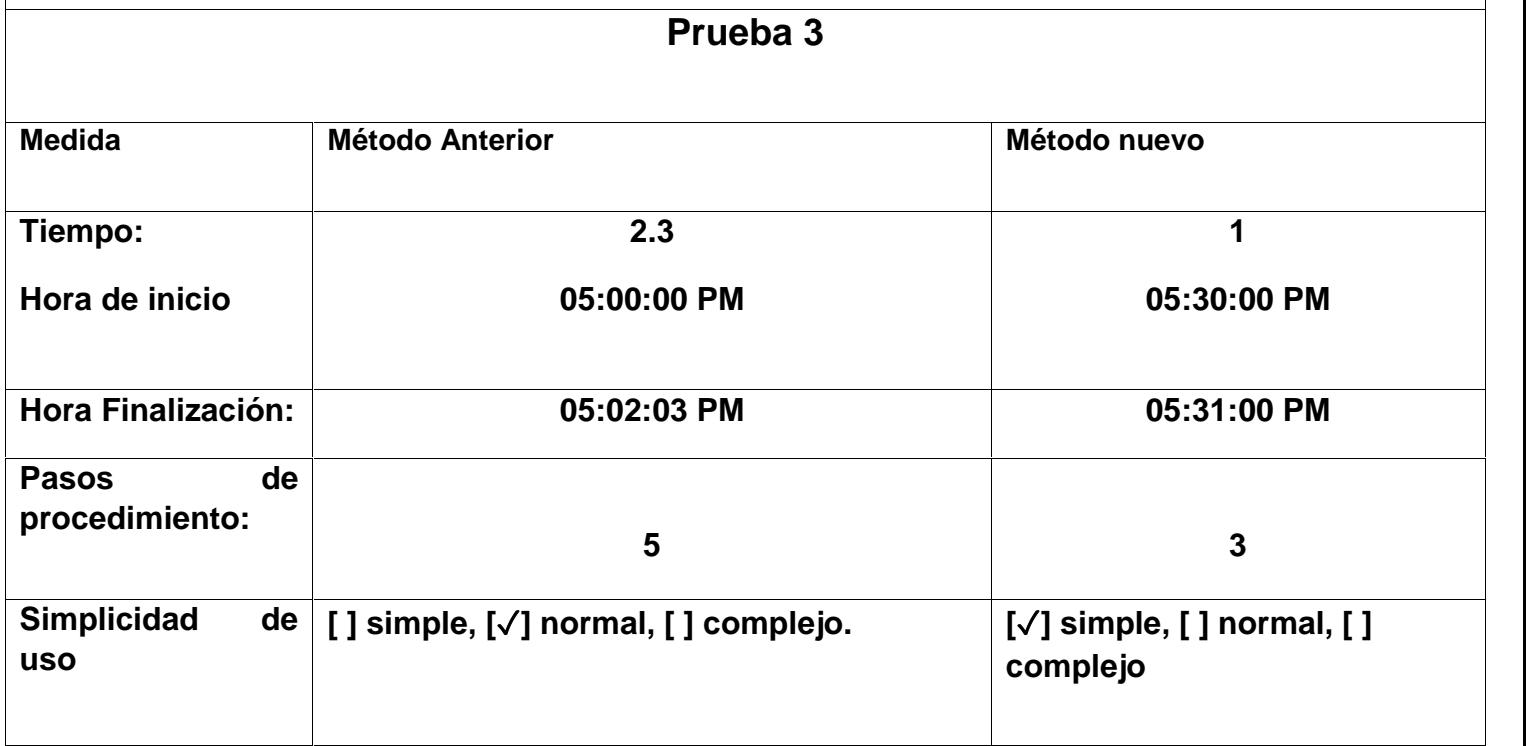

**Tabla 37: Ficha de registro de prueba para proceso de control de pago de productos.**

#### Anexo 2 Formato de historial clínico.

Este es el formato de historial clínico que se utiliza para cada paciente.

Dr. Carlos Manuel Gutiérrez Gómez. **MEDICO Y CIRUJANO.** ESPECIALISTA EN PEDIATRIA.

Historia clínica pediátrica y seguimiento

I. Datos generales

Nombre.

Fecha.

Fecha y lugar de nacimiento.

Dirección.

Nombres de los padres.

- II. Motivo de consulta
- III. Historia de la enfermedad actual.
- IV. Antecedentes familiares patológicos.
- V. Enfermedades hereditarias
- VI. Enfermedades personales patológicas
- VII. Antecedentes del parto(vía, edad gestacional, atención del parto, eventos durante el parto)
- VIII. Antecedentes posnatales (apgar, peso, asfixia, hospitalización)
	- IX. Alimentación.
	- X. Vacunas.
- XI. Desarrollo psicomotor.
- XII. Examen físico

-Signos vitales. FC FR P/A T° S/A

-Datos antropométricos

Peso Talla PC PT PA ASC IMC -Aspecto general. -Piel y mucosa. -Cráneo y cuero cabelludo -Ojo, orejas y oído. -Nariz, boca y cuello. -Tórax Caja torácica, mamas, CPS Cardiaco. -Abdomen y pelvis. -Ano y recto. -Extremidades superiores e inferiores. -Genitourinario

-Neurológico.

- XIII. Diagnostico o Problemas
- XIV. Tratamiento o manejo médico, incluye alimentación.

XV. Citas

1. Seguimientos

-fecha

-peso

-signos vitales FC FR P/A T° S/A Talla IMC ASC

- 2. Motivo de consulta.
- 3. Historia de la enfermedad actual.
- 4. Examen físico.
- 5. Diagnostico o problema
- 6. Tratamiento.

Figura 82: Formato de historial clínico

# **Anexo 3 Formato de registro y control de cita.**

Formato utilizado en el registro y control de citas.

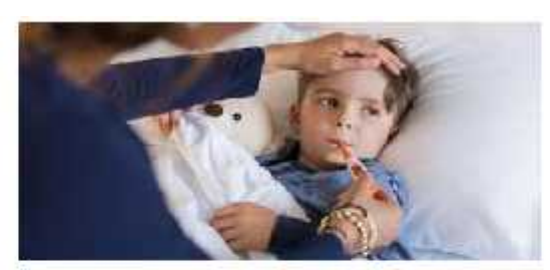

#### CITA MEDIDAS CLÍNICAS DR. CARLOS MANUEL GUTIÉRREZ GÓMEZ

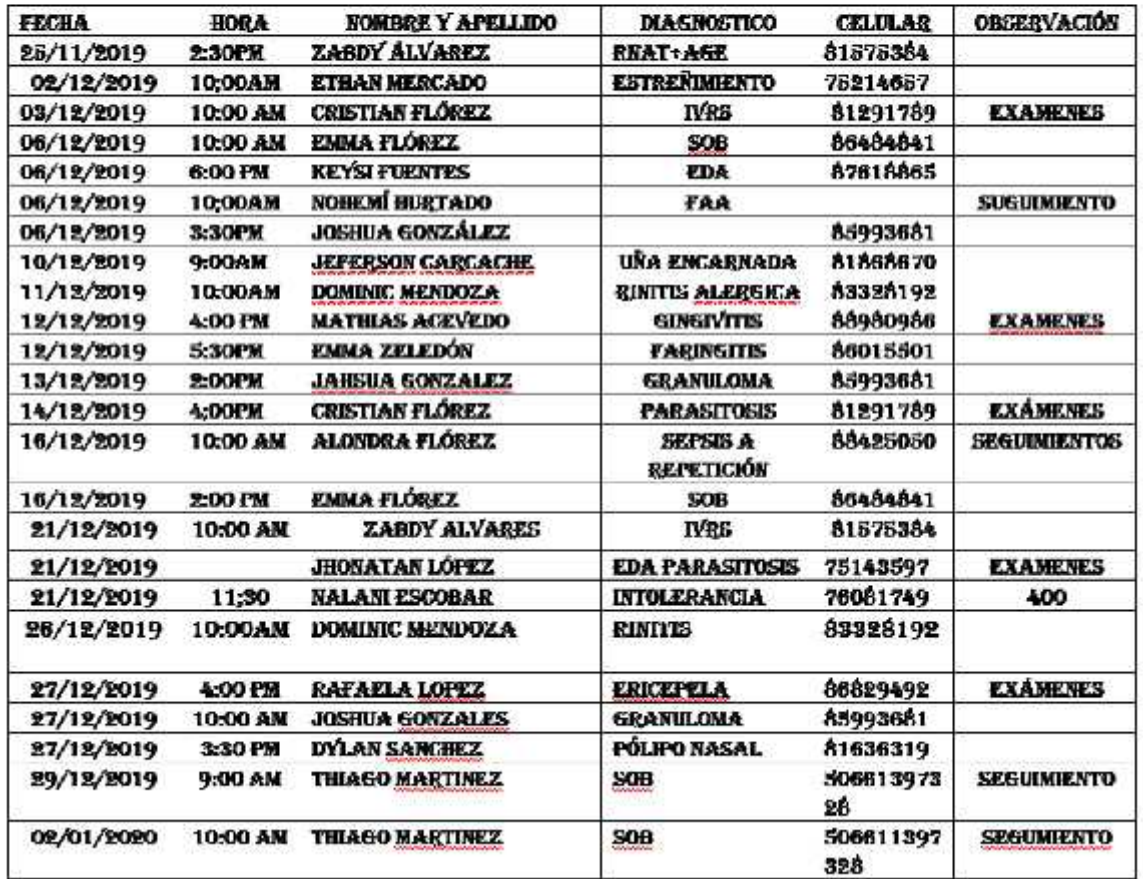

**Figura 83: Formato de registro y control de citas.**

### **Anexo 4 Formato de control de pago de medicamentos.**

**STATISTICS** No. FACTURA FECHA DATOS DEL CLIENTE CEDULA/NIT 4011409810001Y DIRECCIÓN CRUZ ROJA 3C AL ESTE NOMBRE/RAZÓN SCCIAL MIGLEL VEGA **TELÉFONO** 25223350 DETALLES DE LA COMPRA FORMA DE PAGO PRECIO CÓDIGO PRODUCTO CANTIDAD **TOTAL UNITARIO**  $c5$ ÷,  $\overline{\mathbf{2}}$ Ξ  $CS$  $C5$  $c\epsilon$  $\mathbf{2}$  $\overline{\text{cs}}$  $\overline{\text{cs}}$ 4 Ξ i. C\$ × C\$ ò C\$ cs ÷ CS CS.  $C5$ CS ÷ ę  $C\lesssim$  $\overline{c}$ Ξ ÷  $\mathbb{C}$  $\mathbb{C}$ ÷, ż,  $c\mskip 1.5mu \mskip 1.5mu \mskip 1.5mu \mskip 1.5mu s$  $\mathbb{C} \mathbb{S}$  $\mathsf{CS}\,$  $C5$ ۲  $\overline{\phantom{a}}$  $C5$ СŚ ÷ Ф C\$  ${\tt CS}$ Ξ ä,  $\mathbb{C} \mathsf{S}$  $\sim$ CS  $\tilde{\sigma}$  $\mathbb{C} \mathbb{S}$  $\sigma$  $CS$  $\sigma$ **TOTAL ARTICULOS**  $\overline{\mathbf{2}}$ **SUB TOTAL**  $cs$  $\overline{a}$ **IVA**  $\mathfrak{c}$ g, Recibí Conforme **TOTAL** C\$  $\hat{\mathbf{x}}_i$ 

**A** 

Formato de facturación de medicamentos en la farmacia.

**Figura 84: Formato de facturación de medicamentos.**

#### **Anexo 5 Formato de comprobante de examen de laboratorio.**

Formato de orden médica para examen de laboratorio.

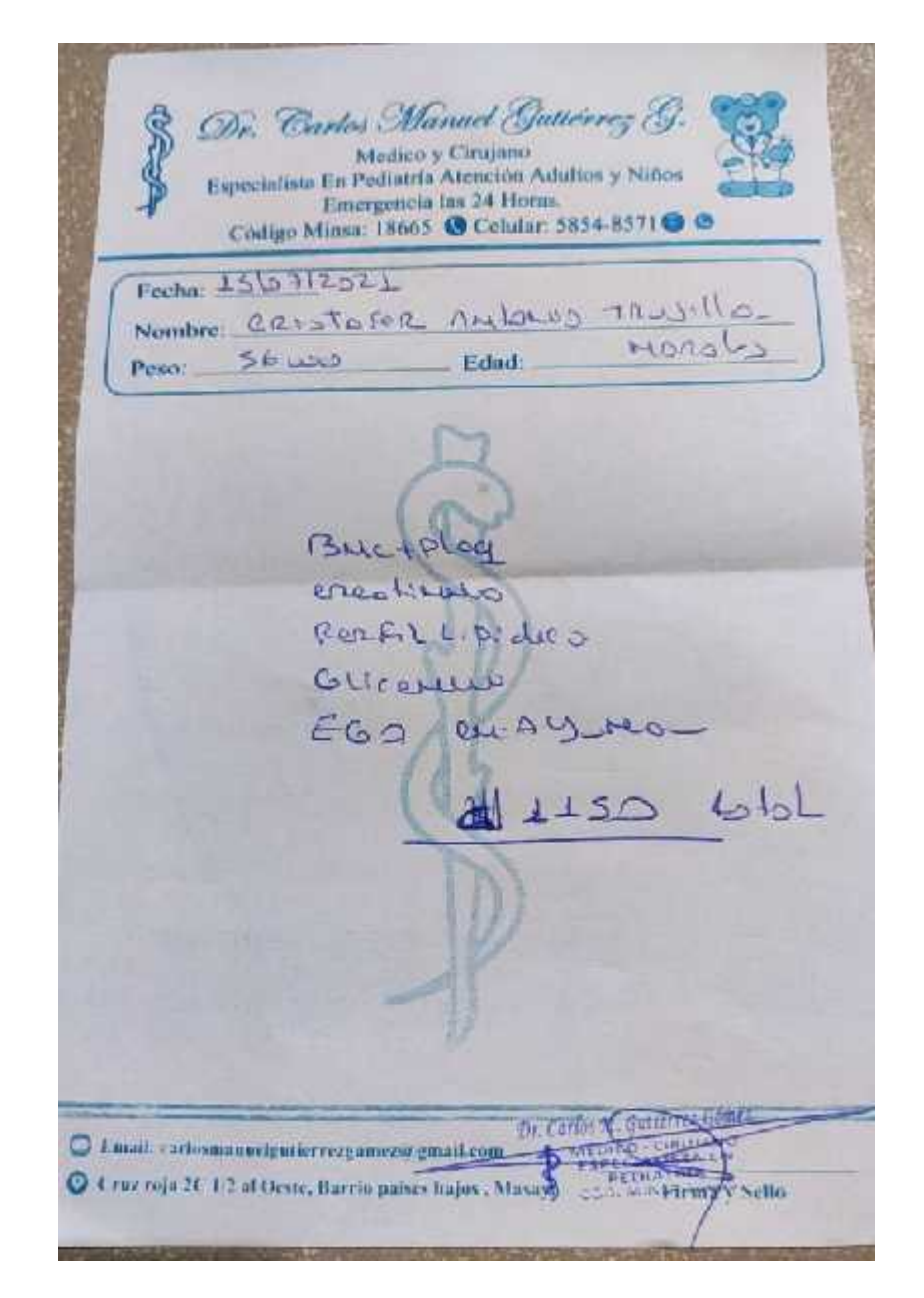

**Figura 85: Formato de comprobante de examen de laboratorio.**

**Anexo 6 Línea de tiempo del proyecto**.

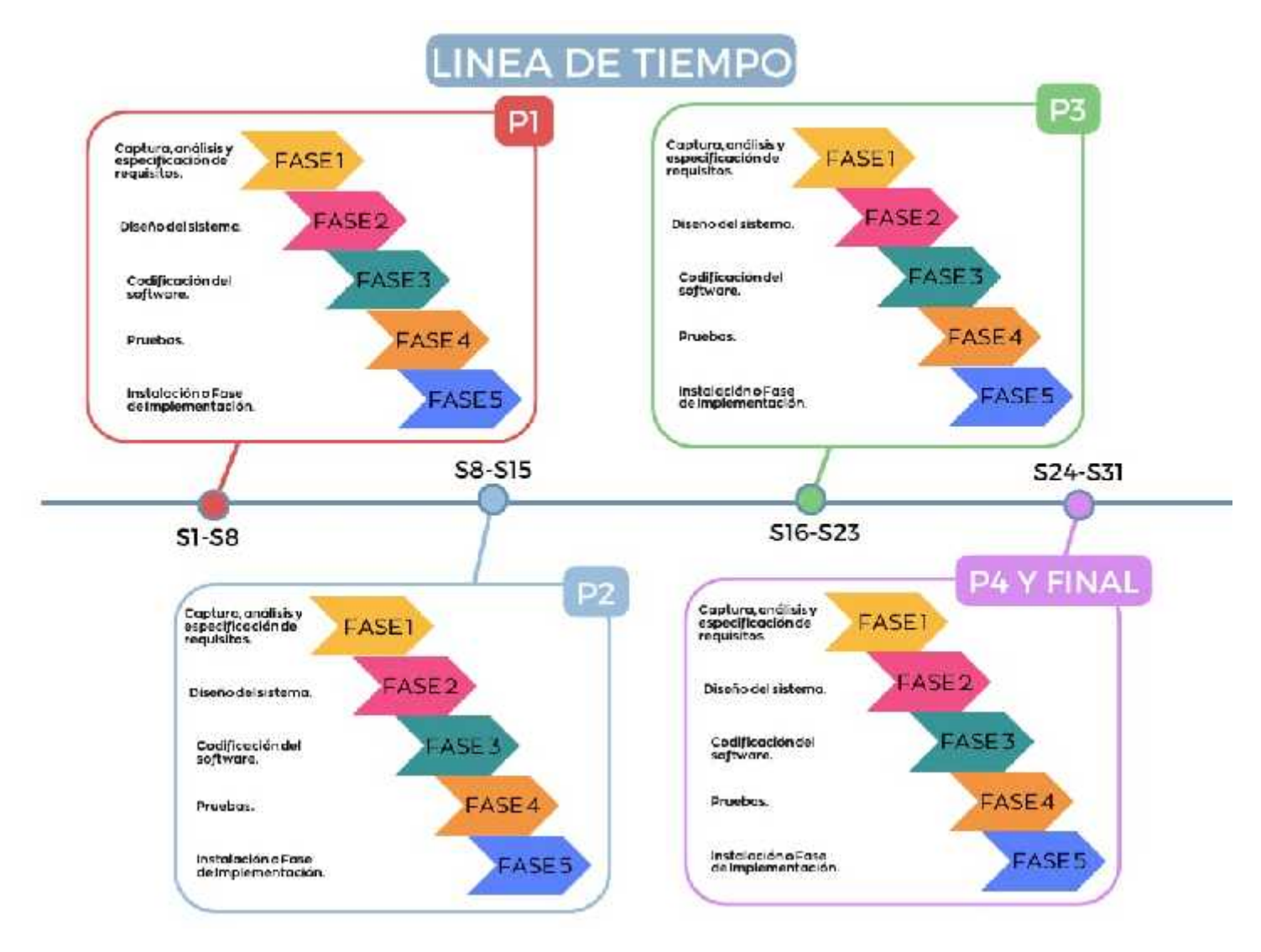

**Figura 86: Línea de tiempo del proyecto.**

**Glosario de términos.**

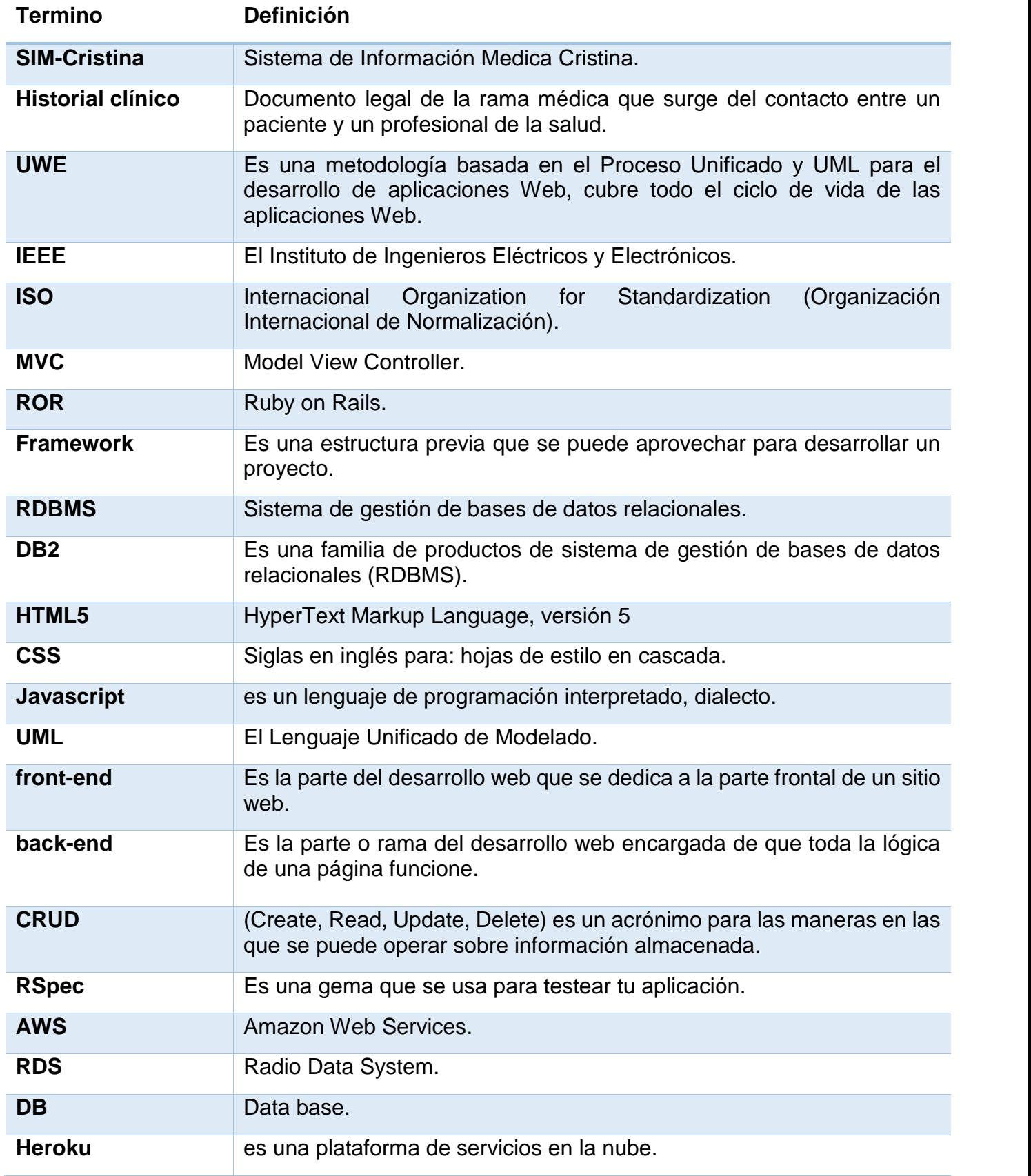

**Tabla 38: Glosario de términos.**